# **OMRON**

# **BU50SW/BU75SW/BU100SW/BU150SW 無停電電源装置(UPS) 取扱説明書**

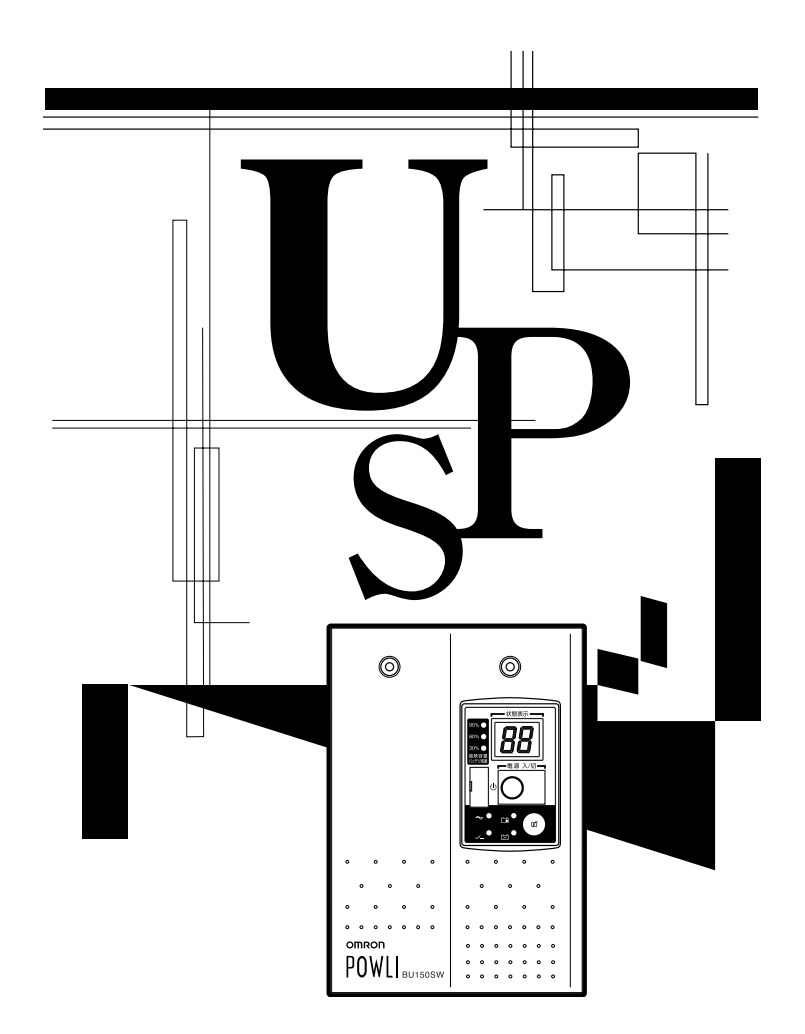

- ・ この説明書には本機を安全にご使用いただくため重要なことが書かれていますので、設置やご使用され る前に必ずお読みください。
- この説明書は必要な時はいつでも読めるよう、本機の設置場所の近くに保管し、ご使用ください。 本取扱説明書の内容の一部または全部を無断記載することは禁止されております。

#### 本製品の特長

- このたびはオムロン「無停電電源装置(UPS)」をお買い上げいただき、ありがとうございます。
- ● 無停電電源装置(UPS)は停電や電圧変動、瞬時の電圧低下・雷などによるサージ電圧(異常に大きな 電圧が瞬間的に発生する現象)からコンピュータなどの機器を保護するための装置です。
- ● 通常時は商用電源を一度直流に変換し、安定した AC の正弦波に再変換して出力します。 また停電、電圧変動など商用電源の異常を検出したときはバッテリからの給電に切り替えて、 正弦波出力を継続する常時インバータ給電方式を採用しています。 特に電圧変動が大きい等、電源環境の悪い場所での使用に適しています。
- 出力容量は BU50SW は 500VA/350W、BU75SW は 750VA/500W、BU100SW は 1000VA/700W、 BU150SW は 1500VA/1050W です。

### 無停電電源装置 (UPS)の用途について

- 本機はパソコンなどのOA機器に使用することを目的に設計・製造されています。 以下のような、極めて高い信頼性や安全性が要求される用途には使用しないでください。
	- ・人命に直接関わる医療用機器
	- ・人身の損傷に至る可能性のある用途。(航空機、船舶、鉄道、エレベータなどの運行、運転、制御 などに直接関連する用途)
	- ・車載、船舶など常に振動が加わる可能性がある用途。
	- ・故障すると社会的、公共的に重大な損害や影響を与える可能性のある用途。 (主要な電子計算機システム、幹線通信機器、公共の交通システムなど) ・これらに準ずる機器
- 人の安全に関与し、公共の機能維持に重大な影響を及ぼす装置などについては、システムの多重化、 非常用発電設備など、運用維持、管理について特別な配慮が必要となります。
- 本説明書記載の使用条件・環境などを遵守してください。 ● 特に信頼性の要求される重要なシステム等への使用に際しては、オムロン電子機器カスタマサポート センタへご相談ください。
- 装置の改造・加工は行わないでください。
- 本製品は、日本国内専用品です。 ・ 日本国外の電源には対応しておらず、日本国外での使用は故障、火災の原因となることがあります。 また、日本国外の法規制には対応しておりません。
	- ・ 日本国外への輸出および日本国外での使用は、お客様の判断と責任の下で行われるものとし、弊社 は一切の責任を負いません。
	- ・ お客様の判断により本製品を輸出(個人による携行を含む)される場合は、外国為替及び外国貿易法 に基づいて経済産業省の許可が必要となる場合があります。必要な許可を取得せずに輸出すると同 法により罰せられます。

### 免責事項について

当社製品の使用に起因する事故であっても、装置・接続機器・ソフトウェアの異常、故障に対する損害、 その他二次的な損害を含むすべての損害の補償には応じかねます。

- ●最初に安全上のご注意について記載していますので、必ずお読みいただき、正しくご使用ください。 ●本機を第三者に譲渡・売却する場合は、本機に添付されている書類等全てのものを本機に添付の上、譲 渡してください。
	- 本機は添付書類等記載の条件に従うものとさせて頂きます。
	- ・ 本説明書には、安全に関わる内容等が記載されています。内容をご確認の上、ご使用ください。 また、本説明書を紛失された場合は、販売店までご連絡ください。
- Windows は米国 Microsoft Corporation の米国及びその他の国における登録商標です。
- その他、各会社名、各社製品名は各社の商標または登録商標です。

● ユーザー登録のお願い

付属のご愛用者登録カードに必要事項をご記入の上、オムロン電子機器カスタマサポートまでご送付く ださい。

©OMRON SOCIAL SOLUTIONS CO.,LTD. 2005-2019 All Rights Reserved.

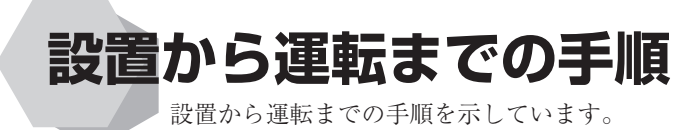

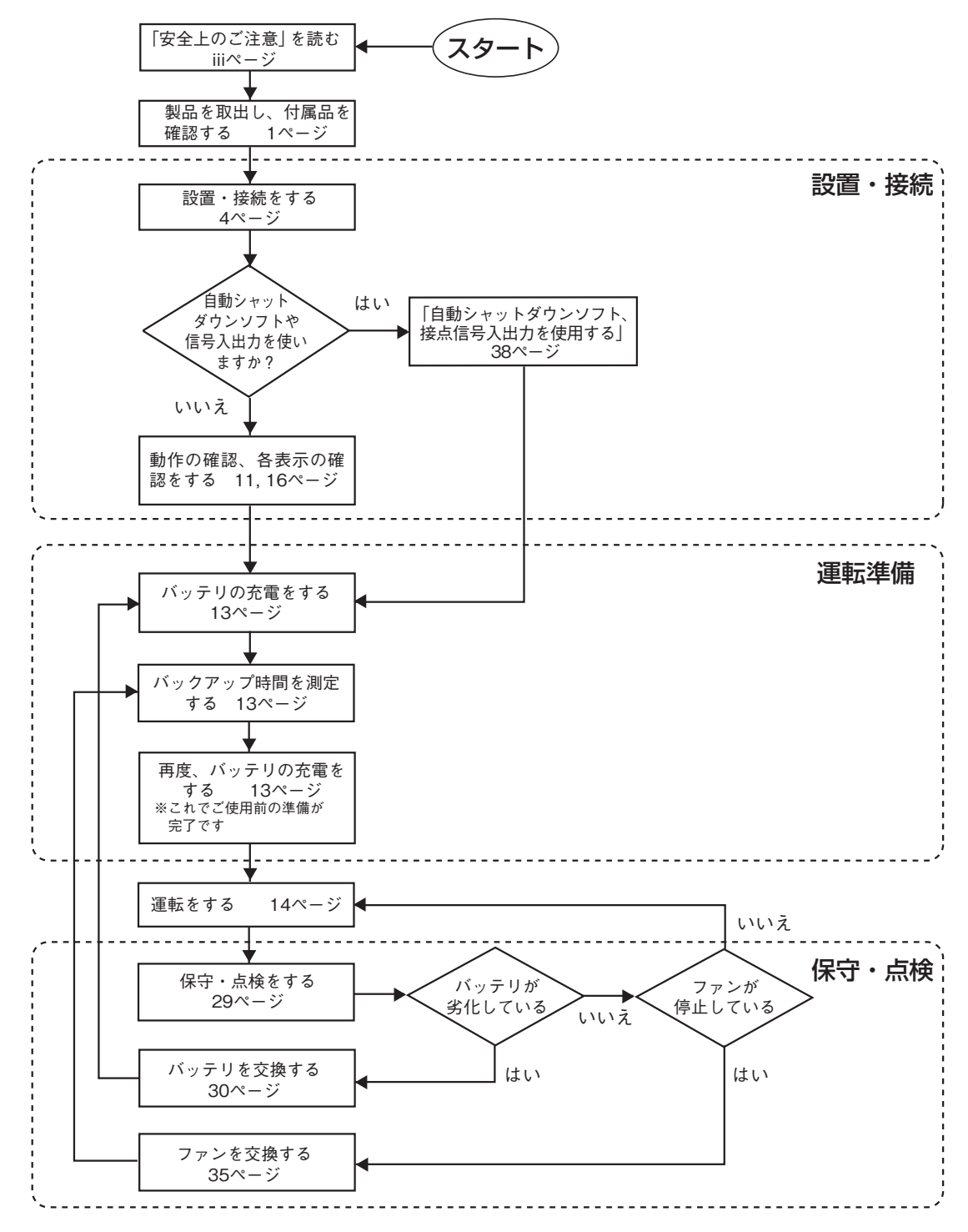

目次 Ē

#### 次 目

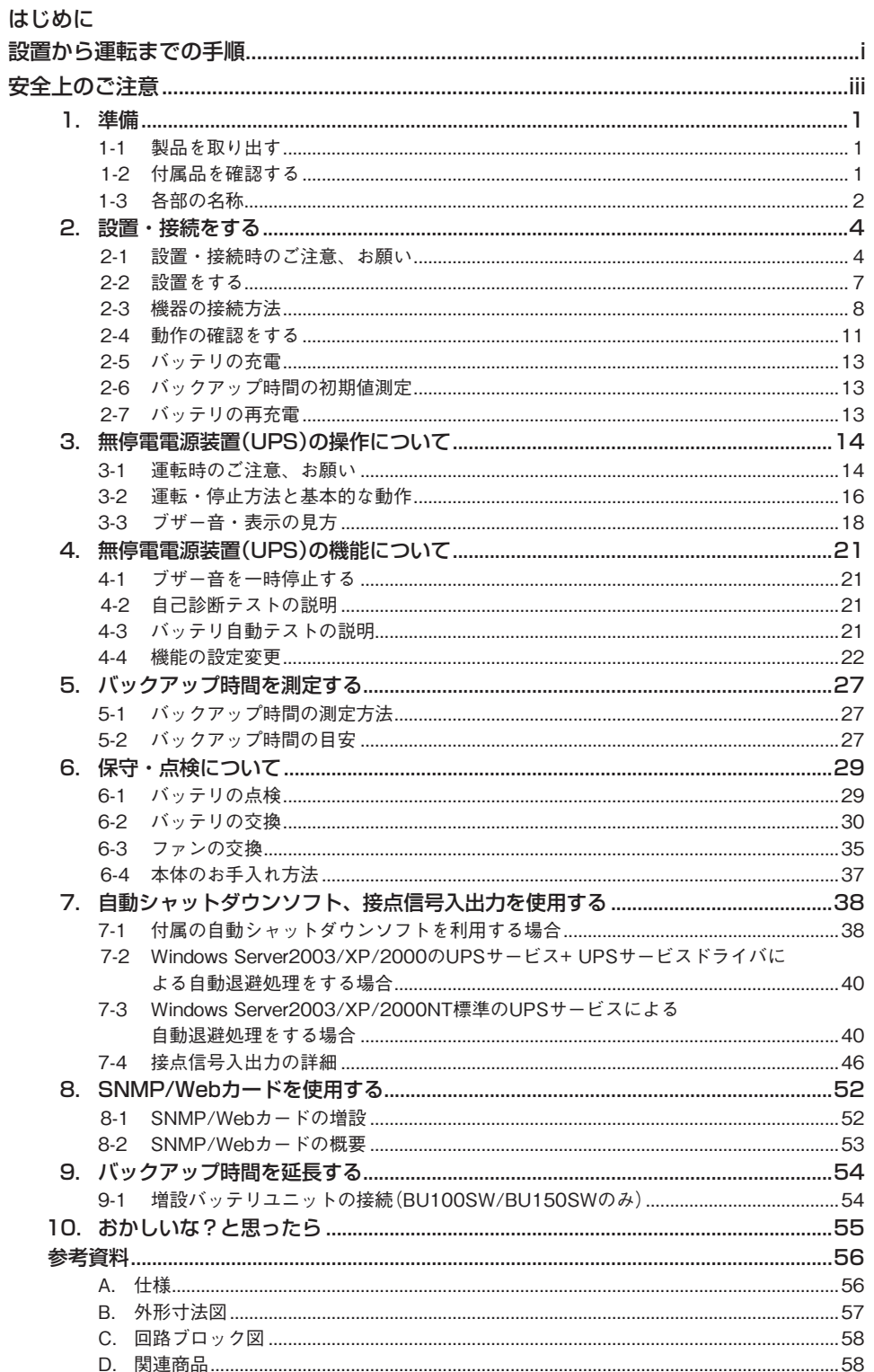

#### 安全に使用していただくために重要なことがらが書かれています。 設置やご使用開始の前に必ずお読みください。 **安全上のご注意**

●この取扱説明書の安全についての記号と意味は以下の通りです。

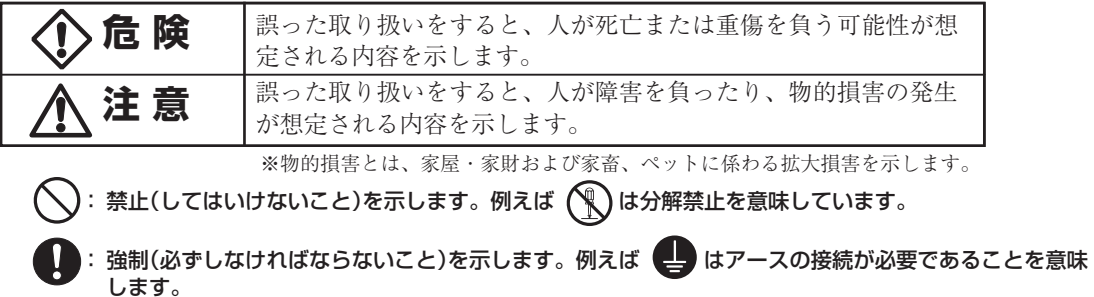

なお、注意に記載した事項でも状況によっては重大な結果に結びつく可能性もあります。 いずれも重要な内容を記載していますので、必ず守ってください。

### 危 険(製品の用途)

#### 本機を、下記のような極めて高い信頼性や安全性が求められる用途に使用しない。 **※本機は、パソコンなどのOA機器に使用することを目的に設計・製造されています。**

- 人命に直接関わる医療機器やシステム。
- 人身の安全に直接関連する用途。(例:車両・エレベータなどの運行、運転、制御など)
- 故障すると社会的、公共的に重大な損害を与える可能性のある用途。(例:主要なコンピュータシステム、 幹線通信機器など)
- ●上記に準ずる用途。

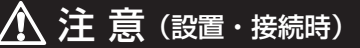

#### 重量・バランスに注意して運搬し、安定のよい頑丈な場所に置いて使用すること。

● 転倒や落下するとけがをすることがあります。

- 本機の質量は BU50SW/BU75SW:約13kgです。 BU100SW:約15.5kgです。 BU150SW:約16.5kgです。
- 落下させた場合はすぐに本機の使用を中止し、点検、修理を依頼してください。 修理についてはオムロン電子機器修理センタへご相談ください。

#### 梱包のポリ袋は幼児の手の届かない場所に移すこと。

● 小さいお子様がかぶったりすると、呼吸を妨げる危険性があります。

本機の「AC入力」プラグは必ず定格入力電圧(AC100〜120V)、周波数50/60Hzの 電源コンセント(商用電源)に接続すること。

● 電圧、周波数の違う電源コンセント(商用電源)に接続すると、火災を起こすことがあります。 ● 本機が故障することがあります。

#### 異常時(異臭・異音)は本機の「電源」スイッチを切って出力を停止し、「ACプラグ」を電 源コンセントから引き抜くこと。

#### 「AC入力」プラグは電源コンセントから抜ける状況で設置すること。

● 接続機器の保守時等も、安全のため上記に準じて実施してください。

ドライヤー、一部の電磁弁など、交流電源の半サイクルのみで電流が流れる半波整流機 器を接続しないこと。

● 過電流により、無停電電源装置(UPS)が故障することがあります。

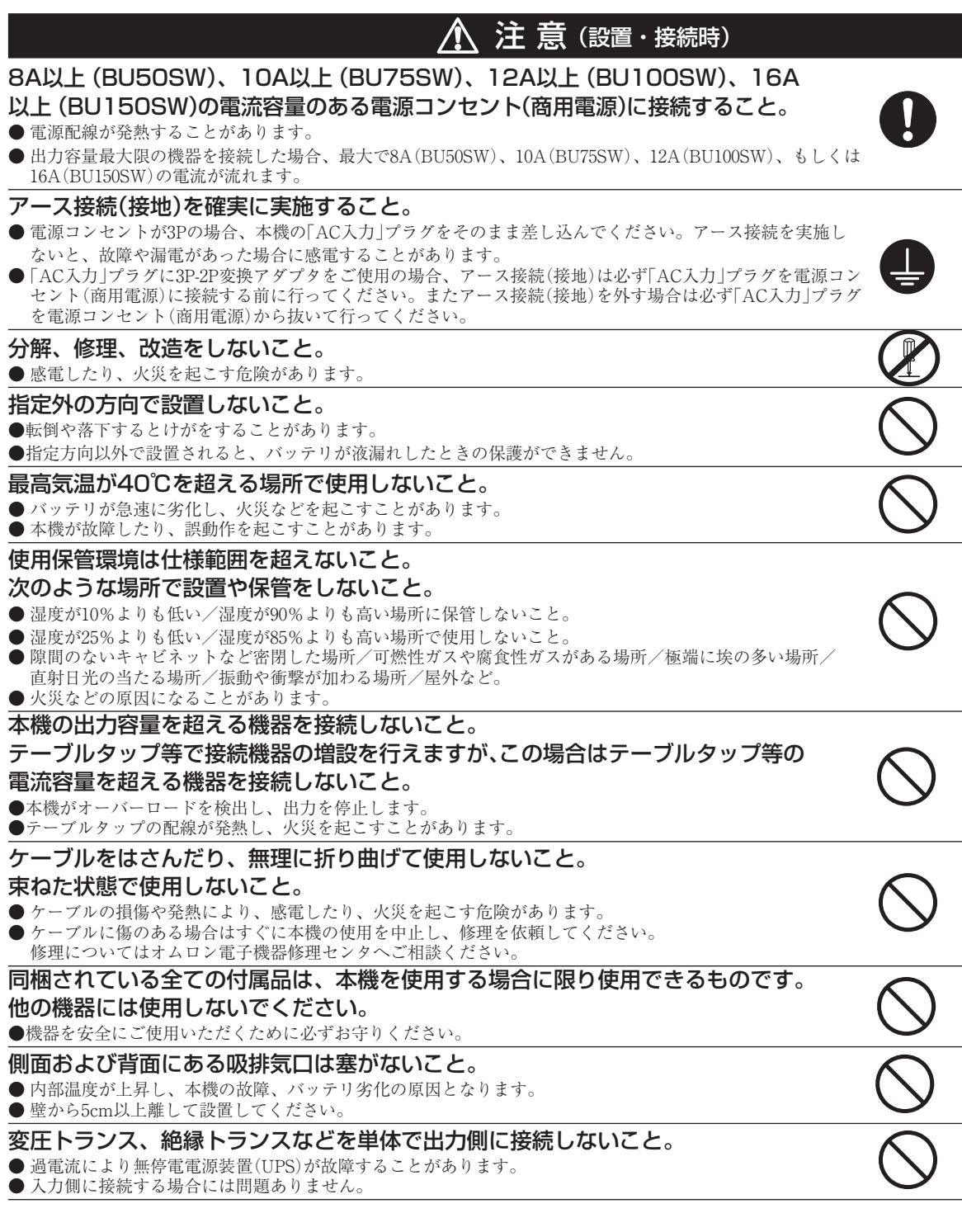

iv

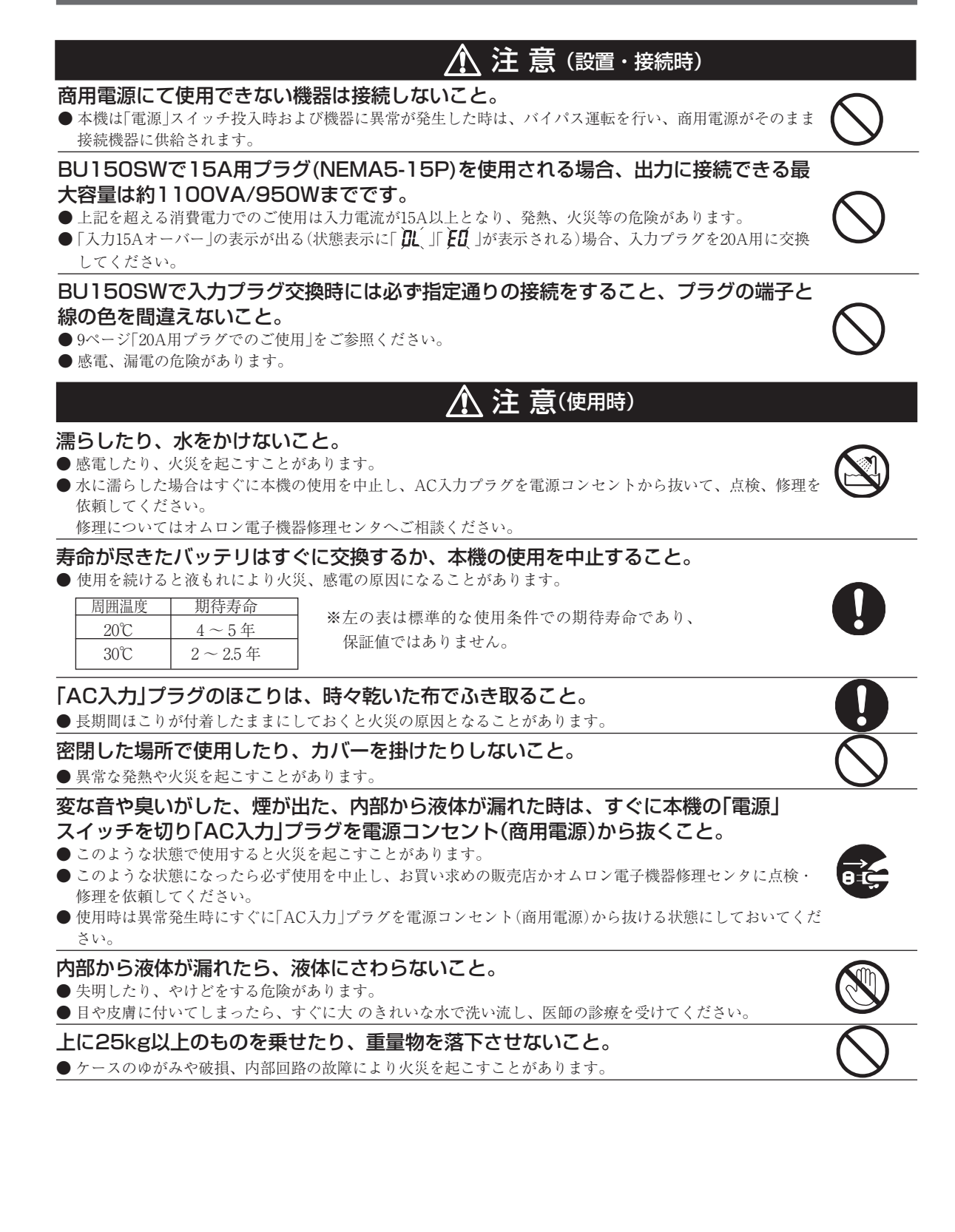

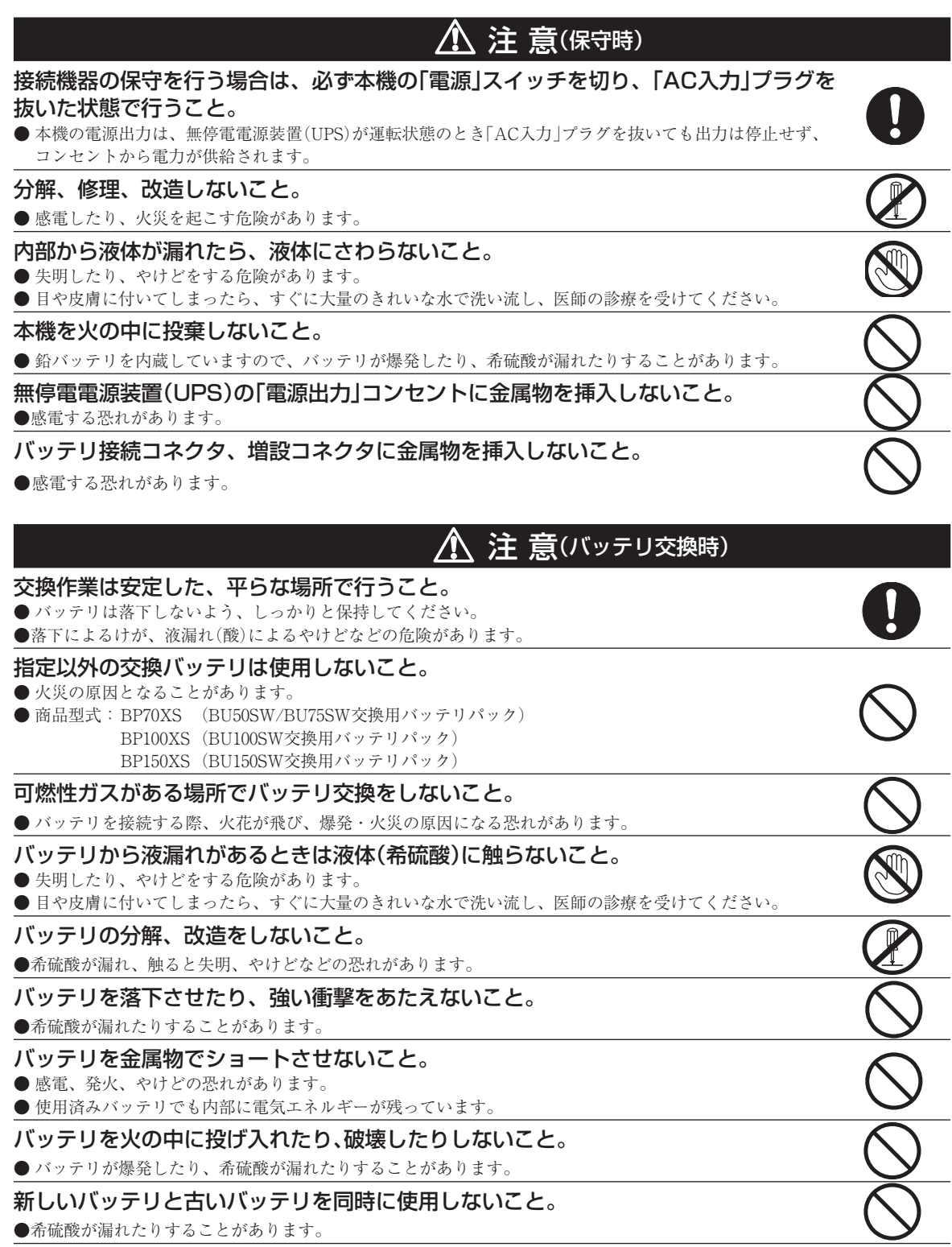

### お願い

寒い場所から暖かい所へ移動された直後は、数時間放置してから使用開始してください。 ●急に暖かい所へ移動すると水分が付着し(結露)、そのまま通電すると故障することがあります。

#### 購入されましたら、早目に充電(8時間以上)してください。

● ご購入後長期間使用しないでいると、バッテリの特性が劣化し、使用できなくなることがあります。 ● 本機の「AC入力」プラグを電源コンセント(商用電源)に差し込むことでバッテリを充電できます。

#### 本機を保管される場合は8時間以上充電し、「電源」スイッチを切ってください。 保管温度は25℃以下の場合6 ヶ月以内、保管温度40℃以下の場合2 ヶ月以内に再充電してくだ さい。

- バッテリは使用しない場合でも自然放電し、長期間放置しますと過放電状態となります。 バックアップ時間が短くなったり、使用できなくなることがあります。
- 長期間保存される場合は25℃以下の環境を推奨します。
- 保管中は本機の「電源」スイッチを切ってください。
- 増設バッテリを保管する場合は24時間以上充電してから保管してください。

#### 本機の出力ライン間のショート(短絡)、および出力ラインをアースにショート(地絡)しないように 注意してください。

● 本機が故障することがあります。

#### バックアップ運転中に本機の「AC入力」プラグを本機の「電源出力」コンセントに差し込まないでく ださい。

● 本機が故障することがあります。

#### ページプリンタ(レーザプリンタなど)を本機に接続しないでください。

- 商用運転時に、接続容量オーバーを頻繁に繰り返し、入力電源をそのまま出力する状態(バイパス運転)となる可能性があ ります。
- ページプリンタはピーク時の電流が大きく、接続容量オーバーを検知することがあります。

#### 本機を自家発電装置等の電源周波数が大きく変動する機器と組み合わせて使用する場合は、必ず事 前に動作確認を行ってからご使用ください。

● 本機は入力電源が供給された時に入力電源周波数を自動認識しています。入力電源周波数が規定値でない状態で本機を接 続すると、電源周波数の誤認識を起こし正常に動作しない場合があります。(本機が起動している状態で商用電源から発電 装置等の電源に切り替わる場合には、問題ありません。)

#### 本機を直射日光の当る場所に設置あるいは保管しないでください。

● 温度上昇により内蔵バッテリが急速に劣化し、使用できなくなることがあります。

#### 耐電圧試験はしないでください。

- 電源入力線にサージ吸収素子が入っており、耐電圧試験をされるとサージ吸収素子が破壊されます。
- 絶縁抵抗試験をする場合は、DC250Vレンジで実施してください。

#### 商用電源を切る前に、本機の「電源」スイッチを切ってください。

● 商用電源を停止すると、バックアップ運転になります。バックアップ運転の頻度が高くなるとバッテリ寿命が著しく短くな る場合があります。

#### 本機を「出力100Vモード」以外で使用する時は、必ず事前に動作確認を行ってからご使用くださ い。

- バックアップ運転時、出力(正弦波)の電圧最大値(ピーク電圧)は、商用運転時よりも低くなる場合があります。
- そのため接続される機器によっては、正常に動作しない場合があります。

#### 本機をコイルやトランス、モータなどの誘導性の機器に使用する時は、必ず事前に確認動作を行っ てからご使用ください。

● 機器の種類によっては、突入電流等の影響で本機が正常に動作しない場合があります。

#### データの保護やシステム冗長化など不測の事態への対処を行ってください。

● 無停電電源装置(UPS)は内部回路の故障により出力が停止する場合があります。

#### ●この製品には、鉛バッテリ(鉛蓄電池)を使用しています。

 鉛バッテリはリサイクル可能な貴重な資源です。リサイクルへご協力ください。 リサイクルについては、オムロン電子機器修理センタへご連絡ください。 Pb

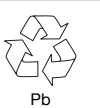

# 解 説

#### 日常の運用方法について

- 本機の「電源」スイッチは 入れたまま(運転状態)でも、接続されているシステムの停止のたびに 切ってもどちらでも問題 ありません。お客様のご都合の良い方法で運用を行ってください。長期間接続機器を使用しないときは「電源」スイッチを 切っておくことをお勧めします。
- 本機の「AC入力」プラグを電源コンセント(商用電源)に差し込むことでバッテリを充電できます。

#### バックアップ運転終了について

● 停電時間が長くなるとバッテリが放電し、本機からの電源出力が停止します。本機が電源供給している間にパソコンを正 しい手続きで終了(データをセーブするなどの処置)するようにしてください。

#### 再起動について

● 停電中にバッテリが放電してしまうと、本機は停止します。その後停電などの電源異常が回復すると、本機は自動的に再 起動し、電源供給します。接続機器を動作させたくないときは、本機の「電源」スイッチ、あるいは接続機器のスイッチを切っ ておいてください。

■ 参照 > 設定スイッチ 2 で自動再起動させる/させないの選択ができます。→23ページ

#### 自動シャットダウンソフトによるスケジュール運転について

● 本機を停止すると同時に、ブレーカーなどを使用し商用電源を停止するスケジュール運転を行う場合、次の運転開始まで の期間を3 ヶ月以内に設定してください。3 ヶ月を超える場合、内部のタイマーがリセットされ、スケジュールによる 運転開始は行いません。

 またこの期間はバッテリが寿命になると約半分になります。

 3 ヶ月を超えた場合、商用電源を供給し、「運転」スイッチを押すことで運転を開始しますが、バッテリが寿命となった場合、 運転を開始できないことがあります。この場合は、30ページ「6-2バッテリの交換」に従い、バッテリ交換を行ってください。

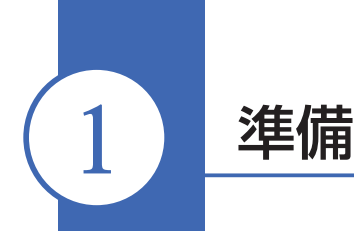

# 1-1 製品を取り出す

#### 注 意(設置・接続時)  $\bigwedge$

製品の重量はBU50SW、BU75SWは13kg、BU100SWは15.5kg、 BU150SWは16.5kgです。重量に注意して取出しや運搬を行うこと。 ●落下するとけがをすることがあります。

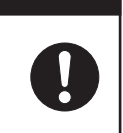

梱包箱をあけ、無停電電源装置(UPS)と付属品を取り出してください。

# 1-2 付属品を確認する

付属品がすべて揃っているか、外観に損傷はないか確認してください。 万一、不良品その他お気づきの点がございましたら、すぐに販売店へご連絡ください。

#### ●BU50SW/BU75SW/BU100SW/BU150SW -

#### (1)本体関連

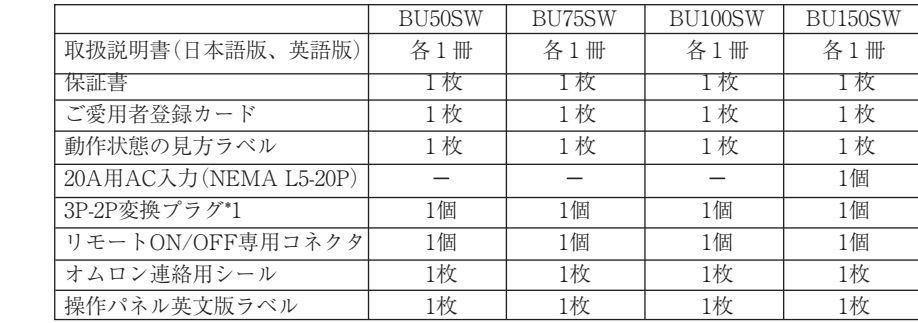

#### (2)自動シャットダウンソフト

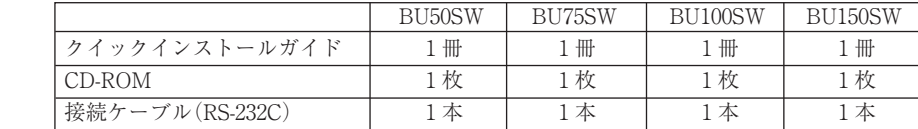

<本体関連> おおもの おおもの イロ動シャットダウンソフト>

$$
\mathbb{I} \quad \mathbf{E} \quad \mathbf{D}
$$

保証書

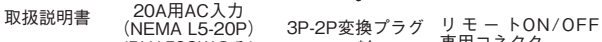

ご愛用者 登録カード

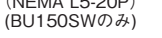

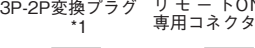

動作状態の 見方ラベル

\*1 本機をUL規格適合品としてご使用される場合は、3P-2Pプラグは使用しないでください。

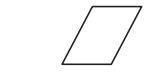

連絡先シール

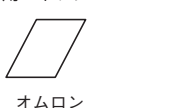

CD-ROM クイックインストールガイド

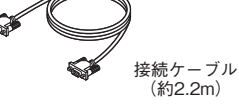

# 1-3 各部の名称

無停電電源装置(UPS)の各部の名称を説明します。

各部の機能については、4ページ「2. 設置・接続をする」、14ページ「3. 無停電電源装置(UPS)の操作について」 等でくわしく説明していますので、あわせてご覧ください。

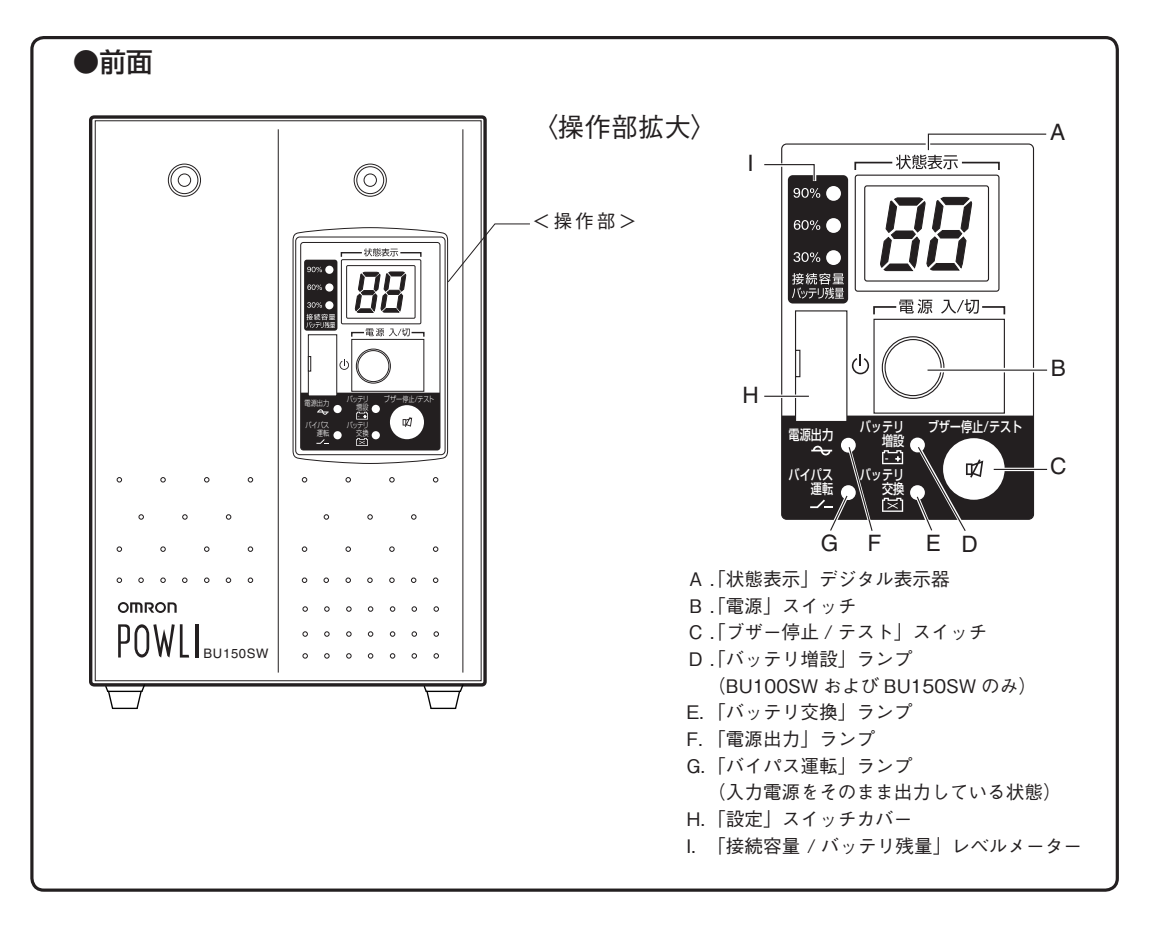

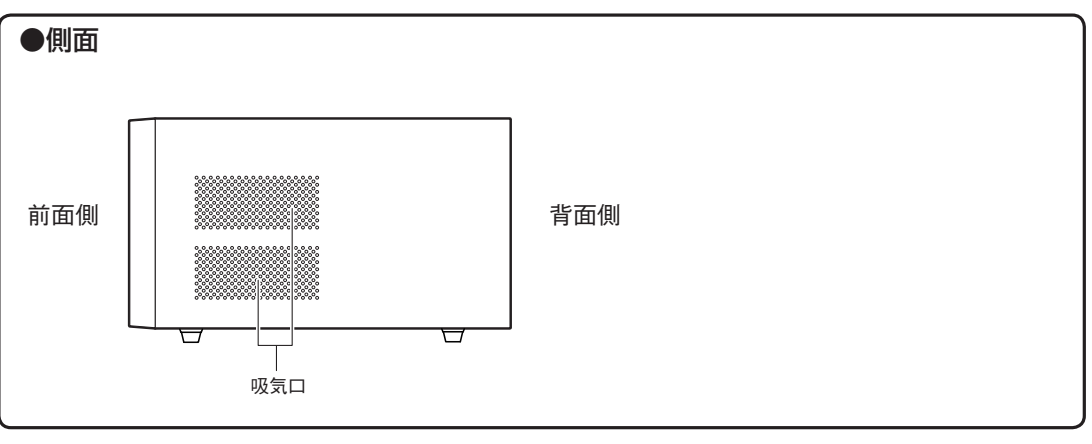

# BU50SW/BU75SW//BU100SW/BU150SW

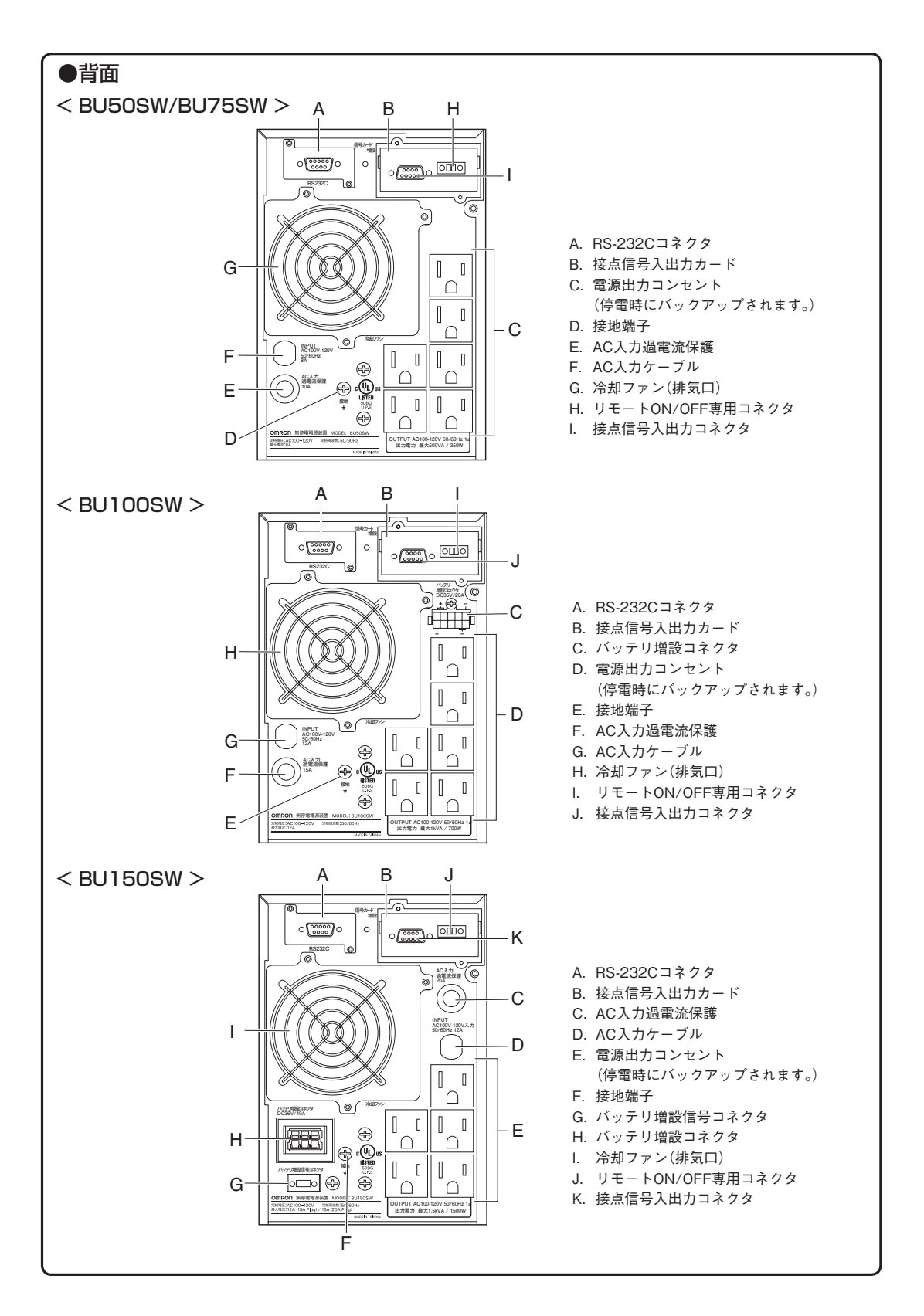

*3*

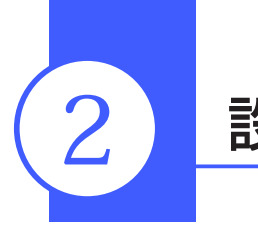

# 2 設置・接続をする

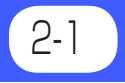

# 2-1 設置・接続時のご注意、お願い

以下に設置・接続時のご注意およびお願いを記載しています。必ずお読み頂き正しく使用してください。

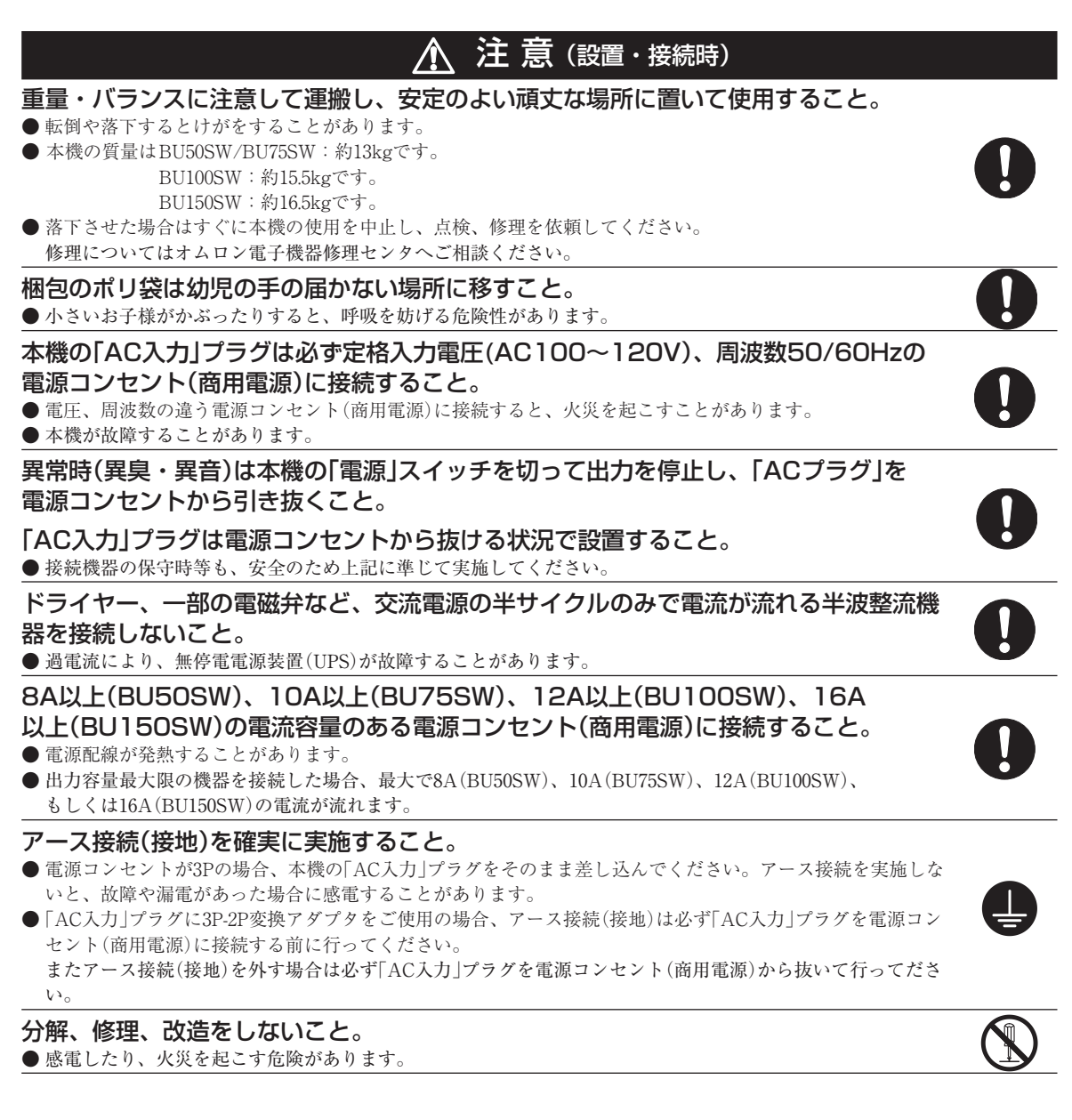

# BU50SW/BU75SW//BU100SW/BU150SW

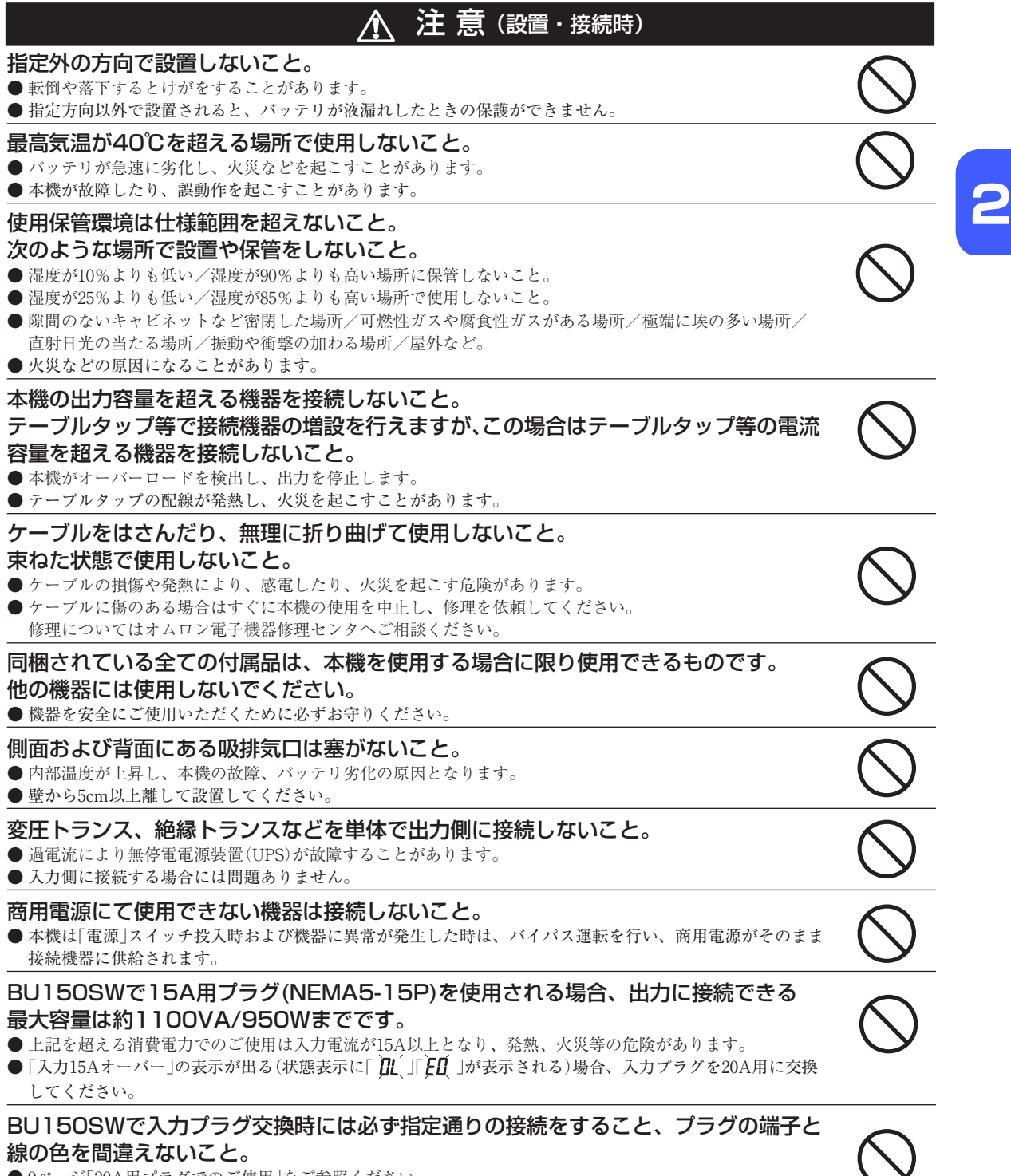

- 9ページ「20A用プラグでのご使用」をご参照ください。
- 感電、漏電の危険があります。

## お願い

#### 寒い場所から暖かい所へ移動された直後は、数時間放置してから使用開始してください。

● 急に暖かい所へ移動すると水分が付着し(結露)、そのまま通電すると故障することがあります。

#### 購入されましたら、早目に充電(8時間以上)してください。

● ご購入後長期間使用しないでいると、バッテリの特性が劣化し、使用できなくなることがあります。

#### ● 本機の「AC入力」プラグを電源コンセント(商用電源)に差し込むことでバッテリを充電できます。

#### 本機を保管される場合は8時間以上充電し、「電源」スイッチを切ってください。

#### 保管温度は25℃以下の場合6 ヶ月以内、保管温度40℃以下の場合2 ヶ月以内に再充電してくだ さい。

● バッテリは使用しない場合でも自然放電し、長期間放置しますと過放電状態となります。

 バックアップ時間が短くなったり、使用できなくなることがあります。

● 長期間保存される場合は25℃以下の環境を推奨します。

● 保管中は本機の「電源」スイッチを切ってください。

● 増設バッテリを保管する場合は24時間以上充電してから保管してください。

#### 本機の出力ライン間のショート(短絡)、および出力ラインをアースにショート(地絡)しないよう に注意してください。

● 本機が故障することがあります。

#### バックアップ運転中に本機の「AC入力」プラグを本機の「電源出力」コンセントに差し込まないで ください。

● 本機が故障することがあります。

#### ページプリンタ(レーザプリンタなど)を本機に接続しないでください。

- 商用運転時に、接続容量オーバーを頻繁に繰り返し、入力電源をそのまま出力する状態(バイパス運転)となる可能性があ ります。
- ●ページプリンタはピーク時の電流が大きく、接続容量オーバーを検知することがあります。

#### 本機を自家発電装置等の電源周波数が大きく変動する機器と組み合わせて使用する場合は、必ず 事前に動作確認を行ってからご使用ください。

● 本機は入力電源が供給された時に入力電源周波数を自動認識しています。入力電源周波数が規定値でない状態で本機を接 続すると、電源周波数の誤認識を起こし正常に動作しない場合があります。(本機が起動している状態で商用電源から発電 装置等の電源に切り替わる場合には、問題ありません。)

#### 本機を直射日光の当る場所に設置あるいは保管しないでください。

● 温度上昇により内蔵バッテリが急速に劣化し、使用できなくなることがあります。

#### 耐電圧試験はしないでください。

- 電源入力線にサージ吸収素子が入っており、耐電圧試験をされるとサージ吸収素子が破壊されます。
- 絶縁抵抗試験をする場合は、DC250Vレンジで実施してください。

#### 商用電源を切る前に、本機の「電源」スイッチを切ってください。

● 商用電源を停止すると、バックアップ運転になります。バックアップ運転の頻度が高くなるとバッテリ寿命が著しく短く なる場合があります。

#### 本機を「出力100Vモード」以外で使用する時は、必ず事前に動作確認を行ってからご使用くださ い。

● バックアップ運転時、出力(正弦波)の電圧最大値(ピーク電圧)は、商用運転時よりも低くなる場合があります。そのため 接続される機器によっては、正常に動作しない場合があります。

#### 本機をコイルやトランス、モータなどの誘導性の機器に使用する時は、必ず事前に確認動作を行っ てからご使用ください。

● 機器の種類によっては、突入電流等の影響で本機が正常に動作しない場合があります。

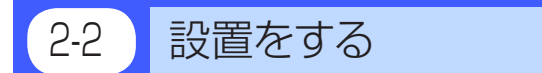

無停電電源装置(UPS)を設置します。 下図で指定した正しい設置方向以外では使用しないでください。

# お願い 本機を設置する前に、本機の製品シリアル番号を控えておいてください。 幣社へお問い合わせいただく際、製品シリアル番号が必要となります。 製品シリアル番号は本機ラベル上に記載しています。

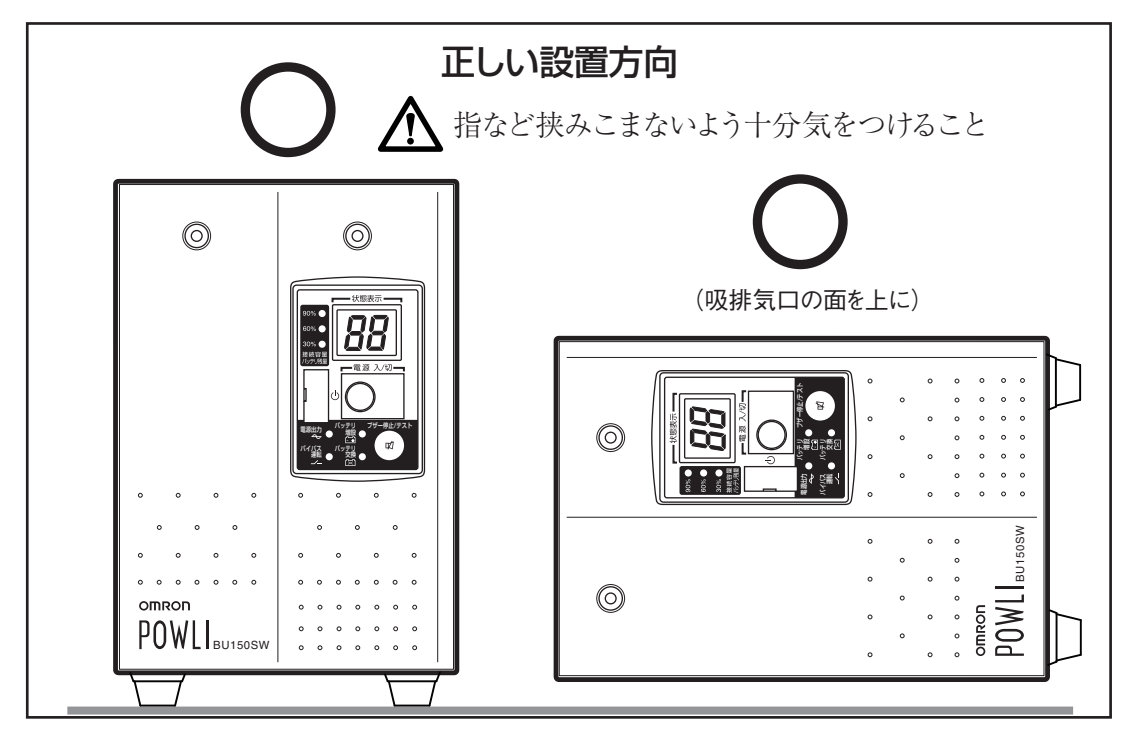

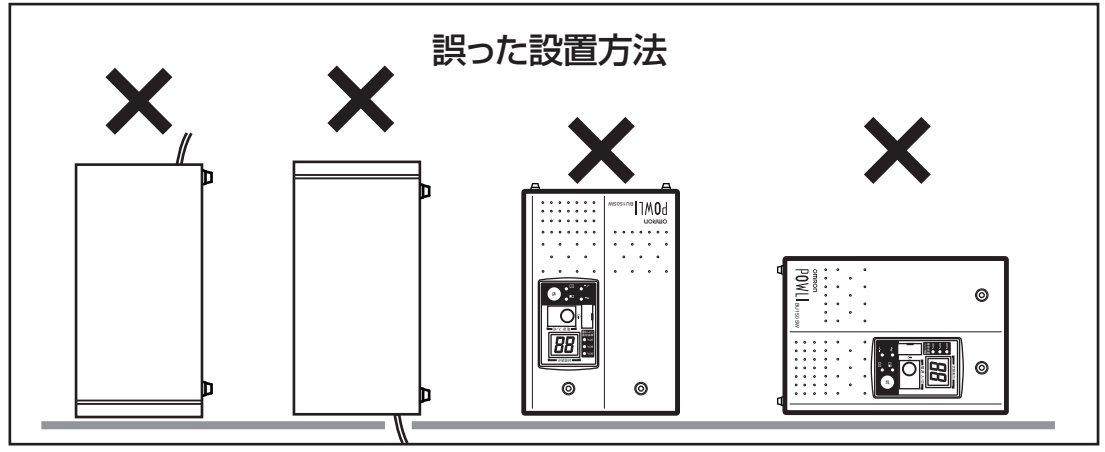

※別売の固定金具 (BUP100S) を使用して、床にネジで固定することが可能です。 詳細は BUP100S 付属の取扱説明書をご参照ください。

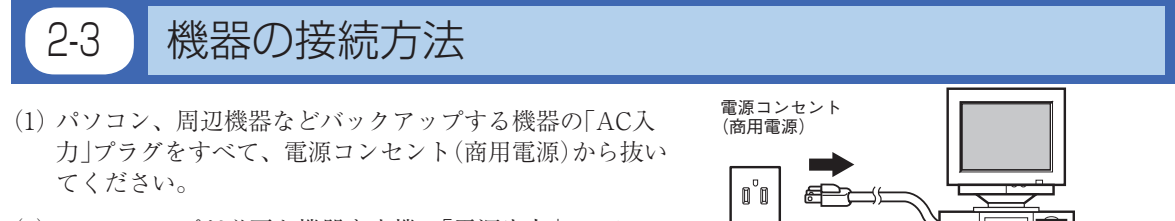

(2) バックアップが必要な機器を本機の「電源出力」コンセン トに接続します。

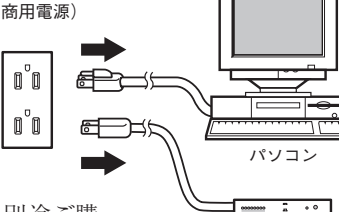

モデムなどの周辺機器

・本機の出力コンセントが不足の場合はテーブルタップなどを 別途ご購 入のうえ、出力コンセントの増設を行ってください。

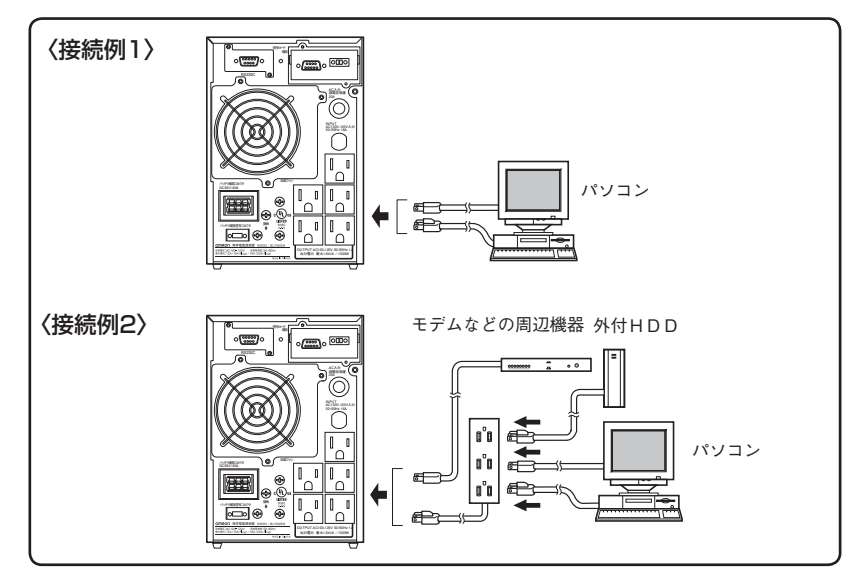

- · 接続機器の入力プラグ形状が2Pの場合でもそのまま本機の「電源出力」コンセントに接続でき ます<sup>注1)</sup>。但し入力プラグ形状が2Pでアース線が付属しているプラグの場合は、アース線を コンセントのアース端子に接続してください。
- ・ ACアダプタを接続される場合は接続できるスペースのある「電源出力」コンセントに接続して ください。

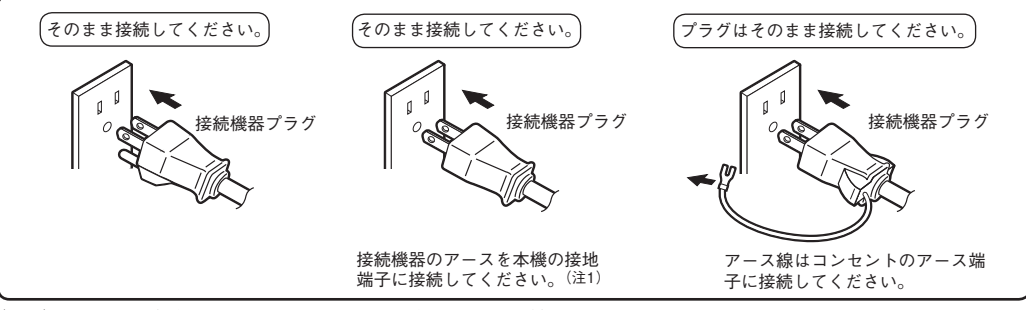

 (注1)UL規格適合品として使用する場合は、この接続はできません。

(3)添付の自動シャットダウンソフト、Windowsの標準UPSサービスを使用される場合、あるいは接点信号入 出力を使用される場合、本機とパソコンを接続ケーブルで接続します。

参照 38ページ「7.自動シャットダウンソフト、接点信号入出力を使用する」 ※自動シャットダウンソフト、接点信号入出力を使用するされない場合は本項は不要です。

# BU50SW/BU75SW//BU100SW/BU150SW

(4) 設置・接続が終わりましたら本機の「AC入力」プラグを電源コンセント(商用電源)に接続してください。

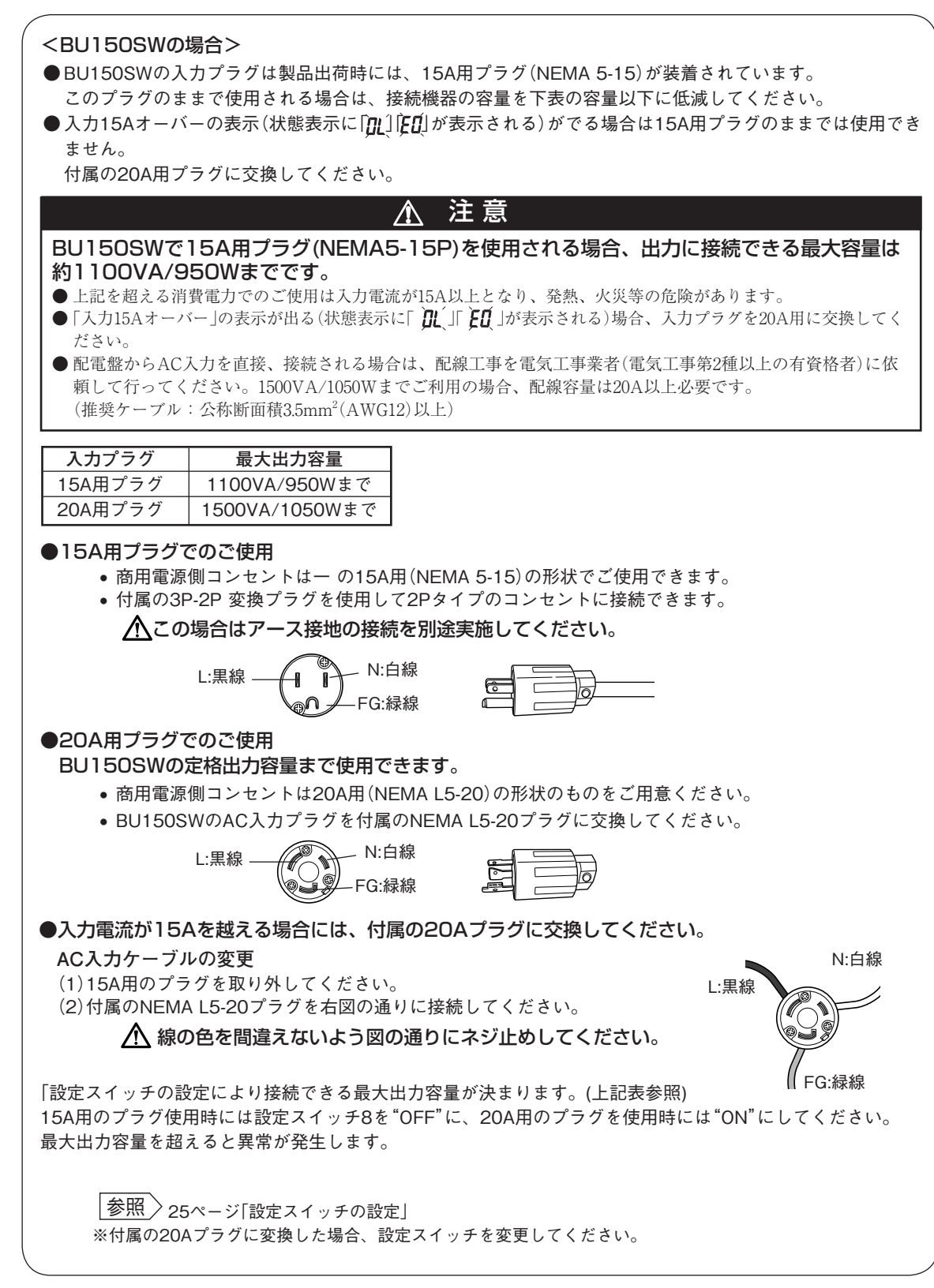

#### $<$ BU50SW/BU75SW/BU100SW $>$

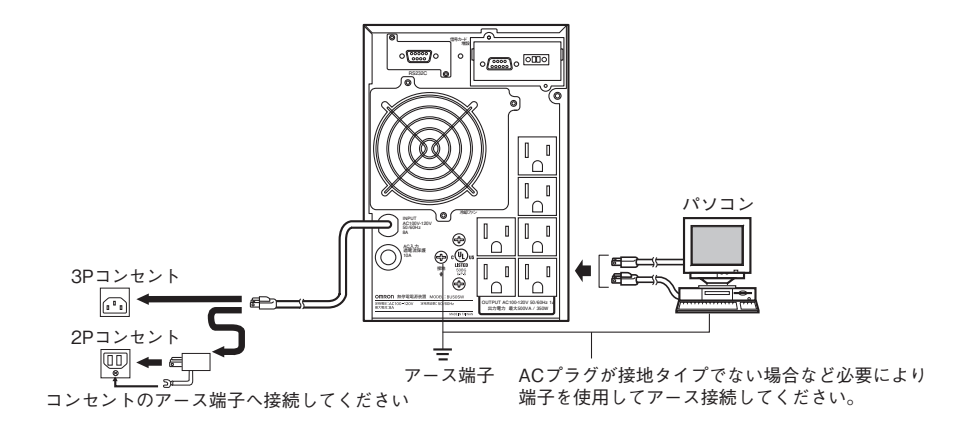

#### <BU150SW>

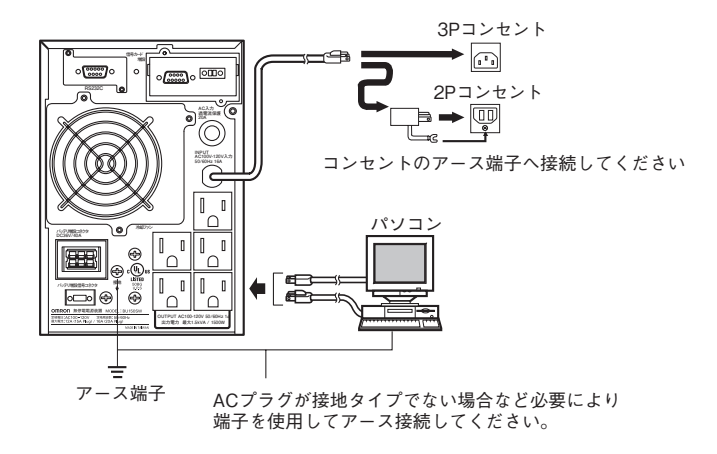

●本機は充電して出荷していますがはじめてご使用になる場合は自然放電によりバックアップ時間が 短くなっている場合があります。 本機を充電してからお使いいただくことをお勧めします。 本機の「AC入力」プラグを電源コンセント(商用電源)に接続すれば自動的にバッテリの充電が開始 され、最長8時間で(増設バッテリユニット接続時で24時間)充電が完了します。 ●11ページ「 2-4 動作の確認をする」はバッテリの充電をする前に行うことも可能です。

# 2-4 動作の確認をする

本機への機器の接続が終わりましたら、バックアップが正常に動作するかを確認します。 下記手順にてバックアップ運転が正常に行われることを確認してください。 (この動作確認は 「AC入力」プラグを電源コンセント(商用電源)から抜くことで、停電が発生した場合を 模擬したものです。)

(1) 本機の 「電源 」スイッチを入れます。

 ブザーが鳴り、現在の設定がLED表示されます。 約5秒後に、10秒間バックアップ運転になり自己診断テストをします。 自己診断テストが正常に終了すれば商用電源からのAC出力に切り替わり、下記の表示状態になります。 (バッテリ電圧が低い時は自己診断テストを実施せず、ただちに商用電源からの出力で運転開始します。)

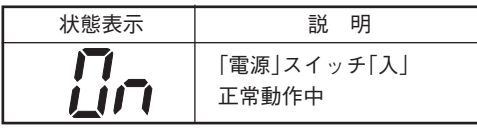

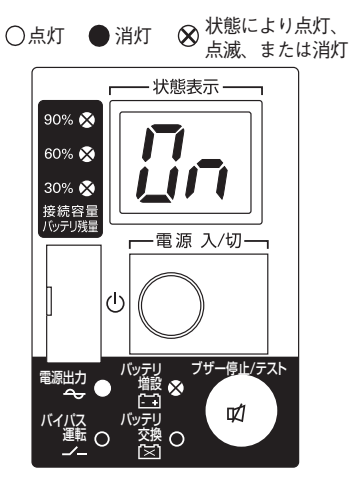

(2) 接続されている機器をすべて動作状態にしてください。

 (パソコンのサービスコンセントに接続されている機器を含む) ただし、接続機器の電源が途中で停止しても支障のない状態で運転してください。 本機は充電して出荷していますがはじめてご使用になる場合は自然放電によりバックアップ時間が短く なっている場合があります。本機を充電してからお使いいただくことをお勧めします。

(3) この状態で本機のLED表示、ブザー音を確認してください。

 下記と同じ状態ですか。

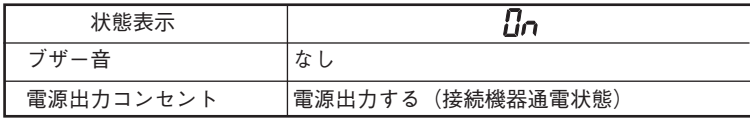

上記の表示になる → 動作は正常です。(4)項へ進んでください。 上記表示にならない→ 異常です。18ページ「3-3 ブザー音・表示の見方」の「4. 機器に異常がある時の 表示・ブザー」のいずれかの表示になります。 対処方法に従って処置を行ってから(4)項へ進んでください。

 バックアップ運転状態になります。

<sup>(4)</sup> 本機の「AC入力」プラグを電源コンセント(商用電源)から抜いてください。

2. 設置・接続する

(5) バックアップ運転状態で本機のLED表示、ブザー音を確認してください。 下記の状態表示のいずれかになりますか?

( 点滅表示を意味する)

| 状態表示 | ブザー        | 出力        | 充電                | 説明                                                          |
|------|------------|-----------|-------------------|-------------------------------------------------------------|
|      | 断続<br>4秒間隔 | <b>ON</b> | <b>OFF</b><br>放電中 | 停電あるいはAC入力異常のため、バックアッ<br>プ運転中。このままバックアップ運転を続け<br>ると出力が停止します |
|      | 断続<br>1秒間隔 | <b>ON</b> | <b>OFF</b><br>放電中 | (同上)<br>バッテリの残量が少ないのでまもなく出力を<br>停止します                       |
|      | なし         | OFF       | <b>OFF</b><br>放電中 | バッテリの残量がなくなったため、出力を停<br>止しました(数秒間のみ表示されます)                  |

- (5)の表示にならない→ 異常です。表示とブザーの状態を確認して、一度電源スイッチを切ってくださ い。
	- ・ 18ページ「3-3 ブザー・表示の見方」の「4. 機器に異常がある時の表示・ブザー」 の表示の場合は、対処方法に従って処置を行ってから再度11ページ(1)項へ 戻ってください。
	- まったくバックアップせずに本機と接続機器が停止した場合はバッテリの充 電不足が考えられます。 本機の「AC入力」プラグを電源コンセント(商用電源)に接続して8時間(増設用 バッテリユニット接続時は24時間)以上バッテリの充電を行ってから、再度11 ページ(4)項へ戻ってください。
	- ・ 上記2点を確認しても解決しない場合はオムロン電子機器カスタマサポートセ ンタにご相談ください。

|<u>参照</u>> 設定スイッチ|I|でブザー:ON/OFFの選択ができます。→ 22ページへ

(6) 「AC入力」プラグを、再び電源コンセント(商用電源)に接続してください。

状態表示が元の状態に戻り、ブザー音が消えます。 (下図の状態になります)

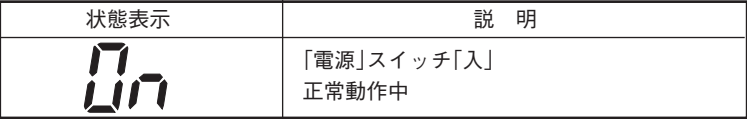

以上で動作の確認は終了です。

以上で設置・接続はすべて完了しました。

# 2-5 バッテリの充電

本機の「AC入力」プラグを電源コンセント(商用電源)に接続することにより自動的にバッテリの充電が開始さ れ、最長8時間で(増設バッテリユニット接続時で24時間)充電が完了します。 (「電源」スイッチが「入」「切」どちらの状態でも充電します。)

- 本機は充電して出荷していますがはじめてご使用になる場合は自然放電によりバックアップ時間が短く なっている場合があります。本機を充電してからお使いいただくことをお勧めします。
- 次の「2-6 バックアップ時間の初期値測定」を実施されない場合は、このまま「3. 無停電電源装置(UPS)の 操作について」に移っていただけます。→ 14ページ

# 2-6 パックアップ時間の初期値測定

● お客様のご使用環境での本機のバックアップ時間初期値を測定しておくと、バッテリの点検を行った り自動シャットダウンソフトの設定値を決める際の目安になります。

 「5. バックアップ時間を測定する」→ 27ページ 参照

# 2-7 パッテリの再充電

バックアップ時間を測定された後は、バッテリが完全に放電していますのでご使用開始に際し再充電が必要 です。

● 充電しながら接続機器を使用することも可能ですが、充電完了するまでは停電発生時のバックアップ時間 が短くなります。

 (充電開始直後に停電発生の場合ではすぐにバックアップが停止してしまいます。)

|参照 > 以上で運転開始前の準備がすべて完了しました。 「2-5 バッテリの充電」の要領で充電を行ってください。

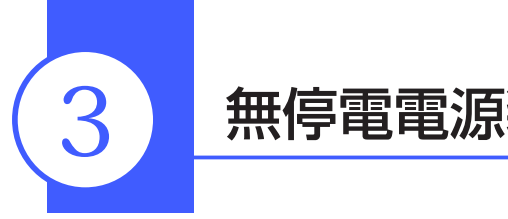

# 3 無停電電源装置 (UPS) の操作について

# 3-1 運転時のご注意、お願い

運転時には下記の点にご注意ください。

# 注 意(使用時)

#### 濡らしたり、水をかけないこと。

- 感電したり、火災を起こすことがあります。
- 水に濡らした場合はすぐに本機の使用を中止し、点検、修理を依頼してください。 修理についてはオムロン電子機器修理センタへご相談ください。

#### 寿命が尽きたバッテリはすぐに交換するか、本機の使用を中止すること。

● 使用を続けると液もれにより火災、感電の原因になることがあります。

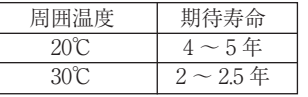

※左の表は標準的な使用条件での期待寿命であり、 保証値ではありません。

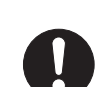

## 「AC入力」プラグのほこりは、時々乾いた布でふき取ること。

● 長期間ほこりが付着したままにしておくと火災の原因となることがあります。

密閉した場所で使用したり、カバーを掛けたりしないこと。 ● 異常な発熱や火災を起こすことがあります。

#### 変な音や臭いがした、煙が出た、内部から液体が漏れた時は、すぐに本機の「電源」 スイッチを切り「AC入力」プラグを電源コンセント(商用電源)から抜くこと。

- このような状態で使用すると火災を起こすことがあります。
- このような状態になったら必ず使用を中止し、お買い求めの販売店かオムロン電子機器修理センタに点検· 修理を依頼してください。
- 使用時は異常発生時にすぐに「AC入力」プラグを電源コンセント(商用電源)から抜ける状態にしておいてく ださい。

#### 内部から液体が漏れたら、液体にさわらないこと。

- 失明したり、やけどをする危険があります。
- 目や皮膚に付いてしまったら、すぐに大 のきれいな水で洗い流し、医師の診療を受けてください。

#### 上に25kg以上のものを乗せたり、重量物を落下させないこと。

●ケースのゆがみや破損、内部回路の故障により火災を起こすことがあります。

# お願い

#### 商用電源を切る前に、本機の「電源」スイッチを切ってください。

● 商用電源を停止すると、バックアップ運転になります。バックアップ運転の頻度が高くなるとバッテリ寿命が著しく短く なる場合があります。

#### 無停電電源装置(UPS)は内部回路の故障により出力が停止する場合があります。

● データの保護やシステム冗長化など不測の事態への対処を行ってください。

解 説

#### 日常の運用方法について

- 本機の「電源」スイッチは 入れたまま(運転状態)でも、接続されているシステムの停止のたびに 切ってもどちらでも問題あ りません。お客様のご都合の良い方法で運用を行ってください。長期間接続機器を使用しないときは「電源」スイッチを切っ ておくことをお勧めします。
- 本機の「AC入力」プラグを電源コンセント(商用電源)に差し込むことでバッテリを充電できます。

#### バックアップ運転終了について

● 停電時間が長くなるとバッテリが放電し、本機からの電源出力が停止します。本機が電源供給している間にパソコンを正 しい手続きで終了(データをセーブするなどの処置)するようにしてください。

#### 再起動について

● 停電中にバッテリが放電してしまうと、本機は停止します。その後停電などの電源異常が回復すると、本機は自動的に再 起動し、電源供給します。接続機器を動作させたくないときは、本機の「電源」スイッチ、あるいは接続機器のスイッチを切っ ておいてください。

 $\boxed{\overline{\textstyle{\hat{\mathscr{B}}}\textsc{m}}} \geq \mathop{\mathbb{R}}\mathop{\mathbb{R}}\mathop$ 

#### 自動シャットダウンソフトによるスケジュール運転について

● 本機を停止すると同時に、ブレーカーなどを使用し商用電源を停止するスケジュール運転を行う場合、次の運転開始まで の期間を3 ヶ月以内に設定してください。3 ヶ月を超える場合、内部のタイマーがリセットされ、スケジュールによる運転 開始は行いません。

 またこの期間はバッテリが寿命になると約半分になります。

 3 ヶ月を超えた場合、商用電源を供給し、「運転」スイッチを押すことで運転を開始しますが、バッテリが寿命となった場合、 運転を開始できないことがあります。この場合は、30ページ「6-2バッテリの交換」に従い、バッテリ交換を行ってください。

# 3-2 | 運転・停止方法と基本的な動作

### ●「電源」スイッチが「切」の状態で、商用電源に「AC入力」プラグが接続された時

- • 過去に発生した最新の異常内容を表示します。(18ページ4項参照)
- •状態表示が「 」となります。
- • 電源出力停止。
- • バッテリは自動充電を開始します。

#### ●運転開始方法

#### |操作|本機の「電源」スイッチを入れます。

- スイッチを入れてから約10秒後にバイパスモードで出力を開始します。(状態表示[ <sup>0</sup>1) ただし、コールドスタート時は「「|表示になり、バックアップ運転で出力を開始します。
- 状態表示が、「*FII*Iとなり約10秒間バックアップ運転に移行し自己診断テストを実行します。 \*1 バッテリ電圧が低い時は自己診断テストをしません。バッテリを充電した後に自動的に自己診断 テストをします。
	- \*2 コールドスタート時は自己診断テストをしません。
- • 自己診断テストが正常に終了すれば商用電源からのAC出力に切り替わり、インバータモードによる 通常運転になります。
- • 自己診断テストを実行しなかった時は、すぐに商用電源からのAC出力になります。

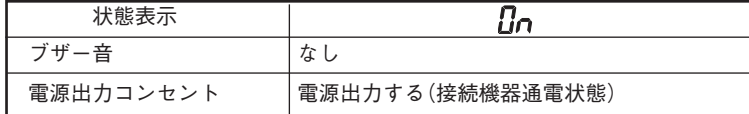

コールドスタートON/OFF設定 →26ページへ 参照

• 運転中は、バッテリは自動充電されます。

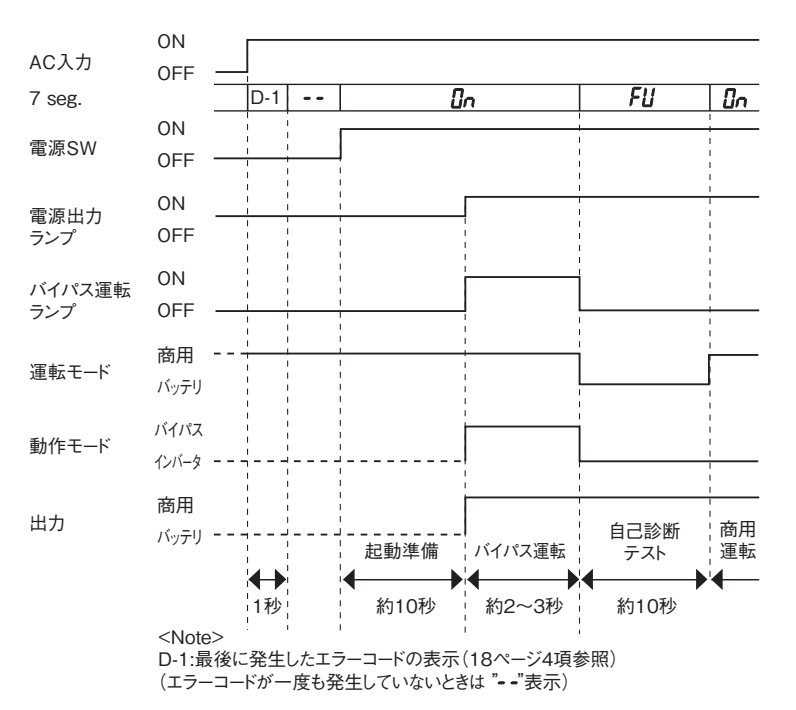

## BU50SW/BU75SW//BU100SW/BU150SW

#### ●停雷時の動作

- • 停電や入力電源異常が発生すると、自動的にバックアップ運転に切り替わりバッテリからの電力で「電 源出力」コンセントから電源出力を継続します。
- • 状態表示およびブザーが断続鳴動して知らせます。

 参照 設定スイッチ 1 でブザー:ON/OFFの選択ができます。→ 22ページへ

( 点滅表示を意味する)

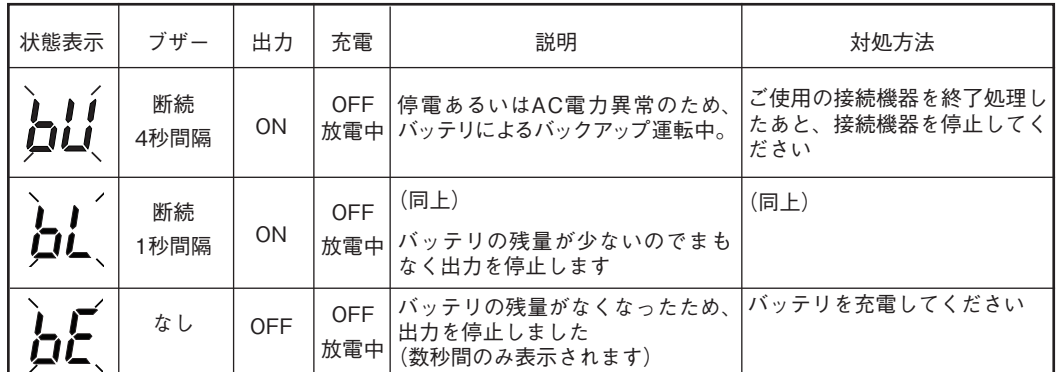

#### ●停雷が回復した時

- • 本機から電源出力している間に停電/入力電源異常が回復した時は、自動的に商用電源からの出力に戻 ります。消費したバッテリは充電が開始されます。
- • バッテリの電力を使い切って電源出力が停止した後、停電/入力電源異常が回復した時は、本機は自動 的に再起動し電源出力を再開します。消費したバッテリは充電が開始されます。
- 参照 設定スイッチ 2 で自動再起動させる / させないの選択ができます。→ 23 ページ

### ●運転停止方法

|操作|本機の「電源」スイッチを切ります。

• 本機からの電源出力が停止します。

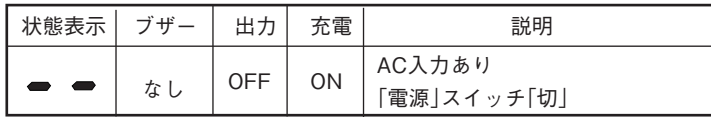

• 「電源」スイッチを切っても商用電源からACが供給されていれば、バッテリは自動充電されます。

#### ●「接続容量/バッテリ残量」レベルメータについて

 常運転中は「接続容量/バッテリ残量」レベルメータは接続されている機器の消費電力をパーセントで表示 します。

 BU50SW: 500VA / 350Wを100%とし、3段階で表示します。 BU75SW: 750VA / 500Wを100%とし、3段階で表示します。 BU100SW: 1000VA / 700Wを100%とし、3段階で表示します。 BU150SW: 1500VA / 1050Wを100%とし、3段階で表示します。

#### 接続機器が 30%以下の場合、レベルメータは消灯します。

バックアップ運転中は、バッテリの残量をパーセントで表示します。

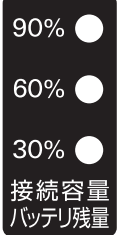

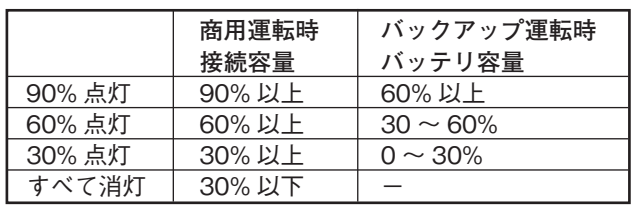

**3**

3-3 ブザー音・表示の見方

#### 1.通常運転中の表示・ブザー

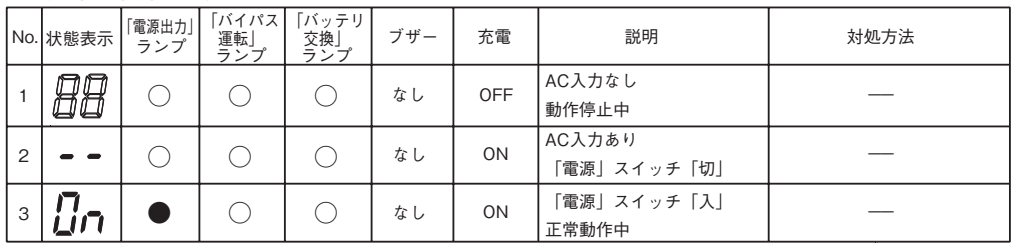

点滅表示を意味する ● 点灯表示を意味する ○ 消灯表示を意味する

#### 2.テスト動作中の表示・ブザー

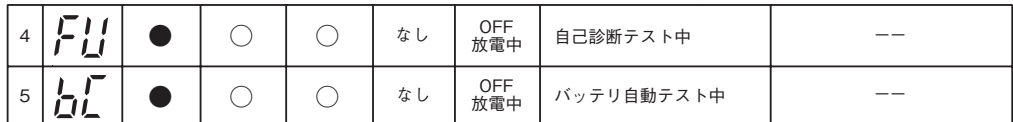

#### 3.停電・AC入力異常が発生した時の表示・ブザー

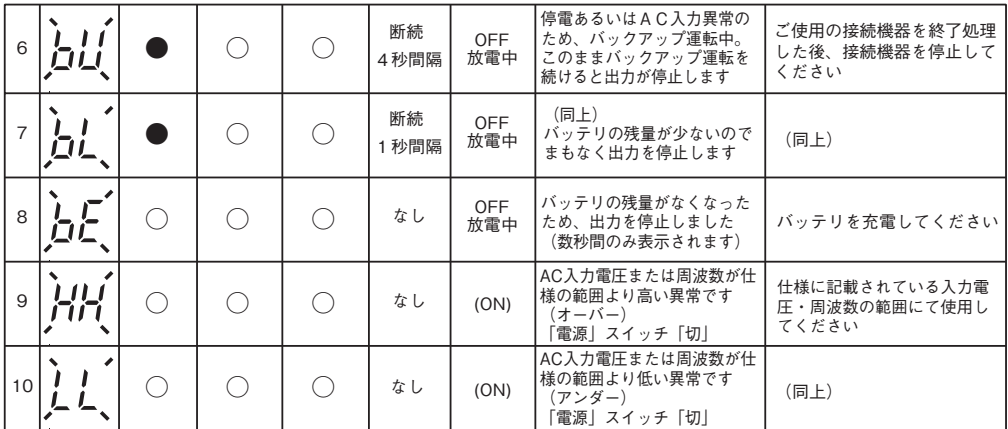

#### 4.機器に異常がある時の表示・ブザー

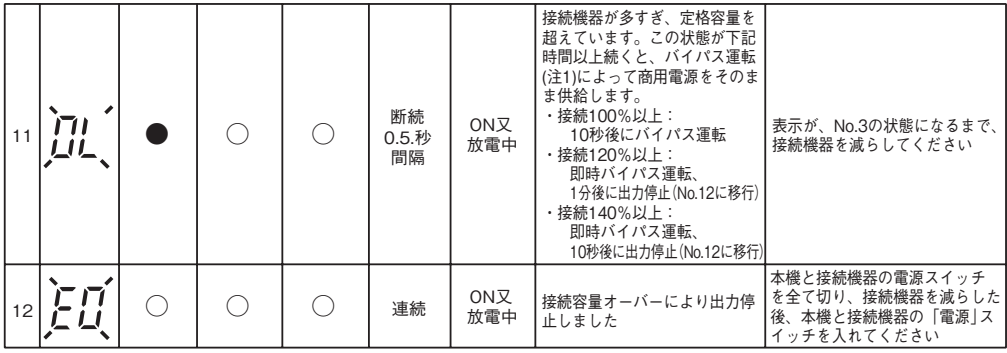

# BU50SW/BU75SW//BU100SW/BU150SW

# ○ 消灯表示を意味する

● 点灯表示を意味する

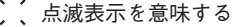

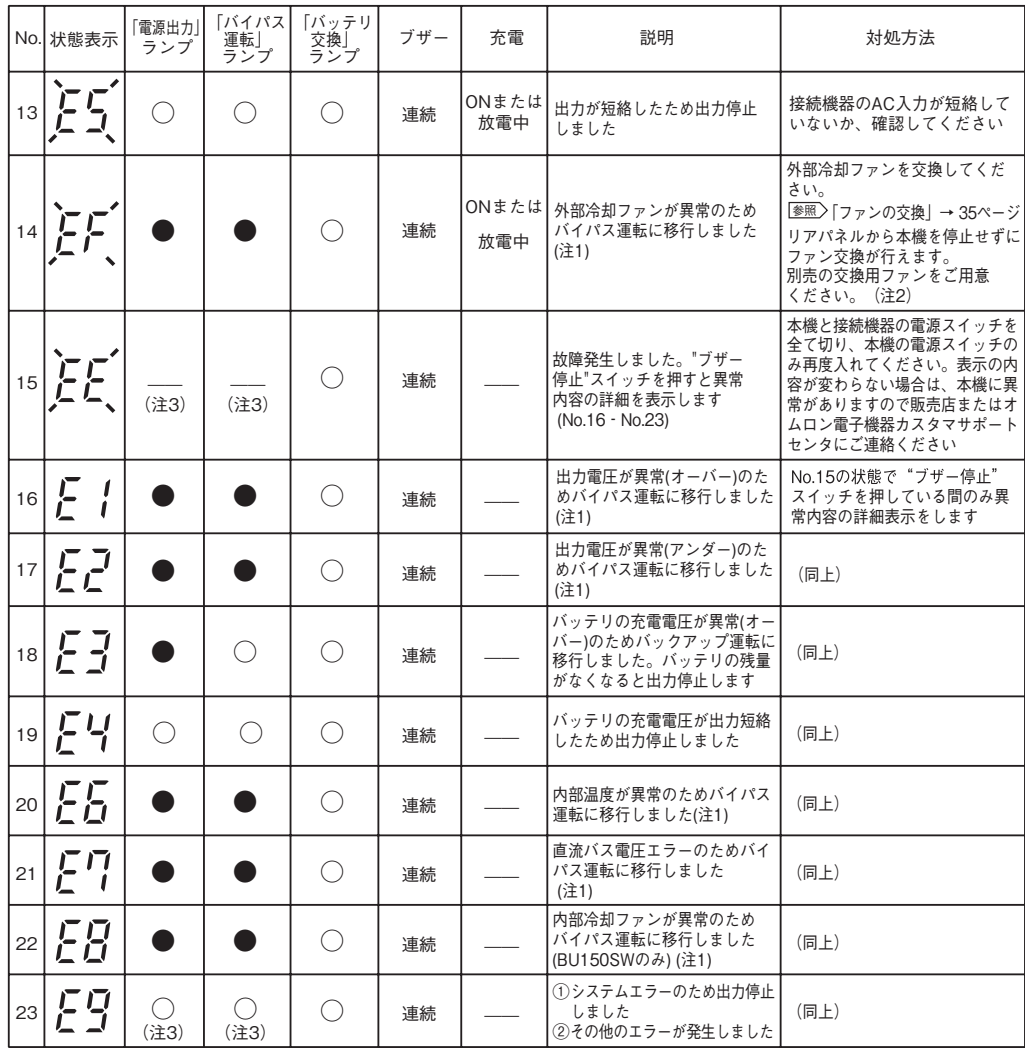

注1:バイパス運転中は、商用電源をそのまま出力します。

4.機器に異常がある時の表示・ブザー(つづき)

バイパス運転中に停電(AC入力OFF)が発生すると出力は停止します。

注2:ユーザでのファン交換はUL規格に適合していません。

注3:状態によって表示、動作は異なります。

5. バッテリ交換表示・ブザー

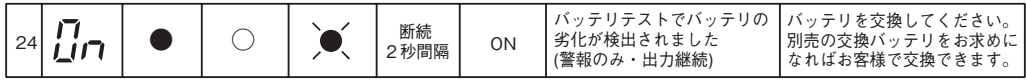

 $\bar{z}$ 

○ 消灯表示を意味する

● 点灯表示を意味する

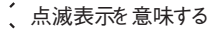

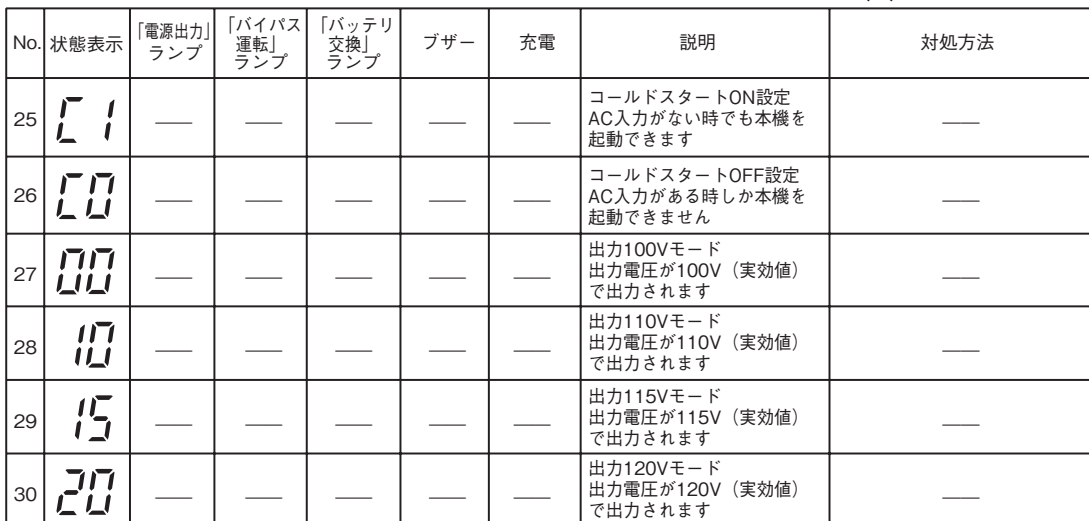

### 6. 無停電電源装置(UPS)動作モードの設定表示

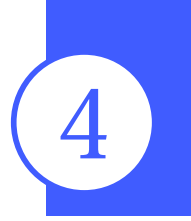

# $\frac{1}{\sqrt{2}}$  sw/p  $\frac{1}{\sqrt{2}}$  sw/p  $\frac{1}{\sqrt{2}}$  sw/p  $\frac{1}{\sqrt{2}}$  sw/p  $\frac{1}{\sqrt{2}}$ 4 無停電電源装置(UPS)の機能について

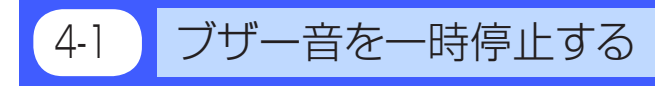

ブザーが鳴動時に「ブザー停止/テスト」スイッチを0.5秒以上押すとブザーが一時停止します。

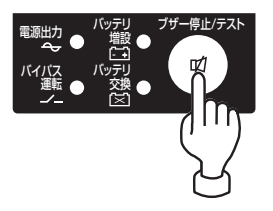

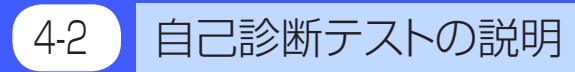

このテストでは本機の故障診断、バッテリ劣化の簡易テストを行います。 下記手順にて本機内部の回路故障、バッテリ交換の要否が確認できます。

バッテリの充電が完了していない場合は、自己診断テストはすぐに実行されません。 充電完了後、自動的に実施します。

- (1)本機にパソコンなどの機器を接続した後、本機の「電源」スイッチを入れます。
- $(2)$ 自動で自己診断テストを開始します。(「 $FII$ |表示) テストのためにバックアップ運転に移行します。(ブザーは鳴りません。) 約10秒間のテストが終了した後、自動的に通常運転状態に戻ります。
- (3)「状態表示」が点滅表示/バッテリ交換ランプが点滅したり、ブザーが鳴動した場合 「3-3 ブザー音・表示の見方」→ 18ページ。 参照

 「4. 機器に異常がある時の表示・ブザー」、「5. バッテリ交換表示・ブザー」の対処方法にしたがって処置 を行ってください。

※ このテストは添付の自動シャットダウンソフトからも行えます。 詳細の説明は自動シャットダウンソフトのオンラインヘルプをご覧ください。

※ このテストは、手動でも行えます。 本機の「ブザー停止/テスト」スイッチを10秒 以上押します。 ブザーがピッピッ(断続音)と鳴り始めたら、 スイッチを離してください。

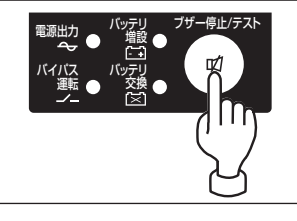

# 4-3 バッテリ自動テストの説明

このテストでは本機の故障診断、バッテリ劣化のテストを行います。(自己診断テストよりも劣化の傾向を早 めに検出します。)このテストは自動で実施されます。(お客様で特別な操作は不要です) テスト周期は「AC入力」を商用電源に接続し通電開始してから4週間に1回の間隔です。「電源」スイッチが切ら れているもしくは、バッテリがフル充電の状態でない場合は、テストを行いません。

(1)バッテリ自動テストの開始によって、自動的にバックアップ運転を開始します。

(「b[」表示)(ブザーは鳴りません。)

バッテリ自動テストが終了した後、自動的に通常運転状態に戻ります。

4. 無停電電源装置 (UPS) の機能について

(2) 「状態表示」が点滅表示/バッテリ交換ランプが点滅したり、ブザーが鳴動した場合 |参照 ╱ 「3-3 ブザー音・表示の見方」 → 18ページ 「4. 機器に異常がある時の表示・ブザー 」、「5. バッテリ交換表示・ブザー 」の対処方法にしたがって処置 を行ってください。

本機前面の設定スイッチにより「バッテリ自動テストを禁止する」設定も可能です。 「4-4 機能の設定変更」→ 22ページ 「●バッテリ自動テストON/OFF設定」をご覧ください。 |参照 〉

※このテストは、手動でも行えます。 本機の「ブザー停止/テスト」スイッチを30秒以上押します。 ブザーが「ピッピッ」(断続音)から「ピー」(連続音)に変わったらスイッチを離してください。

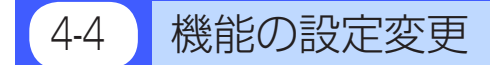

1. 設定スイッチによる機能選択

### 設定スイッチ変更後は下記の操作を実行してください

設定スイッチ変更後は、UPS「電源」スイッチを切り、「AC入力」プラグを抜いて「状態表示」 が完全に消えたのを確認してから、再度「AC入力」プラグを挿入した後、「電源」スイッチ をONしてください。

●上記操作を行わないと設定の変更が有効になりません。

• 精密ドライバのような先の細いものでスイッチのレバーを操作してください。

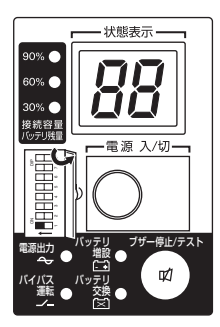

●ブザー ON/OFF設定(設定スイッチ11) 製品出荷時: OFF

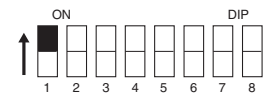

OFF: アラームが必要な時ブザーが鳴ります。

ON: バックアップ運転時、バッテリ交換時のブザーが鳴りません。その他の異常状態時(接続容量 オーバー、動作異常など)はブザーが鳴ります。

● 自動再起動設定(設定スイッチ2) 製品出荷時: OFF

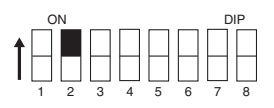

OFF: 復電時、自動再起動させます。

 停電などが発生してシャットダウンソフト、または接点信号で本機を停止した後、商用電源が 回復すると自動的に本機が起動し出力を開始します。

ON: 復電時、自動再起動させません。

 シャットダウンソフト、または接点信号で本機を停止した後、商用電源が回復しても本機は起 動しません。「電源」スイッチを一旦OFFし、再度ONさせることで手動で起動します。

● バッテリ自動テストON/OFF設定(設定スイッチ 3 )...................製品出荷時: OFF

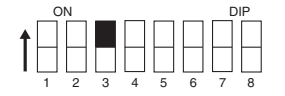

OFF: 4週間に1回、自動的にバッテリテストを実施します。

ON: バッテリ自動テストを禁止します。

 バッテリ自動テストのための定期的なバックアップ運転をさせたくない時はこの設定にします。

● 電源出力停止遅延時間設定(設定スイッチ 5 、6) ......................... <u>製品出荷時: OFF·OFF</u>

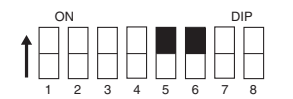

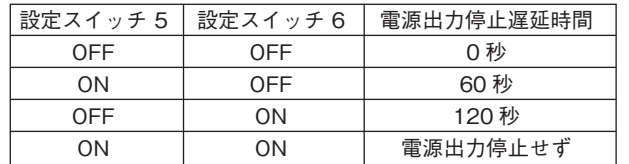

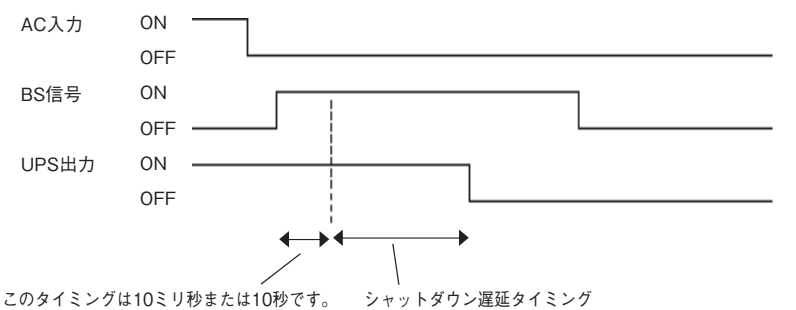

<u>タイミングはスイッチ [Z]</u>の設定に関連します。 この遅延はスイッチ<u>|5</u>||およびスイッチ|<u>6|</u>|の設定に関連します。

シャットダウンのタイミングを遅らせます。

「スイッチ5 : ON、スイッチ6 : ON」の状態に設定した場合、バックアップ電源停止信号(BS)が有効であっ ても、出力は停止されません。

#### <注>

「リモートON/OFF」信号は、この設定とは無関係です。

「リモートON/OFF」信号が「High」になると、直ちに出力が停止されます。

● 自動起動モード設定(設定スイッチ 4 )........................................製品出荷時: OFF

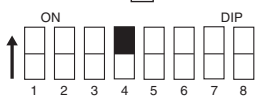

OFF:(モードA)・・・UPS停止後、AC入力の"ON"を検知したら直ちにUPSを自動起動させます。 

- ON : (モードB)…UPS停止後、AC入力の"OFF"→"ON"を検知したタイミングでUPSを自動起動さ せます(AC入力のOFFの定義:AC入力が1秒以上OFFした時)。
- ※設定スイッチ 4 は、停電からの復帰時の自動起動設定(設定スイッチ 2) がOFF設定(自動起動させる) の時に有効です。
- ※この設定モードは、接点信号入出力のバックアップ停止信号 (BS)にてUPSを停止させた後のみ有効 です。
- ※RS-232Cコネクタにケーブルを接続して自動シャットダウンソフトを使用した場合には、この設定に 関わらずモードAの動作をします。
- ① 停電発生後に、BS信号にてUPSを停止した場合

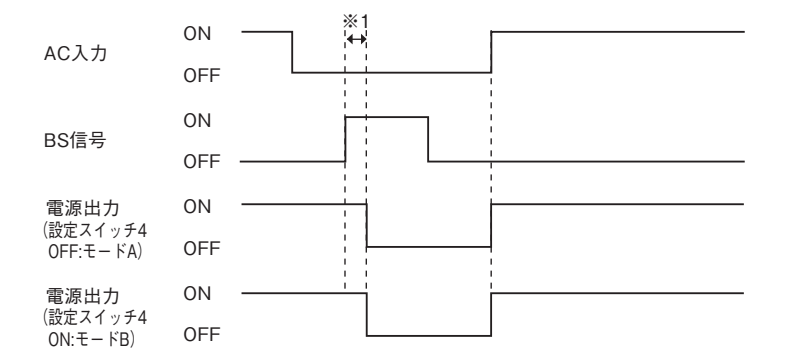

② AC 入力が ON の時に、BS 信号にて UPS をシャットダウンした場合

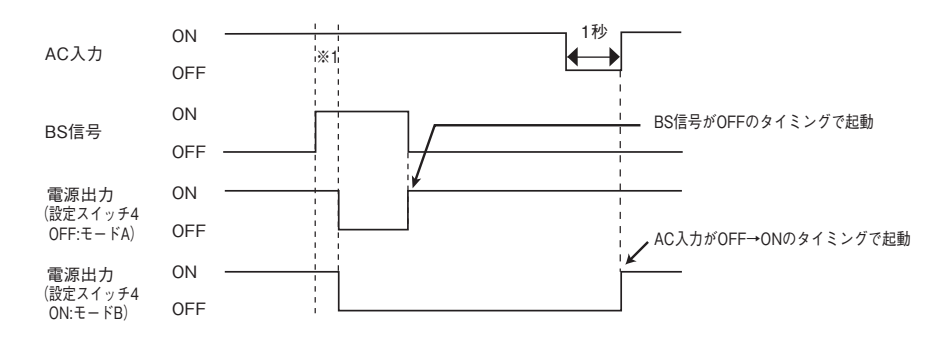

<sup>※1</sup> BS 信号の受付時間は設定スイッチ 7 に関連します。

● バックアップ電源停止信号 (BS) 設定 (設定スイッチ 7 )......... 製品出荷時 : OFF

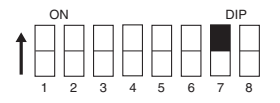

OFF: BS信号はいつでも有効(受付可能)です。

 バックアップ電源停止信号(BS)を10秒以上「ON」にすることで、本機の「電源出力」を停止できま す。

ON: BS信号はバックアップ運転時のみ有効(受付可能)です。(商用運転中は信号を受け付けません) バックアップ電源停止信号(BS)を0.01秒(10ミリ秒)以上「ON」にすることで、本機の「電源出力」を 停止できます。

 商用運転中にバックアップ電源停止信号(BS)が入っても停止させたくないときはこの設定に します。

● 15A/20A プラグの設定 (設定スイッチ 8 )........................製品出荷時 : OFF (BU150SW のみ)

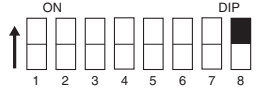

- OFF: 入力ACプラグが15A用を使用するとき、こちらに設定してください。無停電電源装置(UPS)は 15A用の「定格出力容量(1100VA/950W)」まで接続できます。
- ON: 入力ACプラグが20A用を使用するとき、こちらに設定してください。無停電電源装置(UPS)は 20A用の「定格出力容量(1500VA/1050W)」まで接続できます。

#### 2. 無停電電源装置(UPS)動作モード設定

本操作にて以下の設定が可能です。

●コールドスタートON/OFF設定 ONに設定すると「AC入力」がなくても、本機を起動させることが可能です。(ただし、リモートON/OFF 信号での起動はできません) AC入力がONすると通常運転になります。出力周波数については最後に「AC入力」があった時の周波数で出 力されます。

●出力電圧設定(100V/110V/115V/120V) 4種類の出力電圧を設定することが可能です。 入力電圧に依存せずに設定された電圧で出力します。

> 「ブザー停止/テスト」スイッチを押した状態で「電源」スイッチをONすると、無停電電源装置(UPS)動 作モード設定に遷移します。

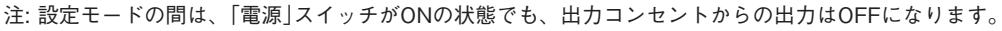

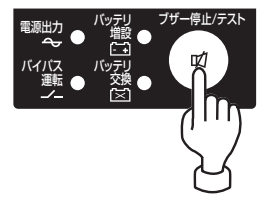

#### 設定方法

選択する項目は2つあります。 1)コールドスタートON/OFF設定 2)出力電圧設定

(1)「ブザー停止/テスト」スイッチを押す(3秒以下)と次の項目を表示します。

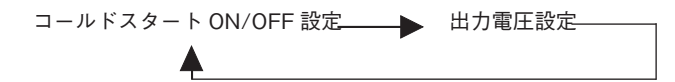

(2)「ブザー停止/テスト」スイッチを長押し(3秒以上)すると「各項目の設定モード」に進みます。

(3)「電源」スイッチをオフにすると、設定モードが解除され通常状態に戻ります。(状態No.2)

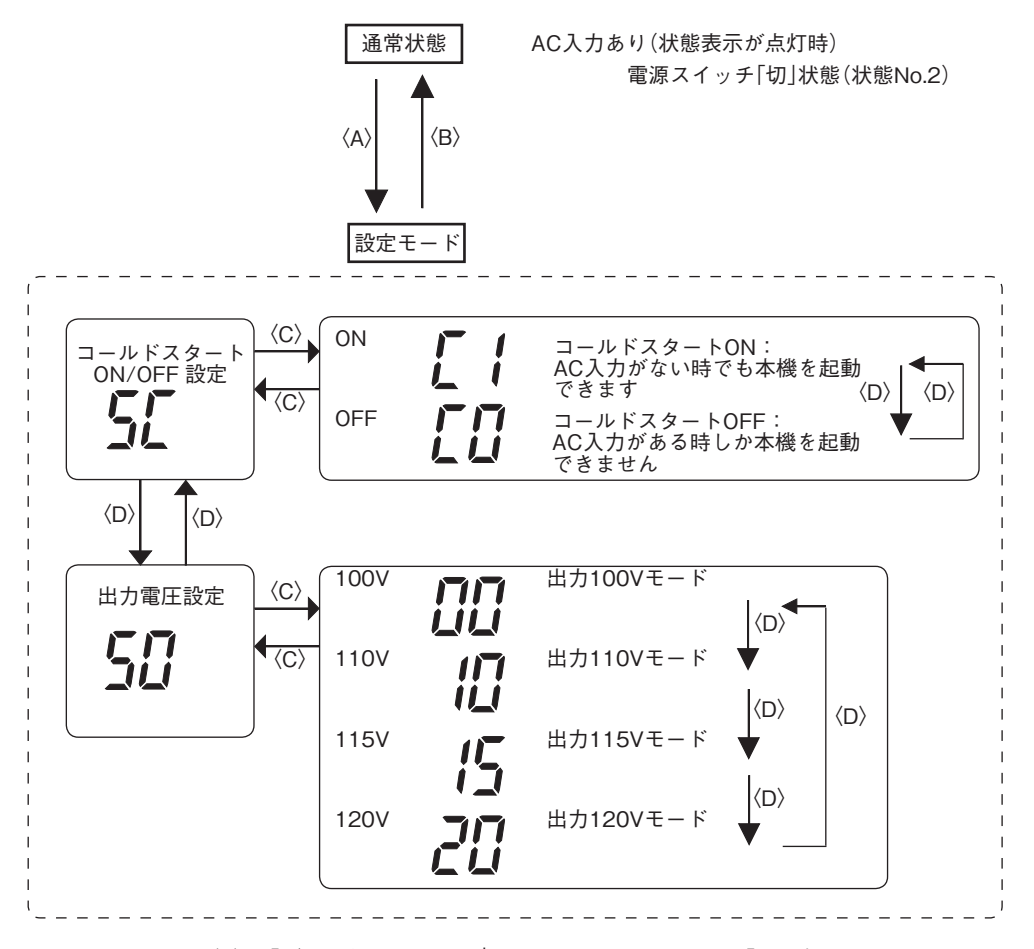

- 〈A〉 「ブザー停止/テスト」スイッチを押した状態で「電源」スイッチをONする。
- 〈B〉 「電源」スイッチをOFFする。
- 〈C〉 「ブザー停止/テスト」スイッチを長押し(3秒以上)する。
- 〈D〉 「ブザー停止/テスト」スイッチを短押し(3秒以下)する。

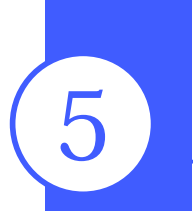

 $\mathbf{S} = \mathbf{B} = \mathbf{B} \times \mathbf{B} = \mathbf{B} \times \mathbf{B}$ <mark>5 バックアップ時間を測定する</mark>

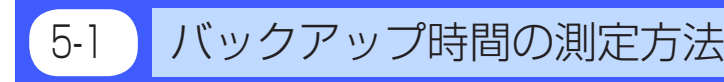

- (1) 本機の「AC入力」プラグを電源コンセント(商用電源)に接続し、8時間(増設バッテリユニット接続時は24 時間)以上充電します。
- (2) すべての接続機器の電源を入れてださい。 (パソコンのサービスコンセントに接続されている機器を含む) ただし、接続機器の電源が途中で停止しても支障のない状態で運転してください。
	- WindowsServer2003/Vista/XP/Me/2000/WindowsNT/Linuxの場合
	- ハードディスク(HD)が停止している状態で実施してください。 ● Windows98/95の場合 Windowsの終了を選択し、ご使用中のOSを次のような手順で終了してください。 [MS-DOSモードで再起動する]を選択してOSを終了し、MS-DOSモードの画面にしてください。
- (3) 本機の「AC入力」プラグを抜き、バックアップ時間を測定してください。 プラグを抜いたままで本機が自動的に停止し、表示がすべて消えるまでの時間を測定します。

※ ご購入後、はじめて測定したバックアップ時間が「バックアップ時間の初期値」となります。

# 5-2 バックアップ時間の目安

バックアップ時間は接続機器の容量により変化します。 接続機器の総容量を計算した後、バックアップ時間のグラフを参照し、バックアップ時間初期値の目安にし てください。(バッテリの点検をする際も同様です)

(1) 接続機器の総容量(消費電力)を、W(ワット)に統一します。 接続機器の表示はパソコン本体、ディスプレイ裏面を確認してください。 表示方法としては、VA(ボルト・アンペア)表示、A(アンペア)表示、W(ワット)表示の3種類があります。

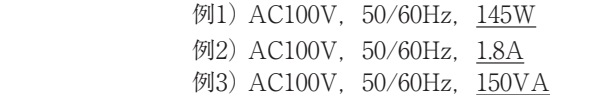

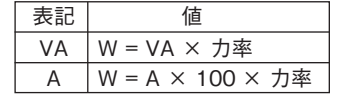

VA、Aと表記されている機器の場合はWに換算してください。換算方法は機器の表記に上表の値をかけ てください。

(力率が不明な場合は"1"としてください。通常、力率は0.6〜1の間の値です)

- (2) Wに換算した値を合計して、接続機器の総容量を求めてください。
- (3)下記グラフから接続機器の総容量でのバックアップ時間初期値を算出してください。
	- バックアップ時間グラフ(新品初期値での特性グラフです。)
	- バックアップ時間は、接続機器の容量が小さいと長くなります。

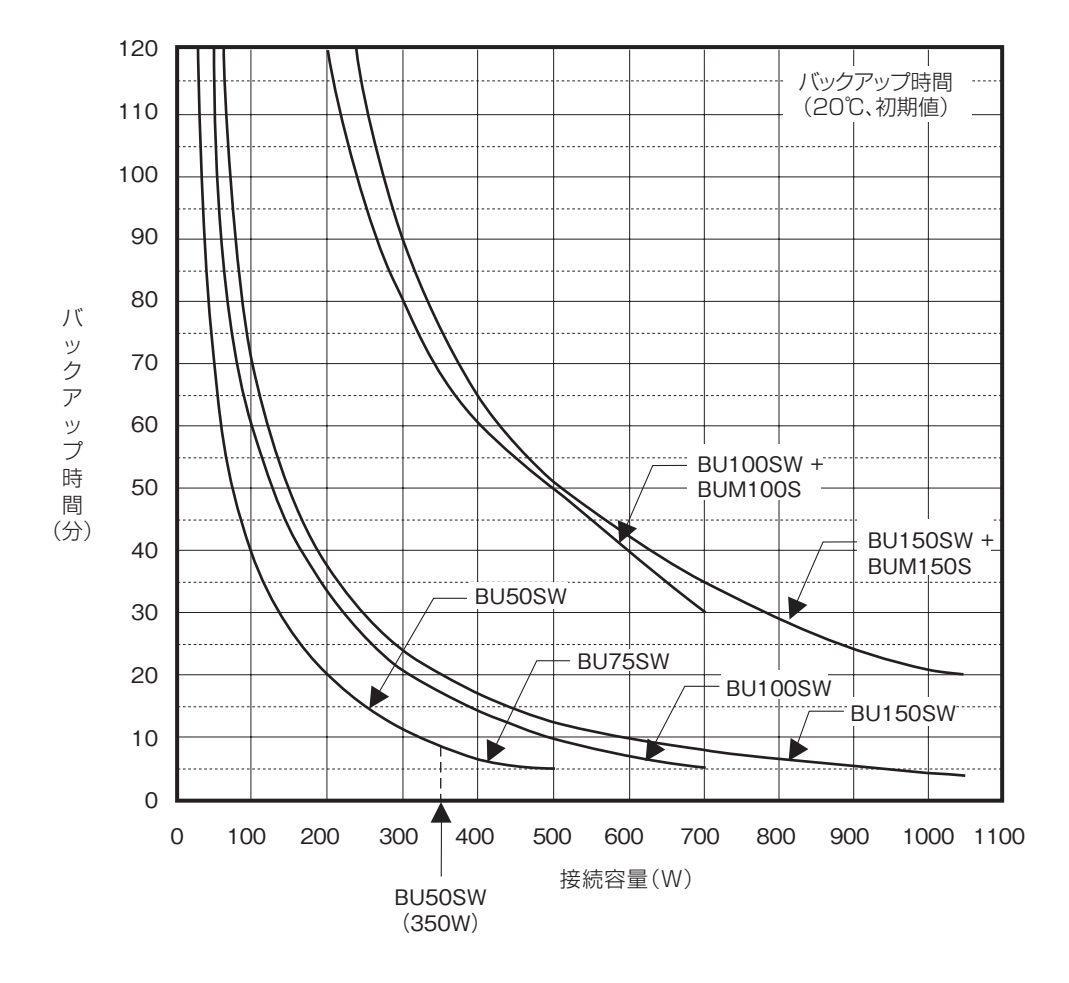

時間単位:(分)

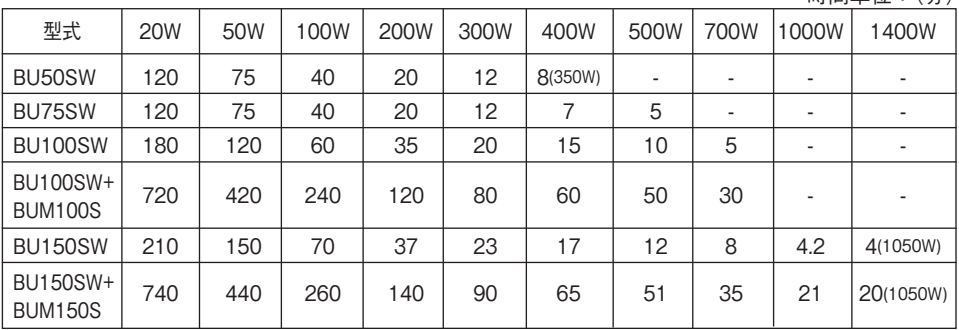

※ 本バックアップ時間は、あくまでも参考値となります。バッテリの寿命及び外部環境(温度など) によって変わります。

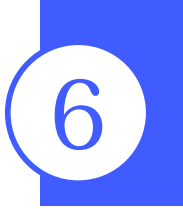

# 6 保守・点検について

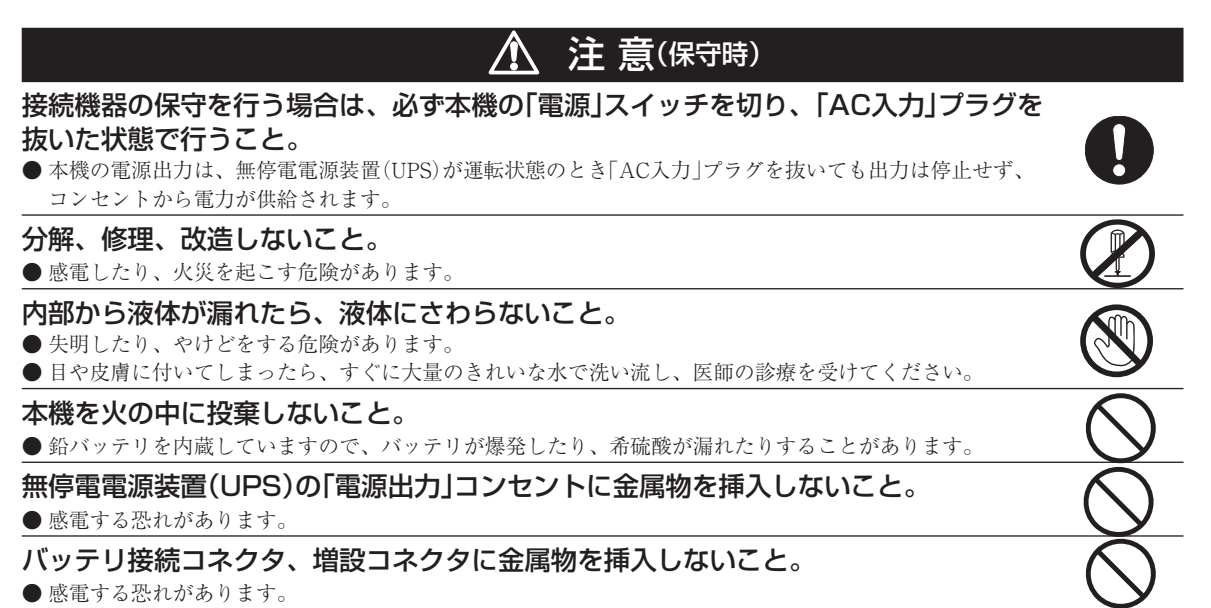

6-1 バッテリの点検

本機に使用しているシール鉛バッテリは寿命があります。 (保存/使用環境・バックアップの頻度によって寿命は変わります。) 寿命末期に近づくほど急速に劣化が進みますのでご注意ください。

1. バッテリの寿命(交換時期の目安)

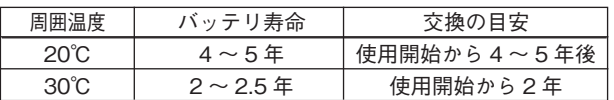

#### 2. バッテリの点検方法

バッテリの点検方法は 3 種類あります。

- • 自己診断テストを行う。(21 ページ参照)
- • バッテリ自動テスト機能を使う。(21 ページ参照)
- • バックアップ時間を測定する。(27 ページ参照)

パックアップ時間を測定すると、より正確にバッテリ寿命を判定することができます。

参照 > 「5-1 バックアップ時間の測定方法」 に従いバックアップ時間を測定してください。

→ 27 ページ

測定した値が「バックアップ時間の初期値」あるいは 27 ページ 「 バックアップ時間の目安 」 のグラフ で求められる値の半分以下になった場合はバッテリを交換してください。

• お客様で測定された 「 バックアップ時間の初期値 」 と現在のバックアップ時間を比較される場合、 本機に接続する機器を初期値を測定した時と同一の容量にしないと正確に判定できません。

6. 保守・点検について

3. バッテリ点検(バックアップ時間の測定)の目安、頻度

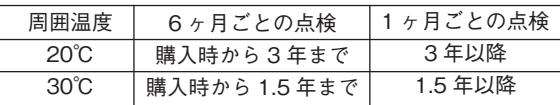

※ バッテリは保管状態でも劣化が進行します。高温になるほど寿命は急速に短くなります。

# 6-2 【 バッテリの交換

本機が運転停止(電源出力停止)状態や、運転中(電源出力中)のどちらでもバッテリの交換ができます。

#### 注意

本機をUL規格適合品としてご使用される場合は、運転(電源出力中)状態でのバッテリの交換はしないで ください。運転状態でのバッテリの交換機能はUL規格に適合していません。かならず本機の運転を停止 してバッテリを交換してください。

※ 停止状態で交換される場合は、接続機器を停止し、本機の「電源」スイッチを切り、「AC入力」プラグを 電源コンセントがら抜いてください。

※運転状態でのバッテリ交換中に停電などの入力電源異常が発生した場合、バックアップできず出力が 停止します。

※バックアップ運転中にバッテリ交換をしないでください。出力が停止します。

# 注 意(バッテリ交換時)

#### 交換作業は安定した、平らな場所で行うこと。

- バッテリは落下しないよう、しっかりと保持してください。
- 落下によるけが、液漏れ(酸)によるやけどなどの危険があります。

#### 指定以外の交換バッテリは使用しないこと。

- 火災の原因となることがあります。
- 商品型式: BP70XS (BU50SW/BU75SW交換用バッテリパック) BP100XS (BU100SW交換用バッテリパック) BP150XS (BU150SW交換用バッテリパック)

#### 可燃性ガスがある場所でバッテリ交換をしないこと。

● バッテリを接続する際、火花が飛び、爆発・火災の原因になる恐れがあります。

- バッテリから液漏れがあるときは液体(希硫酸)に触らないこと。
- 失明したり、やけどをする危険があります。
- 目や皮膚に付いてしまったら、すぐに大量のきれいな水で洗い流し、医師の診療を受けてください。

# BU50SW/BU75SW//BU100SW/BU150SW

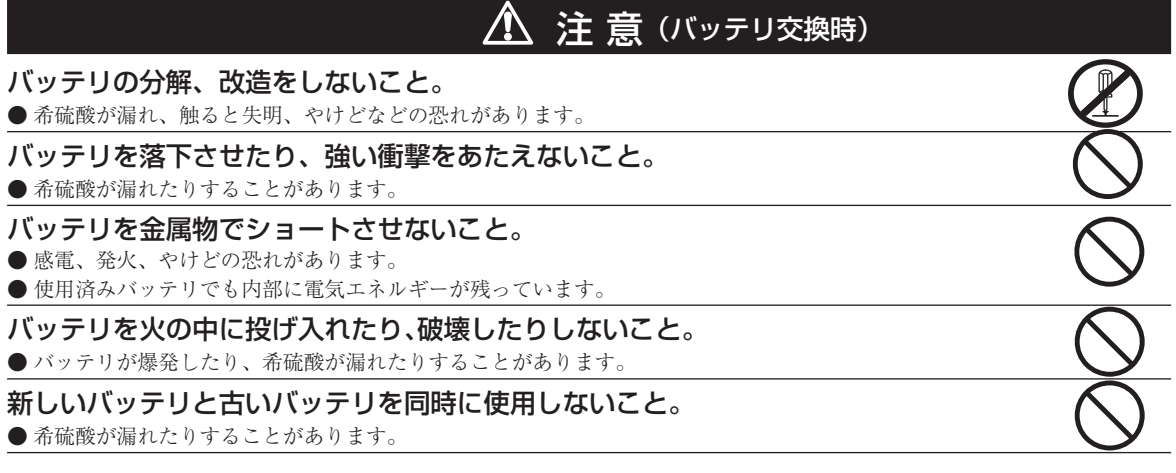

●この製品には、鉛バッテリ(鉛蓄電池)を使用しています。 鉛バッテリはリサイクル可能な貴重な資源です。リサイクルへご協力ください。 リサイクルについては、オムロン電子機器修理センタへご連絡ください。 Pb

### ■バッテリの交換方法

1. 本機のフロントパネル上側にあるネジ2個をドライバーで反時計回りにネジが空回りするまで緩めます。① (ネジはフロントパネルから外れない構造になっています。) フロントパネルを手前に外します。②

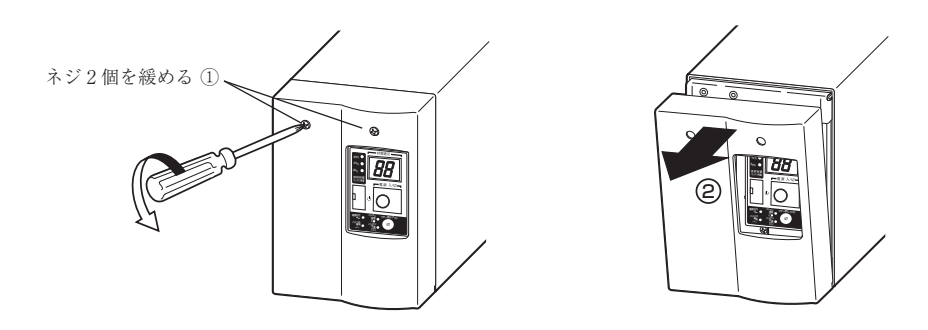

2. 板金カバーからバッテリコネクタを取り①、コネクタを引き外します。②

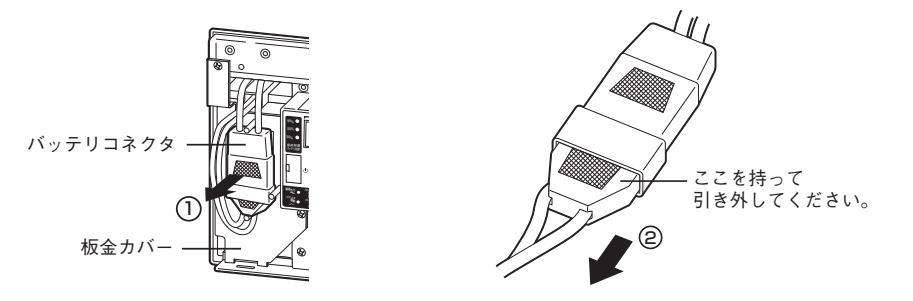

**6.** 保守·点検について

3. 板金カバーを止めてあるネジ2個を反時計回りに回して外します。(1) 板金カバーを手前に引きながら②、上に持ち上げ外します。③

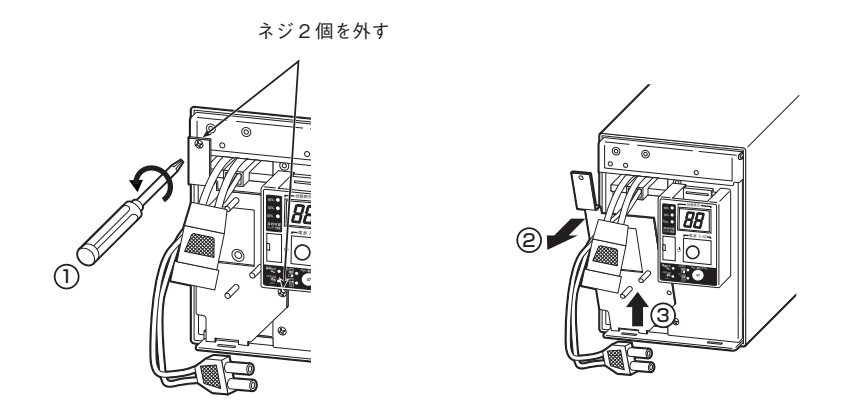

4. バッテリパック下段の引き出しラベルを持って、バッテリパックを取り出します。

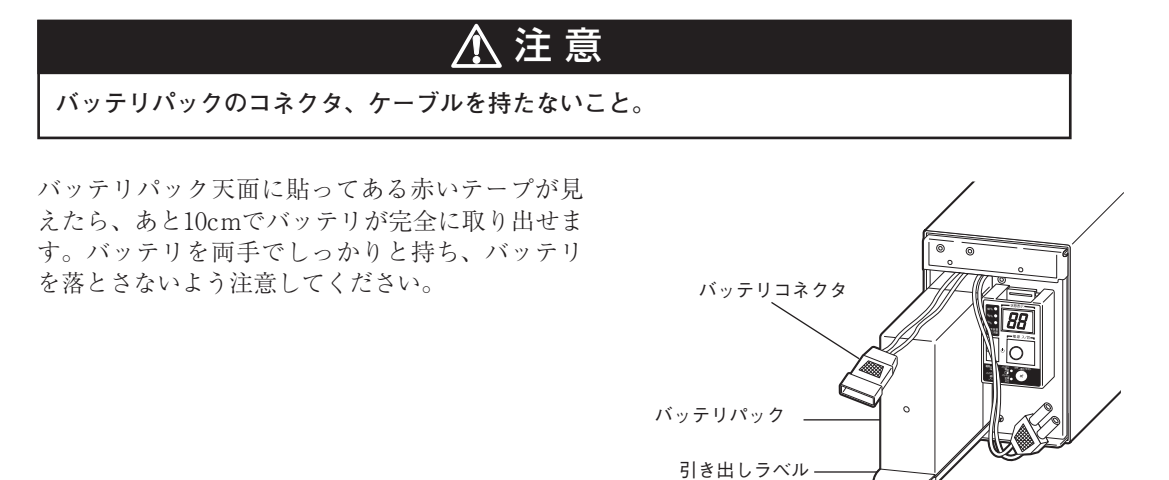

(ここを引っ張って 取出す。)

# BU50SW/BU75SW//BU100SW/BU150SW

5. 新しいバッテリを本機の奥まで挿入し、収納します。(1)

#### ●交換用バッテリパック

BU50SW/BU75SW用: 型式名BP70XS BU100SW用: 型式名BP100XS BU150SW用: 型式名BP150XS

 板金カバーを取り付けます。

カバー下側のツメを本体側の穴に差し込んだ後 ②、本体側へ押さえます。③ 外したネジ2個をドライバーで時計回りに回し、しっかり締め付けてください。④ このとき、板金カバーでケーブルを挟まないように注意してください。

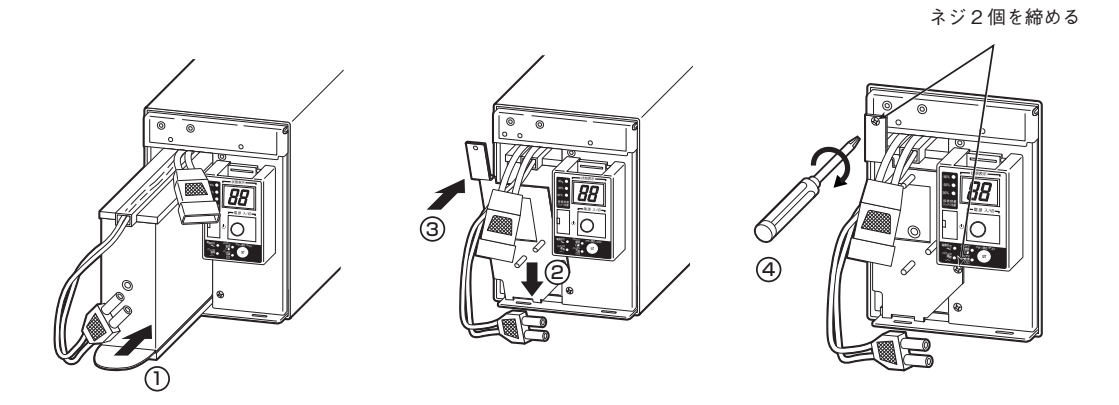

6. コネクタを止まるまで差し込みます。① コネクタを板金カバーに固定します。②

> 本機の運転を停止して交換する場合、コネクタ接続時に"バチッ"と音がすることがあり ますが異常ではありません。

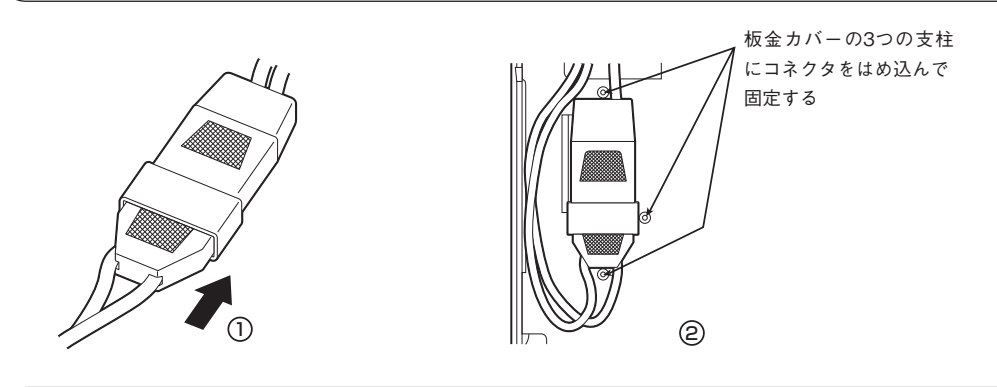

板金カバーに固定できない場合はコネクタが完全に差し込まれていません。 再度、コネクタを差し込みなおしてください。

**6**

 $6.$  保守・点検について

7. フロントパネルを取り付けます。

フロントパネル下側のツメを本体側の穴に差し込んだ後①、本体側へ押さえます。② フロントパネル上側にあるネジ2個をドライバーで時計回りに回し、しっかりと締め付けます。③

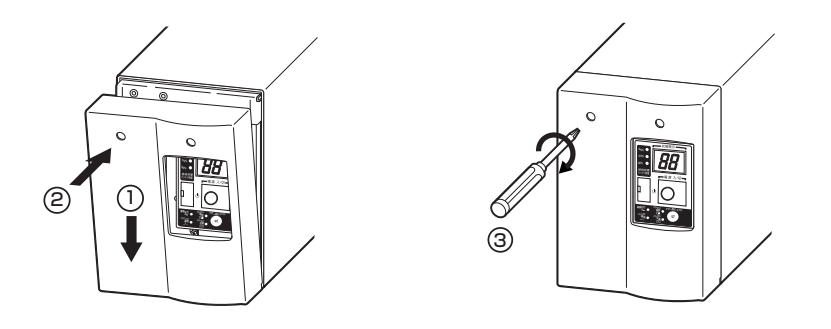

8. 以上でバッテリ交換は完了です。

#### <運転状態のまま交換した後は・・・>

「ブザー停止/テスト」スイッチを 10 秒以上押し、自己診断テストを実施してくだ さい。約 10 秒のテスト後に正常運転に戻ります。ブザー音が鳴っている場合は、1 回目にスイッチを押すとブザー音が停止します。次にもう一回スイッチを押すと「テ スト」をスタートします。 交換前に「バッテリ交換」表示、ブザーが出ていた場合は、テスト完了後に表示・ ブザーが停止し正常運転に戻ります。

#### <運転を停止して交換した後は・・・>

「AC入力」プラグを電源コンセント(商用電源)に接続し、本機の「電源」スイッチを入 れてください。運転開始時、自動的に自己診断テストを実施します。約10秒のテス ト後に正常運転に戻ります。

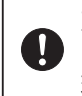

天面のシールに使用開始時期を記入してください。なお、本機に添付の自動 ■ シャットダウンソフトをご使用いただければ、本ソフトにて使用開始時期を管 理いただけます。

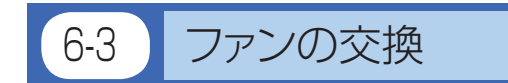

本機に使用しているファンには寿命があります。ファンの期待寿命は約5年です。 状態表示「EF」が点滅しファンが停止している場合は、ファンの交換を行ってください。

# 注 意

**本製品をUL規格適合品としてご使用になる場合は、ファン交換を行わないこと。**

● ファン交換機能はUL規格に適合しておりません。

本製品は運転中(電源出力中)の状態でファン交換できます。 停止(電源出力停止)状態でも交換できます。お客様のご都合の良い方法で交換を行ってください。 \* 運転状態でファンが停止している、または外された場合、「EF」ランプが点滅し、ブザーが連続 で鳴り、バイパス運転にて出力を供給します。 この状態で停電など入力電源に異常が発生した場合、バックアップ運転をせずに停止します。 \* バックアップ中にファンの交換を行わないでください。 本機が停止します。

BU150SWには、本機背面の冷却ファン以外に、本機内部にもファンがあります。 状態表示「と2」が点滅している場合は内部ファンの交換が必要です。 **内部ファンの交換については、オムロン電子機器修理センタにご連絡ください。**

### ■ファン交換時のご注意

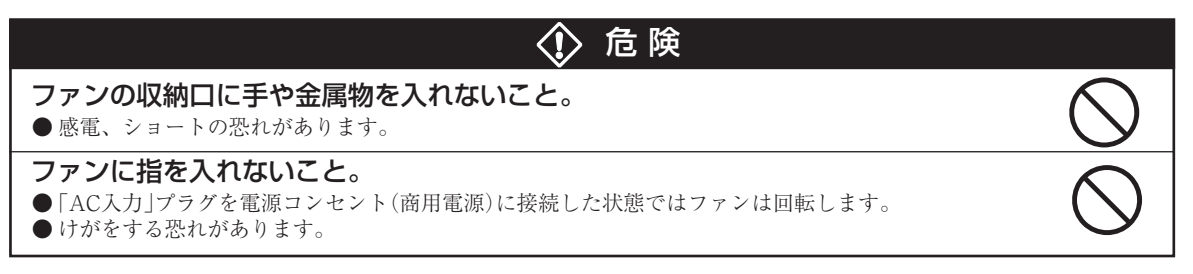

# ■ファンの交換方法

1. 本機背面にある「冷却ファン」を固定しているネジ3個をドライバーで反時計回りに回し、外します。1 冷却ファンを手前に引っ張り、取り出します。②

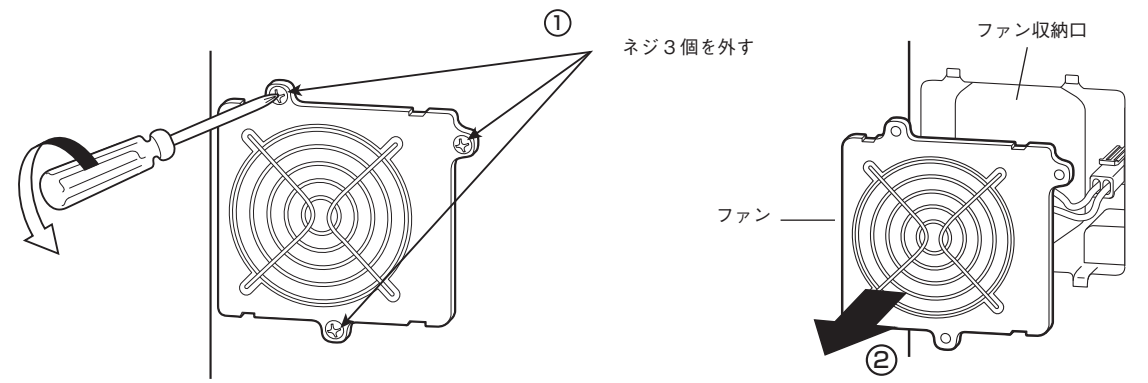

6. 保守・点検について

2. ファンのコネクタにある爪を押しながら①、手前へ引き外します。② ブザーが鳴り、バイパス運転に切り替わります。

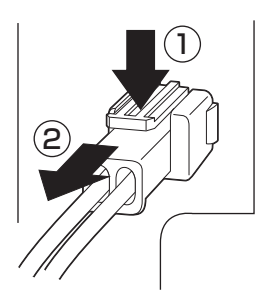

3. 新しいファンのコネクタを「カチッ」と止まるまで差し込んでください。3 ブザーが止まり、状態表示「EF」ランプが消灯します。

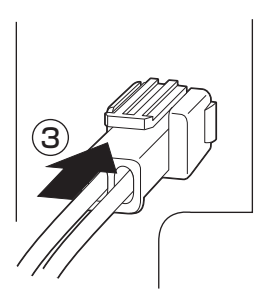

● 交換用ファン BU50SW/BU75SW 用 :型式名 BUF75S BU100SW/BU150SW 用 :型式名 BUF100S

4. ファンを本体の収納口に装着します。① 外したネジ 3 個をドライバーで時計回りに回し、しっかり締め付けてください。② この時、ケーブルをファンのカバーで挟まないように注意してください。 以上でファン交換は完了です。

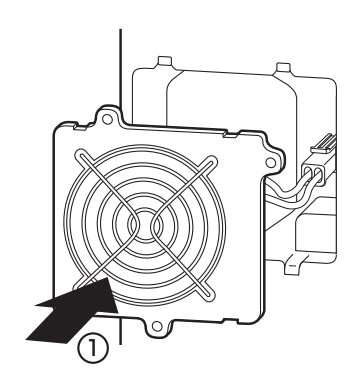

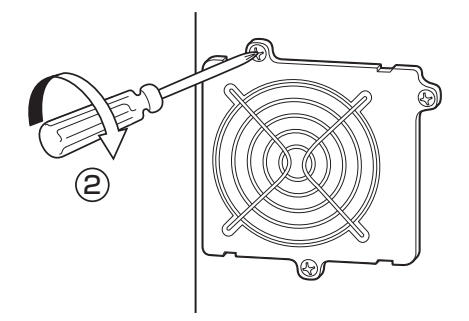

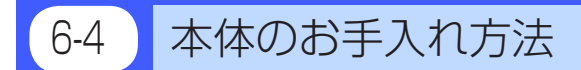

### 1. 本機の汚れを落とす

 柔らかい布に水または洗剤を含ませ固く絞り、軽く拭いてください。 シンナー、ベンジン等の薬品は使用しないでください。(変形、変色の原因になります)

### 2. 本機の「AC入力」プラグのほこりを取り除く

接続機器および本機をすべて停止し「AC入力」プラグを、電源コンセント(商用電源)から 抜いてくださ い。

 その後乾いた布でほこりをはらい、再度接続を行ってください。 (接続方法が分からなくなった時)

■参照 〉 「2-3 機器の接続方法」→ 8ページ

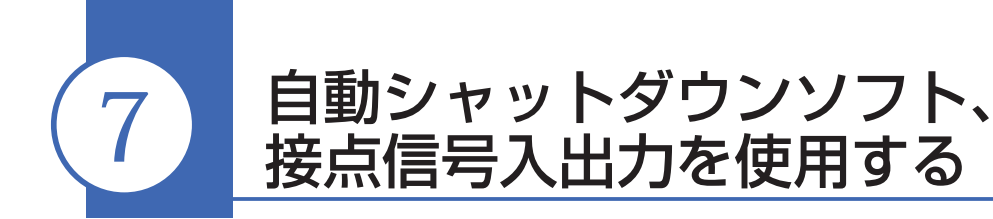

※自動シャットダウンソフト、信号入出力を使用されない場合は本項は不要です。

# ■自動シャットダウンソフト

全商品に自動シャットダウンソフト「PowerAct Pro(Windows/Linux用)」「UPSサービスドライバ(Windows 用)」を付属しています。用途に応じていずれかをお選びください。OSの対応状況は、当社ホームページをご 覧ください。

OSの対応状況

https://www.oss.omron.co.jp/ups/support/download/ups.html

最新版ソフトウェアのダウンロード

https://www.oss.omron.co.jp/ups/support/download/download.html

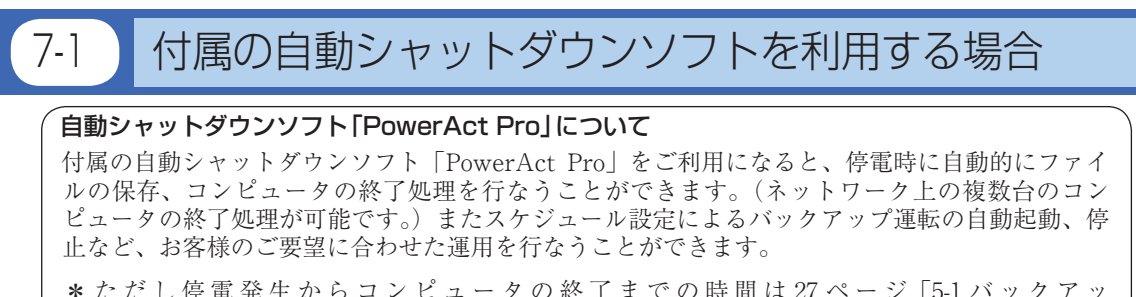

\* ただし停電発生からコンピュータの終了までの時間は 27 ペ ー ジ「5-1 バ ッ ク ア ッ プ時間の測定方法で測定したバックアップ時間内に完了するようにしてください。 詳細の説明および動作は自動シャットダウンソフトの取扱説明書、オンラインヘルプをご確認 ください。

#### **1. 無停電電源装置(UPS)とコンピュータを接続する。**

使用ケーブル:付属の接続ケーブル(RS-232C)

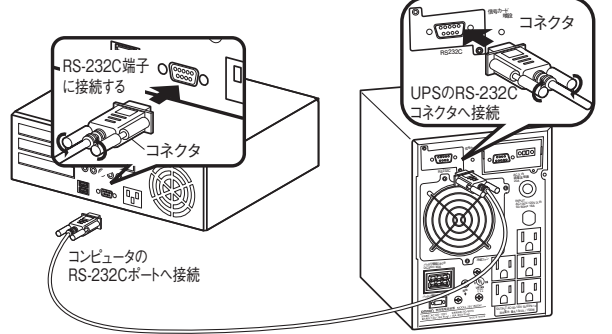

付属の接続ケーブル BU150SW

**※無停電電源装置(UPS)に2台以上のコンピュータを接続する場合**

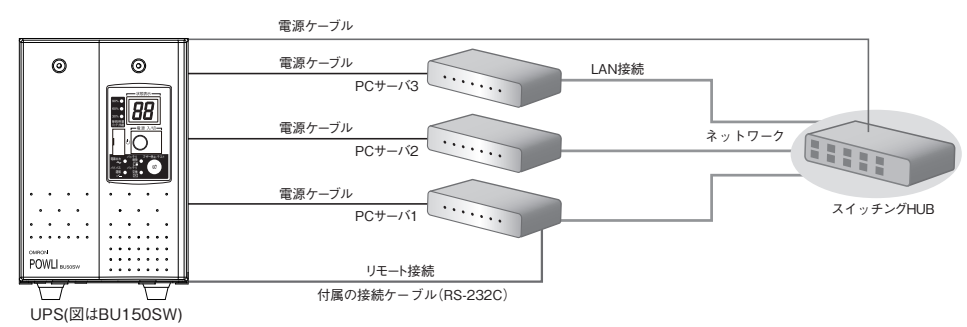

#### **2. 付属の自動シャットダウンソフトをコンピュータにインストールする。**

インストールソフト:「PowerAct Pro」

インストール方法:別紙の「自動シャットダウンソフトインストールガイド」をご参照ください。

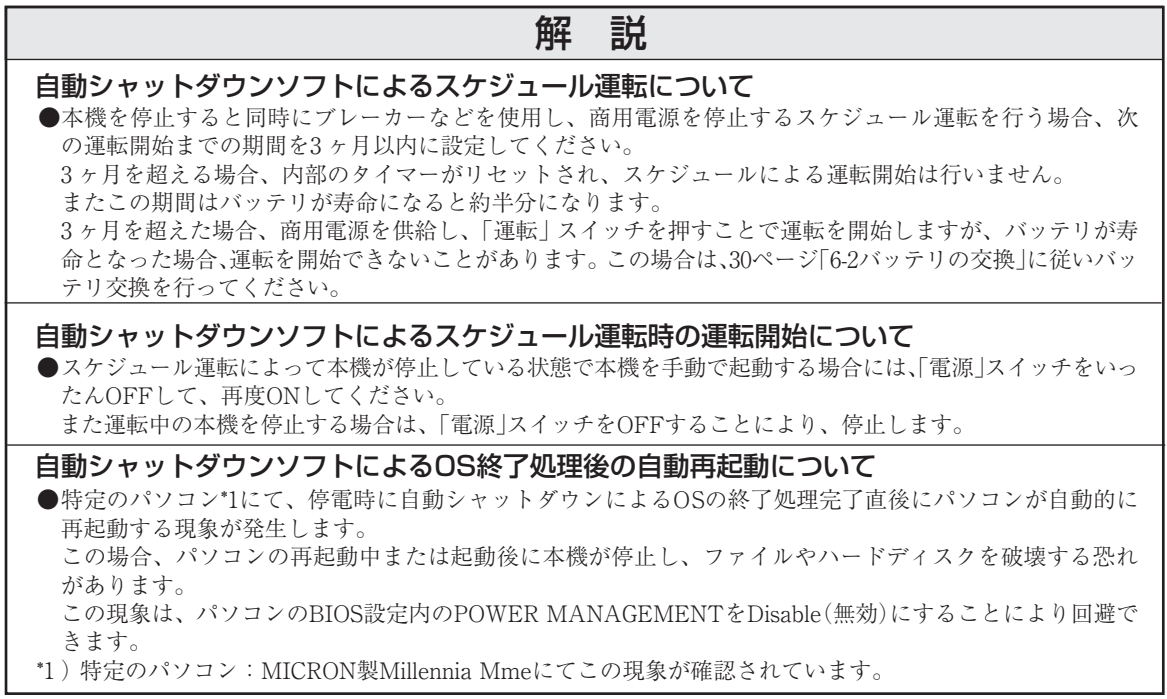

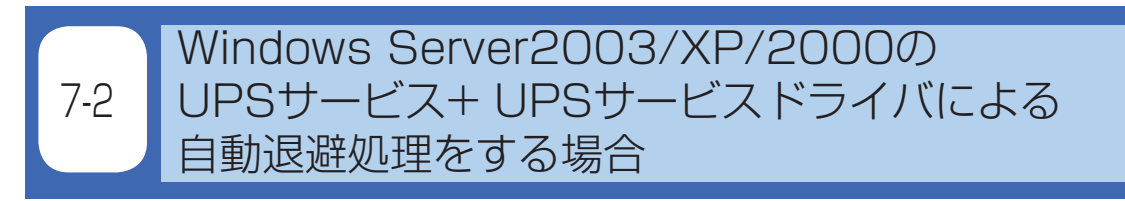

付属の「UPSサービスドライバ」をご利用になると、Windows Server2003/XP/2000のOS標準UPSサービスを ご利用いただけます。停電時に自動的にファイルの保存、コンピュータの終了処理を行うことができます。

**1. 無停電電源装置(UPS)とコンピュータを接続する。**

使用ケーブル:付属の接続ケーブル(RS-232C)

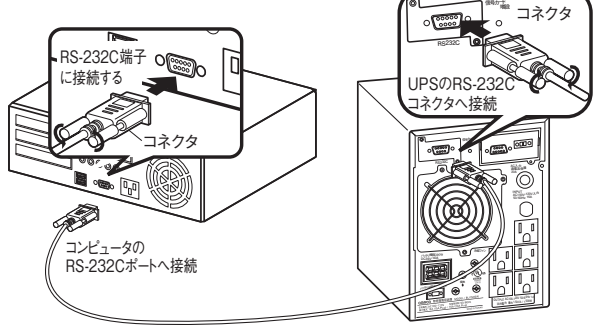

付属の接続ケーブル BU150SW

**2. 付属の「UPSサービスドライバ」をコンピュータにインストールする。** インストールソフト:「UPSサービスドライバ」 インストール方法:別紙の「自動シャットダウンソフトインストールガイド」をご参照ください。

# 7-3 Windows Server2003/XP/2000/NT標準の UPSサービスによる自動退避処理をする場合

別売ケーブルBUC26を合わせてご使用になると、Windows Server2003/XP/2000/NTのOS標準UPSサービス をご利用いただけます。停電時にコンピュータの終了処理を行うことができます。

**1. 無停電電源装置(UPS)とコンピュータを接続する。**

使用ケーブル:別売の接続ケーブル(BUC26)

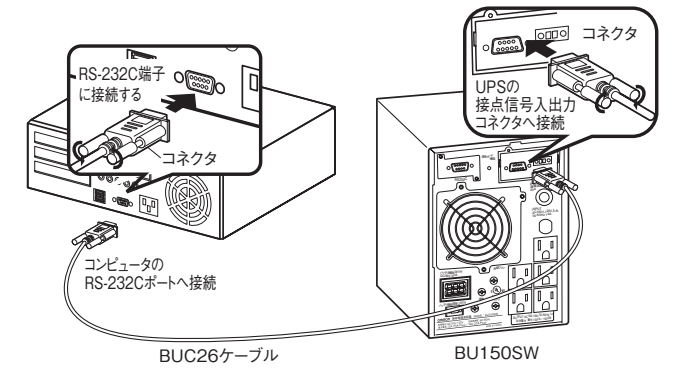

#### **2. UPSサービスのセットアップを行う。**

 自動シャットダウンさせるにはWindowsの設定を行う必要があります。ソフトのインストール作業は必 要ありません。

#### <Windows Server2003/XP/2000標準UPSサービスを使用したい場合>

パソコンと無停電電源装置(UPS)を接続後、パソコンを起動します。

"Windowsへのログオン"はAdministrator で行ってください。

ログオン完了後、以下の手順にしたがってUPSサービスのセットアップを行ってください。

#### **● UPSサービスのセットアップ方法(バッテリの容量低下を検出し、Windowsをシャットダウンする場合)**

1)コ ントロールパネル内の"電源オプション"アイコンをダブルクリックします。

2)電源オプションのウインドウ内の"無停電電源装置(UPS)"タブをクリックします。

 "選択(S)"ボタンをクリックします。

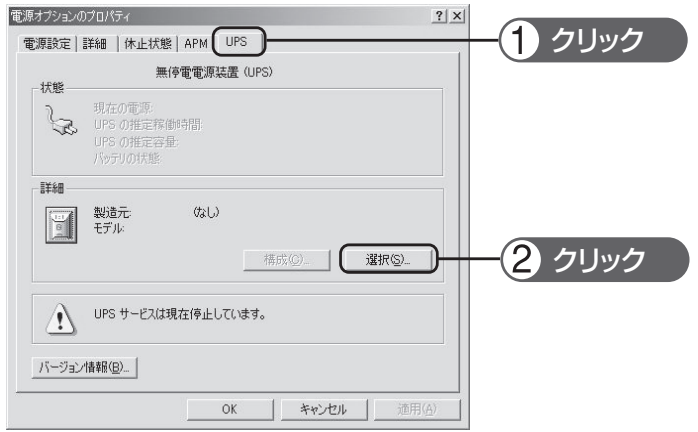

3)"製造元の選択(S)"ウインドウの右横のボタンをクリックし、一覧の中から"一般"をクリックします。 "モデルの選択(M)"ウインドウ内の"カスタム"をクリックします。

 "ポート(P)"ウインドウの右横のボタンをクリックし、一覧の中から無停電電源装置(UPS)を接続されて いるポートをクリックします。(画面例はCOM1に無停電電源装置(UPS)を接続している場合です。) "<次へ(N)>"ボタンをクリックします。

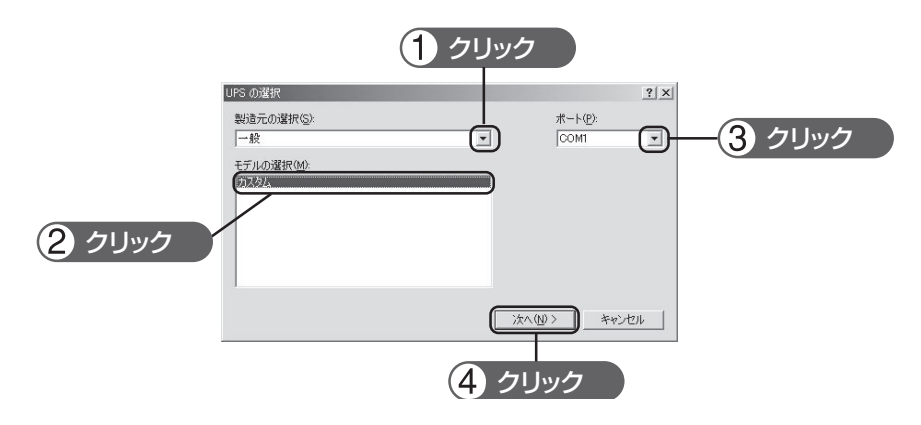

4)無停電電源装置(UPS)シグナルの極性枠内の"電源障害/バッテリ駆動(P)"、"バッテリの低下(L)"の各信 号項目の左の欄をクリックしチェックマークをつけます。 各信号の極性を"負"に設定します。"完了"ボタンをクリックします。

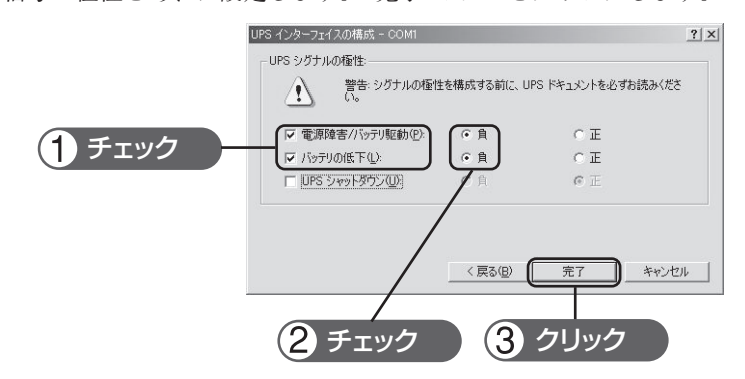

5)電源オプションのウインドウ内の"OK "ボタンをクリックします。 これでセットアップは完了です。

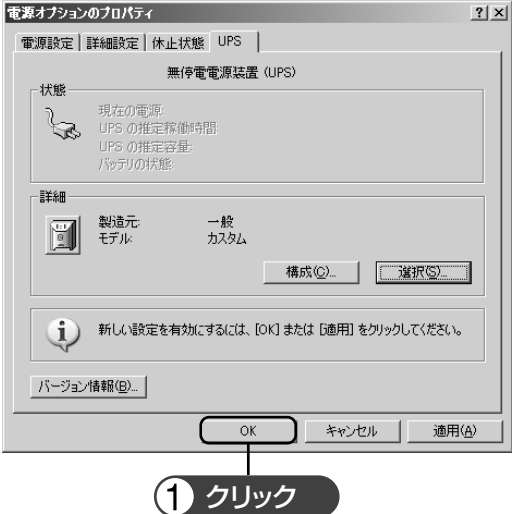

停電が発生した場合、本機のバッテリ容量低下信号を検出してから、Windowsのシャットダウンを開始 します。

なお、本機のバッテリ容量低下信号を検出する前に停電が回復した場合には、Windowsのシャットダウ ンは開始されず、通常の監視状態に戻ります。

#### 無停電電源装置(UPS)の停止

Windows Vista/Windows Server2003/XP/2000 のUPSサービスでは無停電電源装置(UPS)を停 止する機能はありません。Windowsシャットダウン後に本機の「電源」スイッチを手動で切って ください。

# BU50SW/BU75SW//BU100SW/BU150SW

#### **● UPSサービスのセットアップ方法(時間を設定し、Windowsをシャットダウンする場合)**

1)前項のセットアップ完了後、電源オプションのウインドウ内の"構成(C)"ボタンをクリックします。

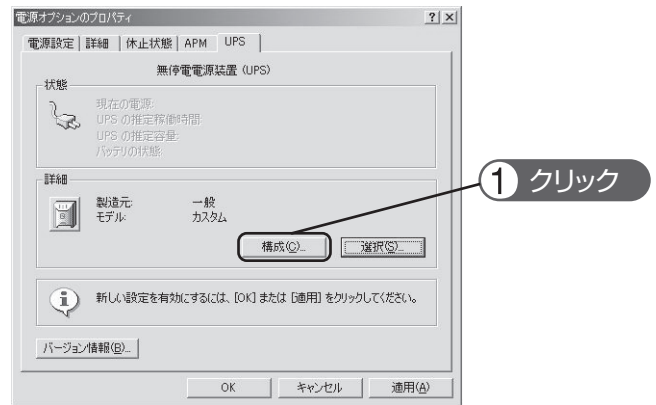

2)警告枠内の"バッテリ駆動開始から警告を発生するまでの時間(M)"の左欄をクリックしチェックマークを つけます。

 左端ウインドウ内に停電が発生してからWindowsのシャットダウンを開始するまでの時間を設定します。 (設定範囲2 〜720 分)

 "OK"ボタンをクリックします。

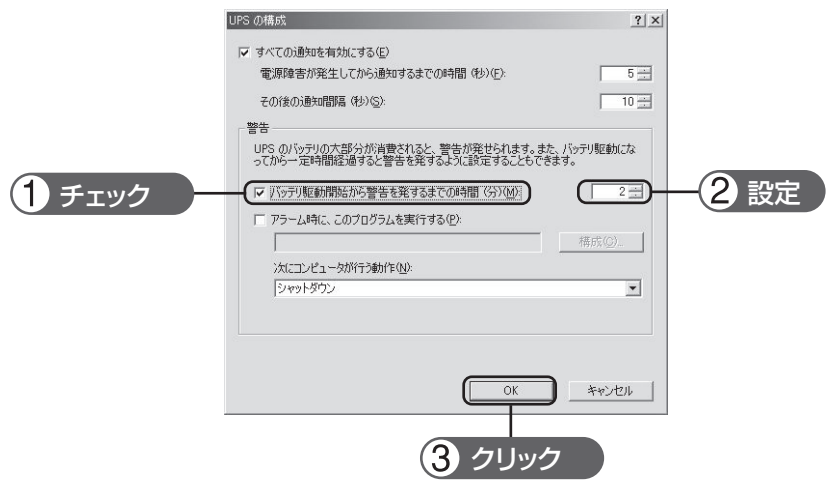

3)電源オプションのウインドウ内の"OK"ボタンをクリックします。 これでセットアップは完了です。

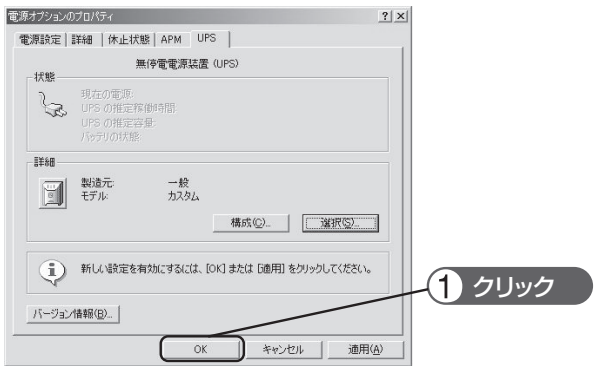

停電が発生した場合、設定した時間経過後、または本機のバッテリ電圧低下信号を検出してから、Windows のシャットダウンを開始します。

設定時間を経過する前に停電が回復した場合には、Windowsのシャットダウンは開始されず、通常の監 視状態に戻ります。

#### <WindowsNT標準UPSサービスを使用したい場合>

#### **● UPSサービスのセットアップ方法**

1)コントロールパネル内の"無停電電源装置"アイコンをダブルクリックします。

2)無停電電源装置(UPS)がインストールされているポート(U)… の左のチェック欄をクリックしチェック マークをつけます。

 設定欄は本機を接続したシリアルポート(COM1〜4)の番号を選択してください。

3)バッテリの容量低下を検出し、Windowsをシャットダウンする場合、無停電電源装置(UPS)の構成枠内 の電源障害信号(P)、バッテリ容量低下信号(L)、リモート無停電電源シャットダウン(R)の各信号項目左 のチェック欄をクリックし、チェックマークをつけます。

バッテリ容量低下を検出し、Windowsをシャットダウンする場合の設定

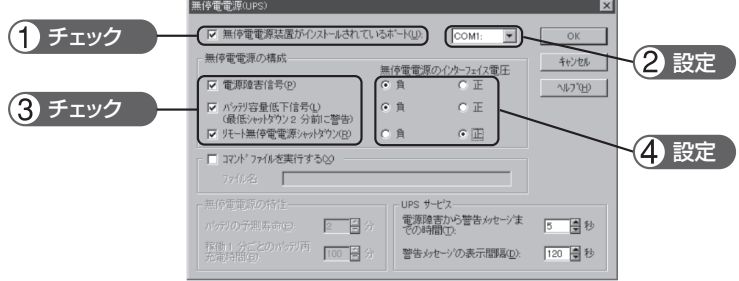

各信号のインターフェース電圧の設定を下記の通り設定します。

- ・電源障害信号(P)........................................................... 負
- ・バッテリ容量低下信号(L)........................................... 負
- ・リモート無停電電源シャットダウン(R).................... 正

### BU50SW/BU75SW//BU100SW/BU150SW

4)時間を設定し、Windowsをシャットダウンする場合、電源障害信号(P)、リモート無停電電源装置シャット ダウンソフト(R)の各信号項目左側のチェック欄をクリックし、チェックマークをつけます。

時間を設定し、量低下を検出し、Windows をシャットダウンする場合の設定

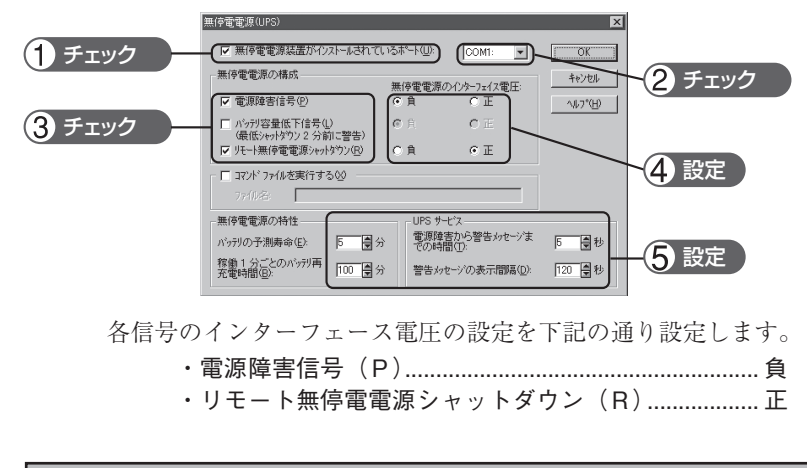

お願い インターフェース電圧の信号設定を間違えるとWindowsNTが無停電電源装置(UPS)からの信 号を受け取れない、または停電時に無停電電源装置(UPS)が停止しなくなりますのでご注意く ださい。チェックマークをチェックしていない場合も同様です。

5)設定後コントロールパネル内の"サービス"アイコンをダブルクリックします。 6)UPSサービスを指定し「開始」ボタンをクリックしてください。

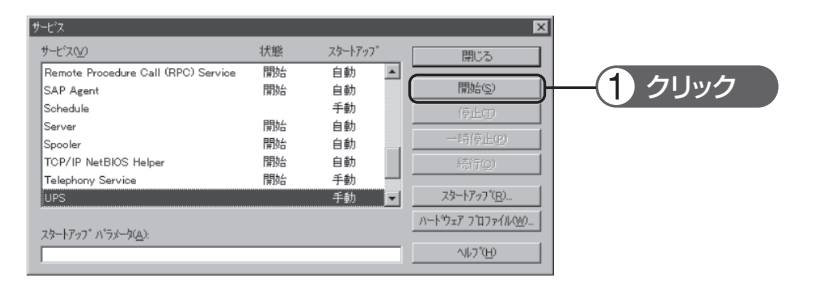

 UPSサービスは、Alerterサービス、Messengerサービス、Event logサービスをあらかじめ開始しておく ことで、停電などのイベント発生時にユーザー警告メッセージ、およびその履歴の記録をおこなえます。

 停電が発生した時、バッテリ容量低下信号を検知してから、Windowsのシャットダウンが実行されます。 バッテリ容量低下信号を検知する前に、停電が回復した場合は、Windowsのシャットダウンは実行されず、 通常の監視状態に戻ります。

7 自動シャットダウンソフト、接点信号入出力を使用する

# 7-4 接点信号入出力の詳細

#### 接点信号入出力について

下記仕様に合わせてお客様が独自にシステムを開発されることで、停電時の処理を自動化できます。 バックアップ信号をシステムで検知し、停電処理や、バッテリLow信号をシステムで検知してシステム の終了処理をおこなえます。また、システムからバックアップ停止信号を入力することにより、バッテ リに余力を残した状態で本機を停止し、次の停電発生に備えることができます。

### 1. 信号出力の形式

本機は4種類の信号出力を持っています。出力回路はフォトカプラを使用したオープンコレクタ回路(一種 の電子スイッチ)になっています。

●バックアップ信号出力(BU)

停電中に継続してBUはONになります。

#### ● バッテリLow信号出力(BL)

 バックアップ運転時でバッテリの残量が少なくなった時にONに なります。

●トラブル信号出力(TR)

 本機の内部異常発生時にONになります。

● バッテリ交換信号出力(WB) バッテリが劣化し、交換が必要な時にONになります。

### 2. バックアップ電源停止信号(BS)入力の形式

「電源出力停止遅延時間設定」(設定スイッチ 5 。 6 ) で設定された時間を経過した後、無停電電源装置 (UPS)の出力を停止します。

- (1) 「バックアップ電源停止信号設定」(設定スイッチ 7) をOFFに設定している時 外部から10秒以上継続する電圧信号(High)を入力することで、無停電電源装置(UPS)の出力を停止で きます。
- (2) 「バックアップ電源停止信号設定」(設定スイッチ7)をONに設定している時 外部から0.01秒(10ミリ秒)以上継続する電圧信号(High)を入力することで、バックアップ中のみ停止 信号を受け付け電源出力を停止できます。

|参照 >「4-4 機能の設定変更」→22, 23ページ

### 3. リモートON/OFF信号

外部に接続した接点、あるいはオープンコレクタ回路のON/OFFの状 態より、本機の運転、停止が行えます。この機能を使用するには本機

の「電源」スイッチを入れておく必要があります。

(注:コールドスタートがON設定であっても、AC入力電源が無い状態ではリモートON/OFF信号で無停 電電源装置(UPS)を起動することはできません。)

接続端子は接点信号入出力コネクタのピン番号6-7とリモートON/OFF専用コネクタの2ケ所あります。 用途に応じてどちらかご使用ください。

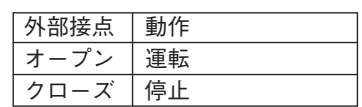

BU-COM 停電時 ON

BL-COM | バッテリ Low 時 ON

TR-COM 異常時 ON

| BS-COM| 無停電電源装置 (UPS) 停止 |

バッテリ劣化検出時  $WB-COM$   $\begin{bmatrix} 1 & 0 \\ 0 & 0 \end{bmatrix}$ 

## 4. 接点信号入出力カードで設定できる項目

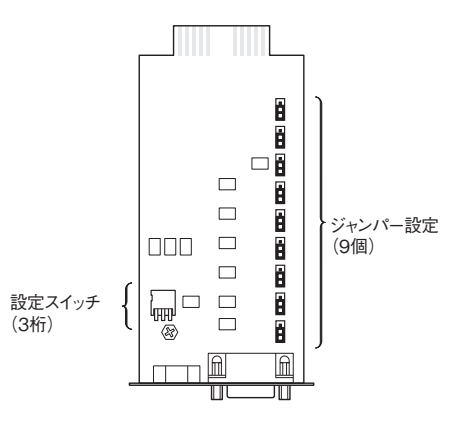

■ 設定スイッチ

# 設定スイッチ変更後は下記の操作を実行してください

設定スイッチ変更後は「AC入力」プラグを抜いて「状態表示」が完全に消えたのを 確認してから、再度「AC入力」プラグを挿入した後、「電源」スイッチをONして ください。

接点信号入出力カードの設定スイッチにより、下記の設定が行えます。

#### ●バックアップ信号出力(BU)の出力遅延時間設定

停電中に継続してON(OFF)になります。接点信 号入出力カードの設定スイッチを右表のように設 定することにより、停電の発生から停電信号出力 するまでの時間を0〜3分の間で遅延設定すること ができます。

 設定された遅延時間以内に電源異常が解消された 場合は、停電信号は出力されません。

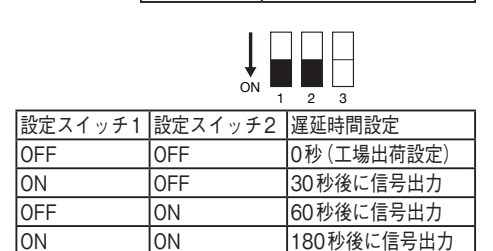

BU-COM 停電時 ON

#### ●BU信号、BL信号反転出力設定

 BU、BL信号を反転出力します。

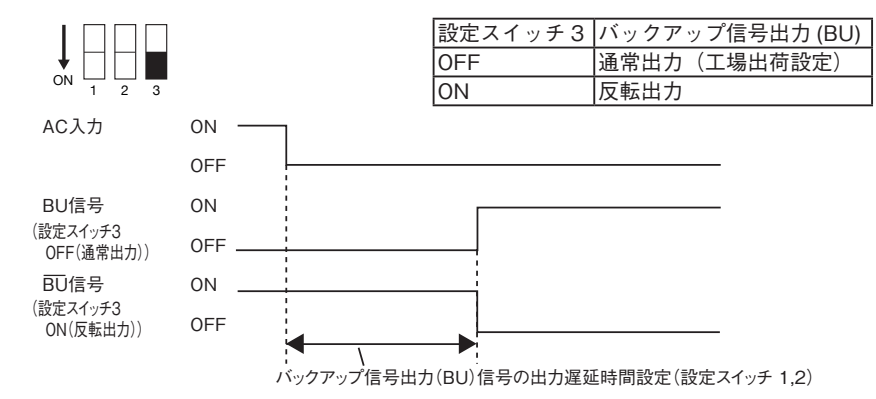

#### ■ジャンパー設定

ジャンパー設定をすることにより接点信号入出力カード「SC05/SC06」のコネクタピン配置に変更するこ とができます。

接点信号入出力カードのJP2〜JP9のジャンパー設定(8個)を「SC05/06」側へ変更してください。

※ JP10は「SC05/06/07」側のままご使用ください。

※ 出荷時設定: JP2〜JP9 SC07側, JP10 SC05/06/07側

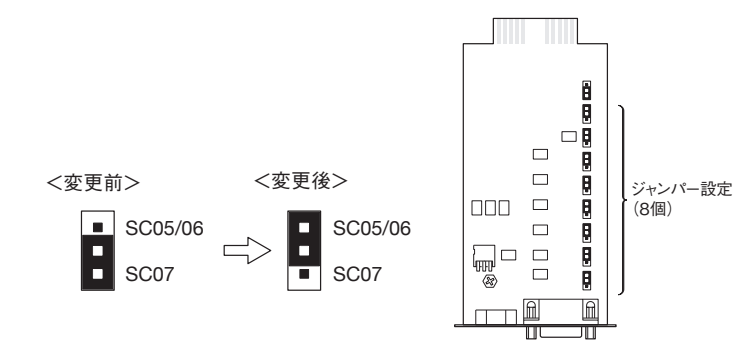

#### ■接点信号入出力カードの挿抜方法

(1)「電源」スイッチを切ってから本機背面「接点信号入出力カード」上下のねじ2本を外し、ゆっくり引き 抜いてください。

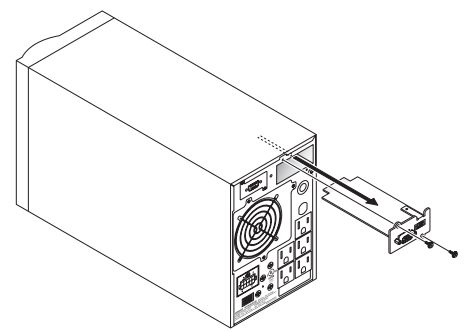

(2)設定を変更し終えたら、接点信号入出力カードを元の向きにゆっくり差し込み、ねじ2本でしっかり 固定してください。

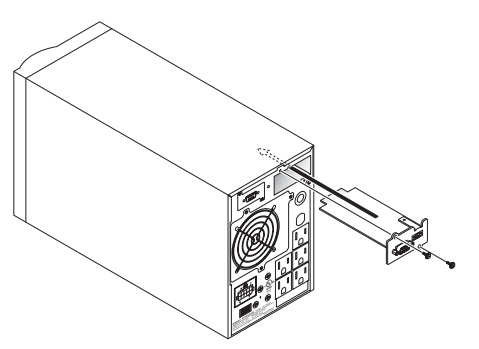

# 5. 信号入出力コネクタ (DSUB9Pメス)

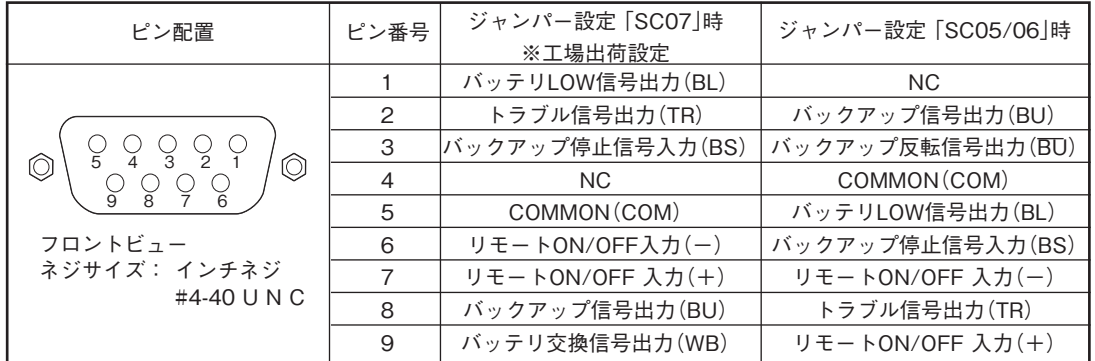

### 6. リモート ON/OFF 専用コネクタ

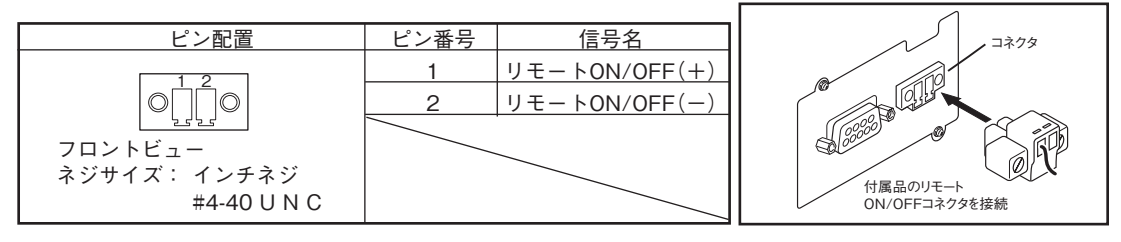

### 7. 信号入出力定格

 最大電流:20mA 

#### ● リモートON/OFF

 端子間電圧:DC10V

 クローズ時電流:max.10mA

### 8. 本機内部の信号入出力回路

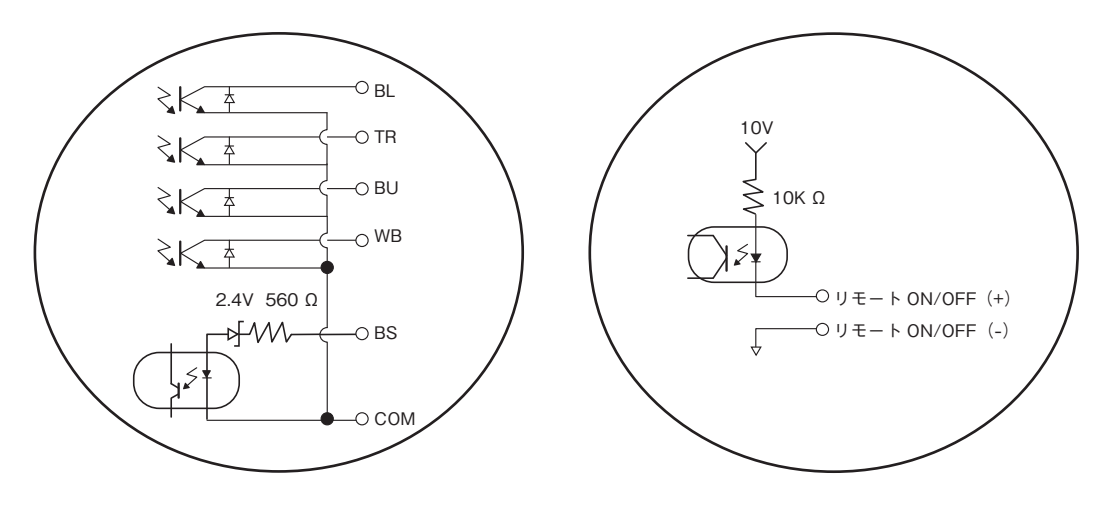

### ● 信号出力(BL、TR、BU、WB、BU) の の バックアップ電源停止信号入力(BS)

フォトカプラ定格 入力電圧 High(ON) DC5〜12V 印加可能電圧: DC35V以下 Low(OFF) DC0.7V以下

### 9. 信号入出力回路使用例

●BU信号出力回路と接続回路例 ●BS信号入力回路の接続回路例

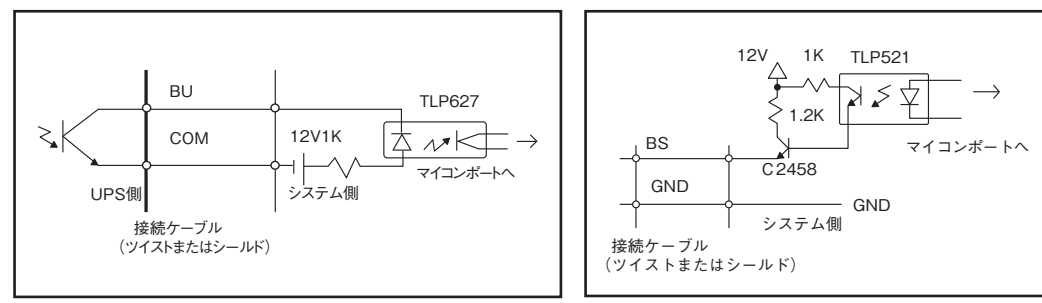

●リモートON/OFFの例

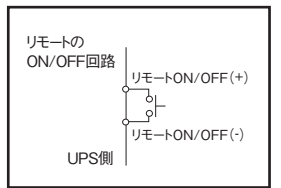

### 10. 信号入出力使用時のご注意、お願い

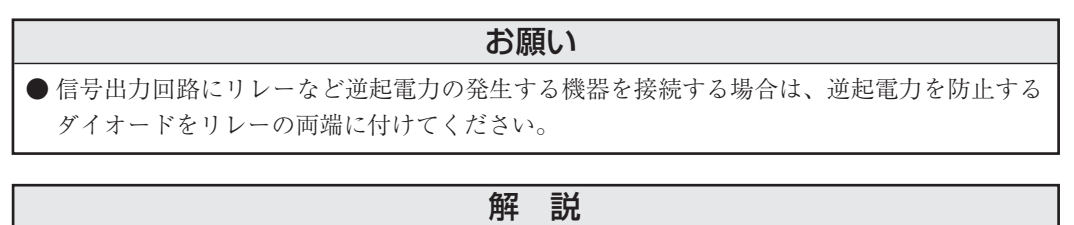

●停電中に本機が自動停止した後に停電が回復した場合、本機は自動的に再起動し、電力を供 給します。接続機器を動作させたくない時は、接続機器のスイッチを切るか、自動再起動設 定(設定スイッチ 2 )をONに設定してください。(23ページ参照)

### 11. XserveRAIDとの接続方法

本機の接点信号入出力カードの設定を変更することにより、Apple社製XserveRAIDを制御することができ ます。

※使用ケーブル:別売の接続ケーブル(BUC28)

#### 1.無停電電源装置(UPS)との接続方法

- (1) 本機の「電源」スイッチを切ってから、背面の「接点信号入出力カード」を外します。 参照 「■接点信号カードの挿抜方法」→ 48ページ
- (2) 接点信号入出力カードのJP2〜JP9のジャンパー設定(8個)を「SC05/06」側へ変更してください。
- (3) JP10のジャンパー設定を「SC05XSR」側に変更してください。
- (4) 接点信号入出力カードを無停電電源装置(UPS)に取り付けます。

(5)XserveRAIDのシリアルポートにBUC28ケーブルのコネクタ(メス側)を接続し、コネクタの固定ネ ジを時計方向に回して固定してください。

接点信号入出力カード本体に同ケーブルのコネクタ(オス側)を接続し、コネクタの固定ネジを時計 方向に回して固定してください。

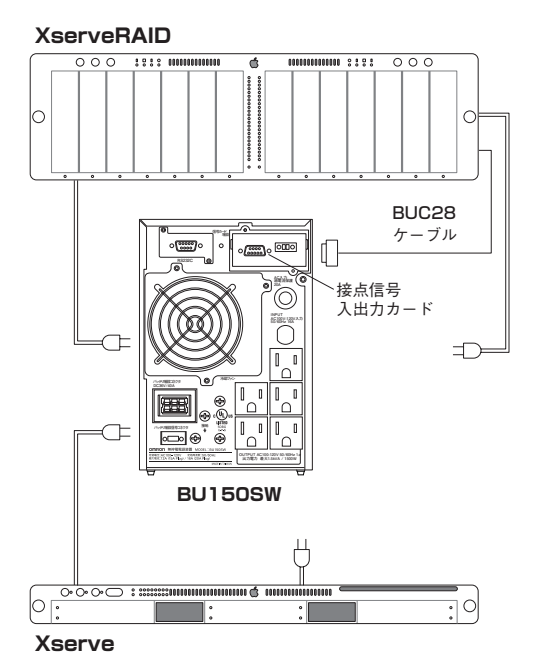

(6)XserveRAIDと無停電電源装置(UPS)の「電源」スイッチを入れてください。

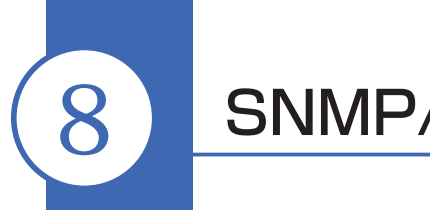

# 8 SNMP/Webカードを使用する

# 8-1 SNMP/Webカードの増設

本機の背面にあるカードスロットにSNMP/Webカードを増設できます。標準搭載されている接点信号入出力 カードを取り外し、代わりにSNMP/Webカードを差し込んでください。取り外した接点信号入出力カードは 大切に保管してください。

• SNMP/Webカード(型式名:SC20G)別売オプション

(1)ねじを2本外し、接点信号入出力カードをゆっくり引き抜いてください。

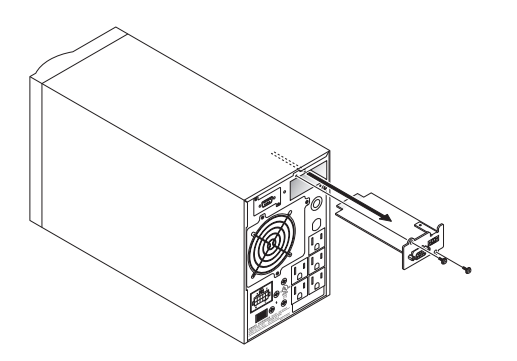

(2)SNMP/WEBカード(型式名:SC20G)をゆっくり差し込み、ねじ2本でしっかり固定してください。 \*BU50SW/BU75SW/BU100SW/BU150SW用ブラケットに交換して取り付けてください。

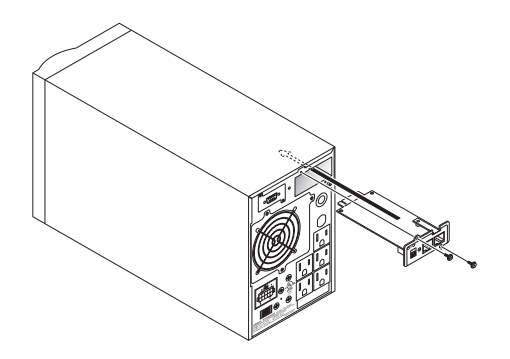

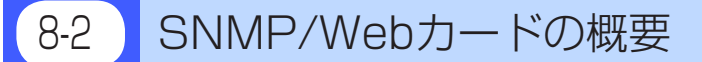

#### **●概要(特長)**

○ UPSとネットワークの直接接続

 SNMP/Webカード(SC20G)をUPSに挿入することによりLAN接続が可能となり、シリアルポートを搭載 しないパソコンからでもUPSを管理できます。

- ○ リモートでのUPS管理 市販のSNMPマネージャやWebブラウザを使って、ネットワークに接続されているパソコンからUPSを 管理することができます。
- ○ネットワーク上のコンピュータからUPSおよびSNMP/Webカード(SC20G)の機能設定が可能 UPSおよびSNMP/Webカード(SC20G)のパラメータ設定は、SNMP管理ステーションのいずれか、ある いはインターネットブラウザ経由で行なうことができます(SNMPエージェントとしての機能はTelnetお よびシリアル接続で設定可能)
- ○セキュリティ機能を強化
	- HTTP、SNMPでの接続に対し、IPごとにアクセス制御をかけることができます。
- 連携シャットダウン 複数台のUPSを連携してシャットダウンすることができます。
- ログ機能
	- \* UPSの電源状態、バッテリ状態などをカード内のフラッシュメモリに保存できます。
	- \* SYSLOGに対応しています。
- 自動シャットダウン機能

 電源異常時や事前に設定した時間のシャットダウンが自動的に実行されます。ネットワーク経由で、ス ケジュール運転(自動起動、自動停止)が可能です。

- ○ UPSの標準MIB(RFC1628)および独自MIB(swc mib)を装備
- ○ JAVAアプレットを使用し電源の状態をモニタ
	- グラフ表示によって、電源の状態をビジュアルで確認できます。

# **●仕様**

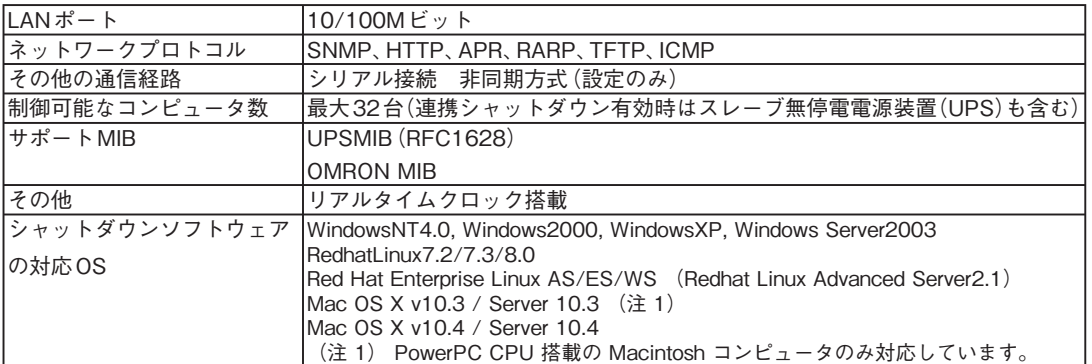

詳細についてはSNMP/Webカードに付属の取扱説明書をご参照ください。

最新ファームは当社ホームページ(https://www.oss.omron.co.jp/)からダウンロードすることが可能です。

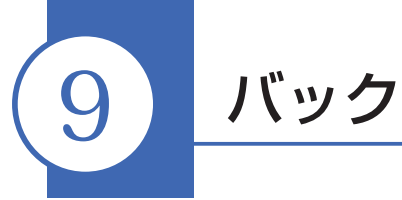

9 バックアップ時間を延長する

# 9-1 増設用バッテリユニットの接続 (BU100SW/BU150SWのみ)

本機に別売の増設用バッテリユニットを接続することによりバックアップ時間を延長することができます。

増設できるバッテリユニットは1台のみです。

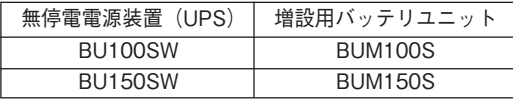

**以下は、BUM100S の接続例で説明しています(BU100SW に増設する場合)。 BUM150S を使い、BU150SW に増設する場合は、これに準じて接続してください。 一部仕様が異なります。**

**増設用バッテリユニット接続時の充電時間は 24 時間です。**

BUM100Sの場合、増設用バッテリユニットに付属のバッテリ接続ケーブルにはケーブル固定金具が取り付 いた状態になっています。下記の手順で取り付けてください。BUM150Sにはケーブル固定金具はありません。

- (1) 本機およびバッテリユニット背面のバッテリ増設コネクタのカバーをはずします。はずしたネジはケー ブル固定金具の取り付けに使用します。
- (2) 本機とバッテリユニット背面のコネクタにケーブルのコネクタを接続します。 BUM100Sの場合、ケーブルをはさんでいる固定金具を締め付けるネジは緩めておいてください。 作業がしやすくなります。
- (3) BUM100Sの場合、ケーブル固定金具を本機およびバッテリユニットの背面にネジ(各2本)で固定します。 BUM150Sの場合、バッテリ増設信号コネクタにもケーブルを接続してください。
- (4) BUM100Sの場合、ケーブルを挟んでいる固定金具のネジを締め付けてください。
- (5) バッテリユニット背面の「過電流保護」スイッチをON側に倒します。
- (6) 本機の「AC入力」プラグを電源コンセントに接続後、本機操作部の「バッテリ増設」ランプが点灯します。

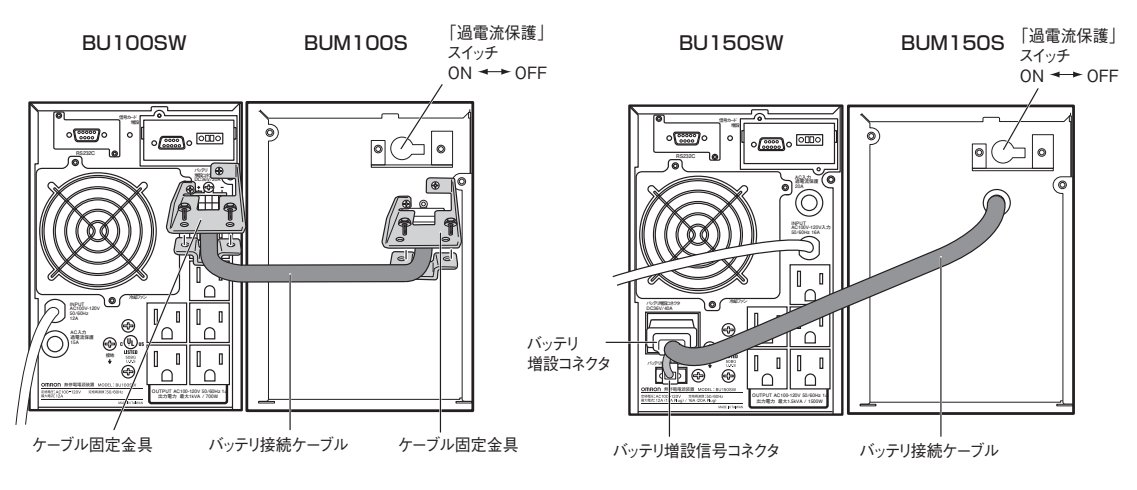

参照 バックアップ時間については「5-2 バックアップ時間の目安」のバックアップ時間表をご参照 ください。→ 27 ページ

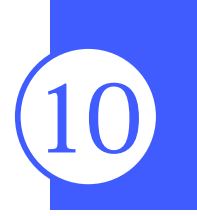

# BU50SW/BU75SW//BU100SW/BU150SW 10 おかしいな?と思ったら

本機の動作がおかしい時、以下の確認を行ってください。 それでも解決しない時は、オムロン電子機器カスタマサポートセンタにお問い合わせください。

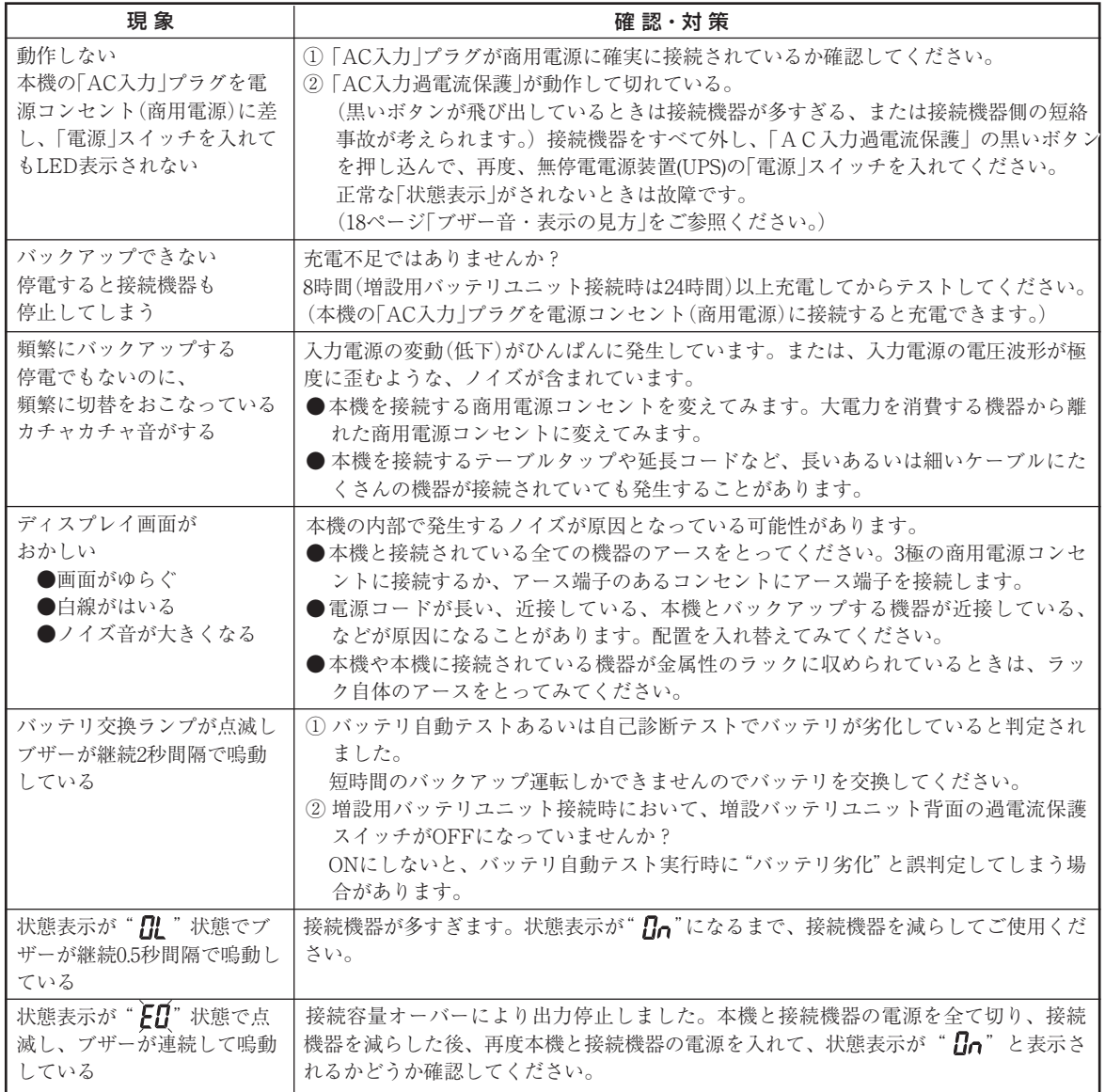

# 参考資料

# **A. 仕様**

参考

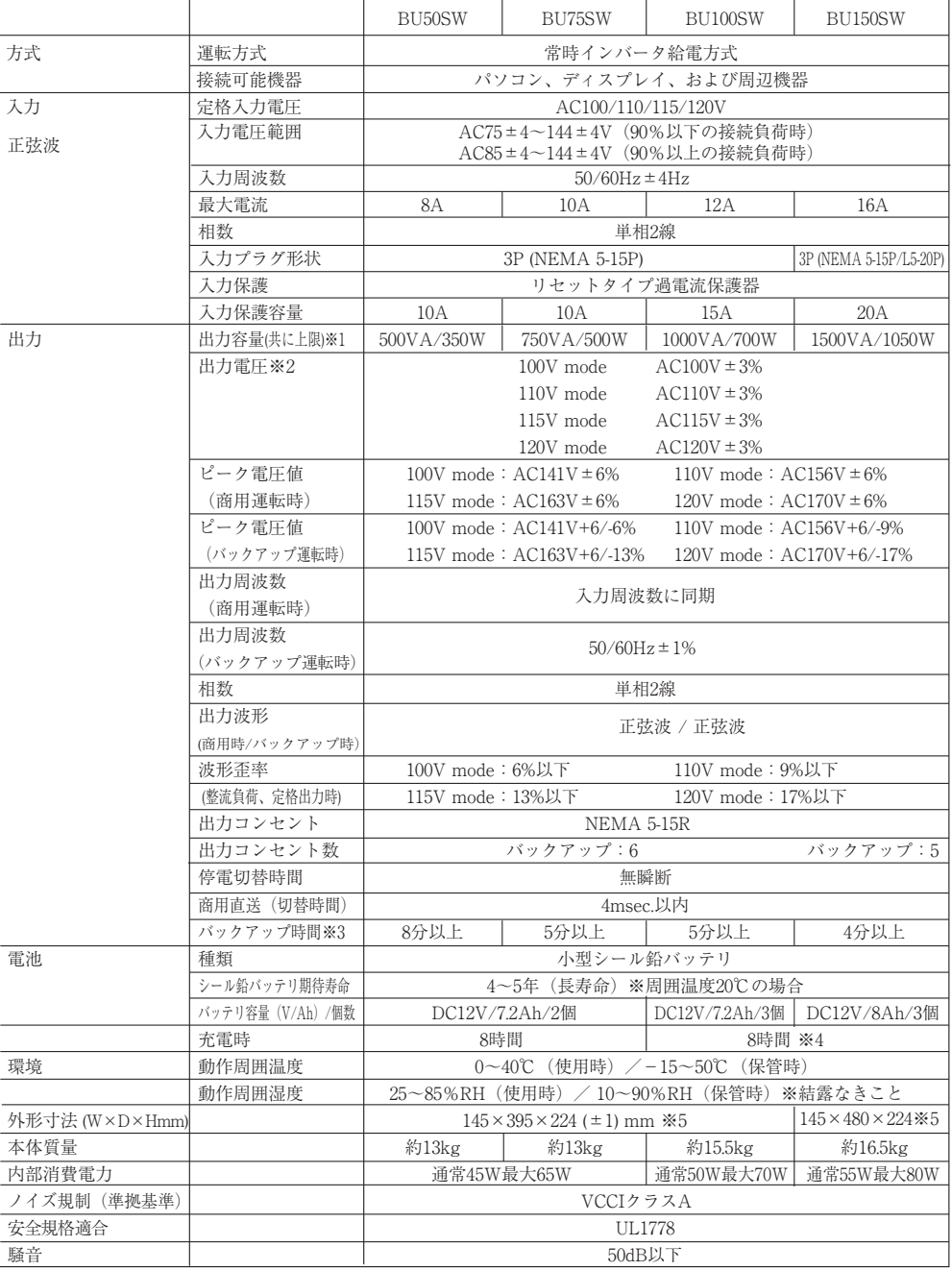

※1 無停電電源装置(UPS)に接続する負荷容量は、VA値およびW値の両方が本規定を超えない範囲でご使用ください。 ※2 「AC100Vモード」以外で使用する時は、必ず事前に動作確認を行ってください。

 バックアップ運転時、出力の最大電圧値が通常運転時(商用電源)よりも低くなる場合があります。 ※3 定格負荷接続時、20℃、初期特性

※4 増設バッテリユニット接続時は24時間です。

※5 高さはゴム足高さ13mm含む

# **B. 外形寸法図**

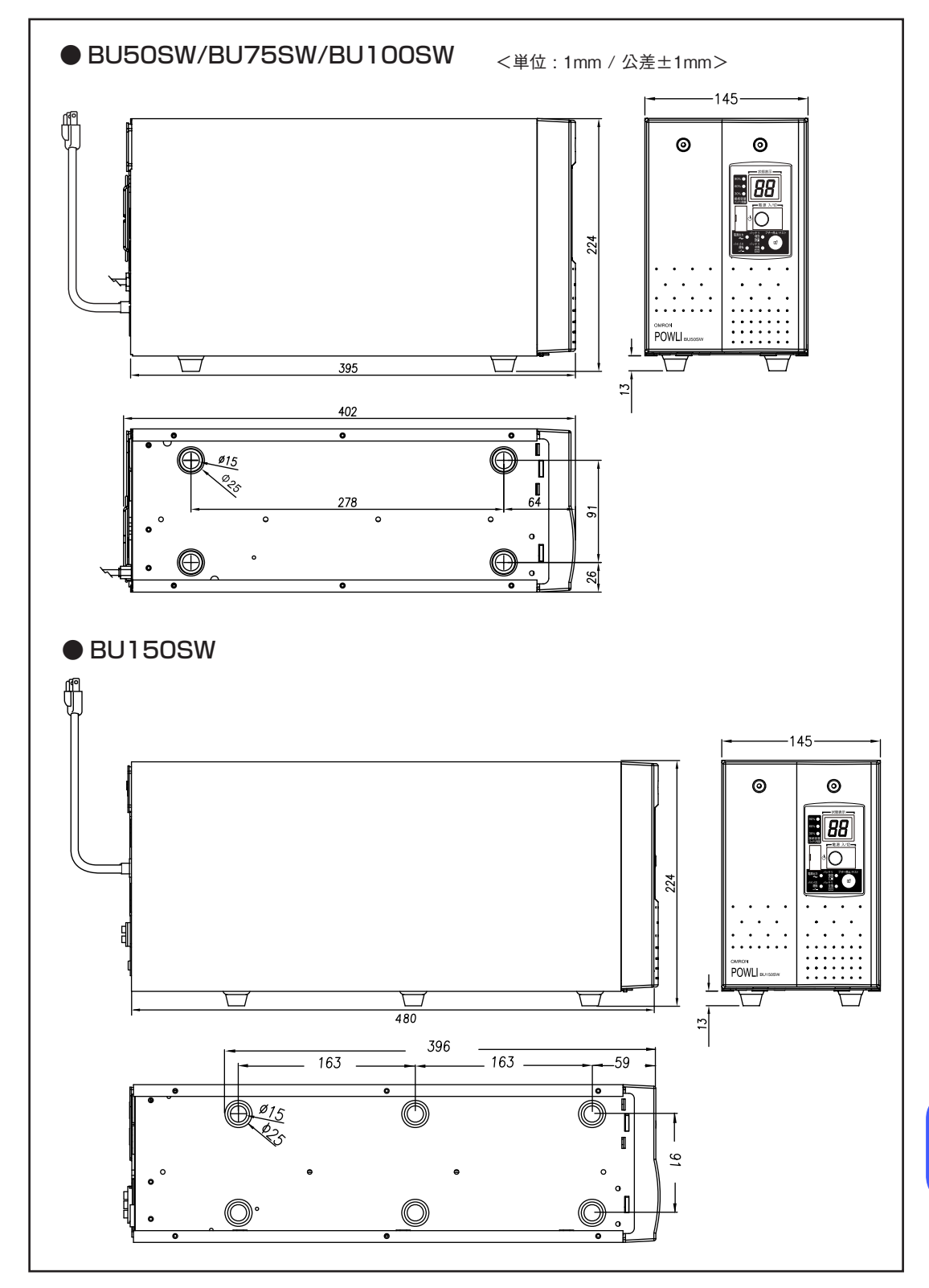

# **C. 回路ブロック図**

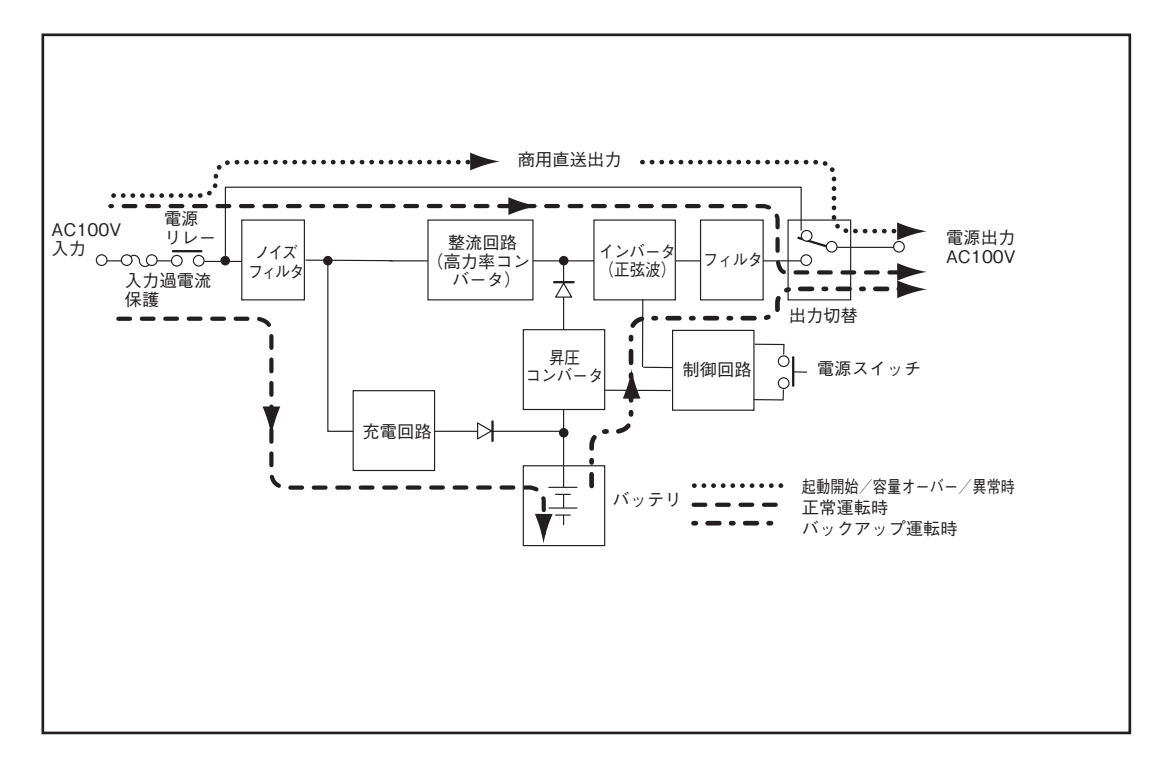

# **D. 関連商品**

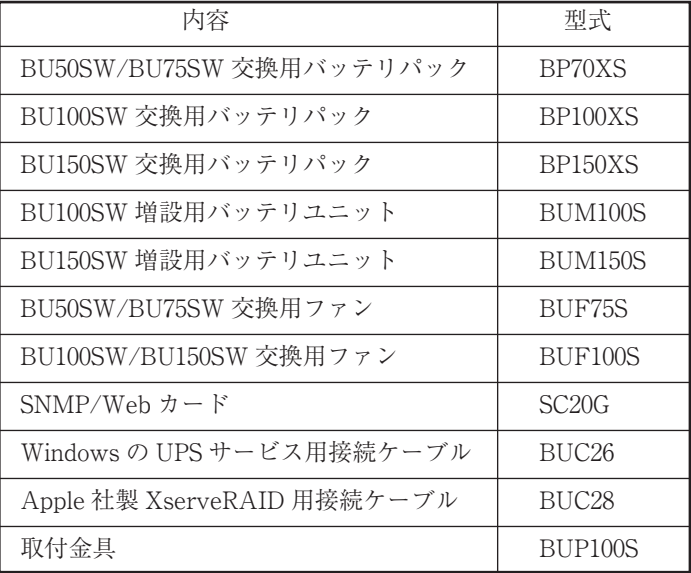

BU50SW/BU75SW//BU100SW/BU150SW

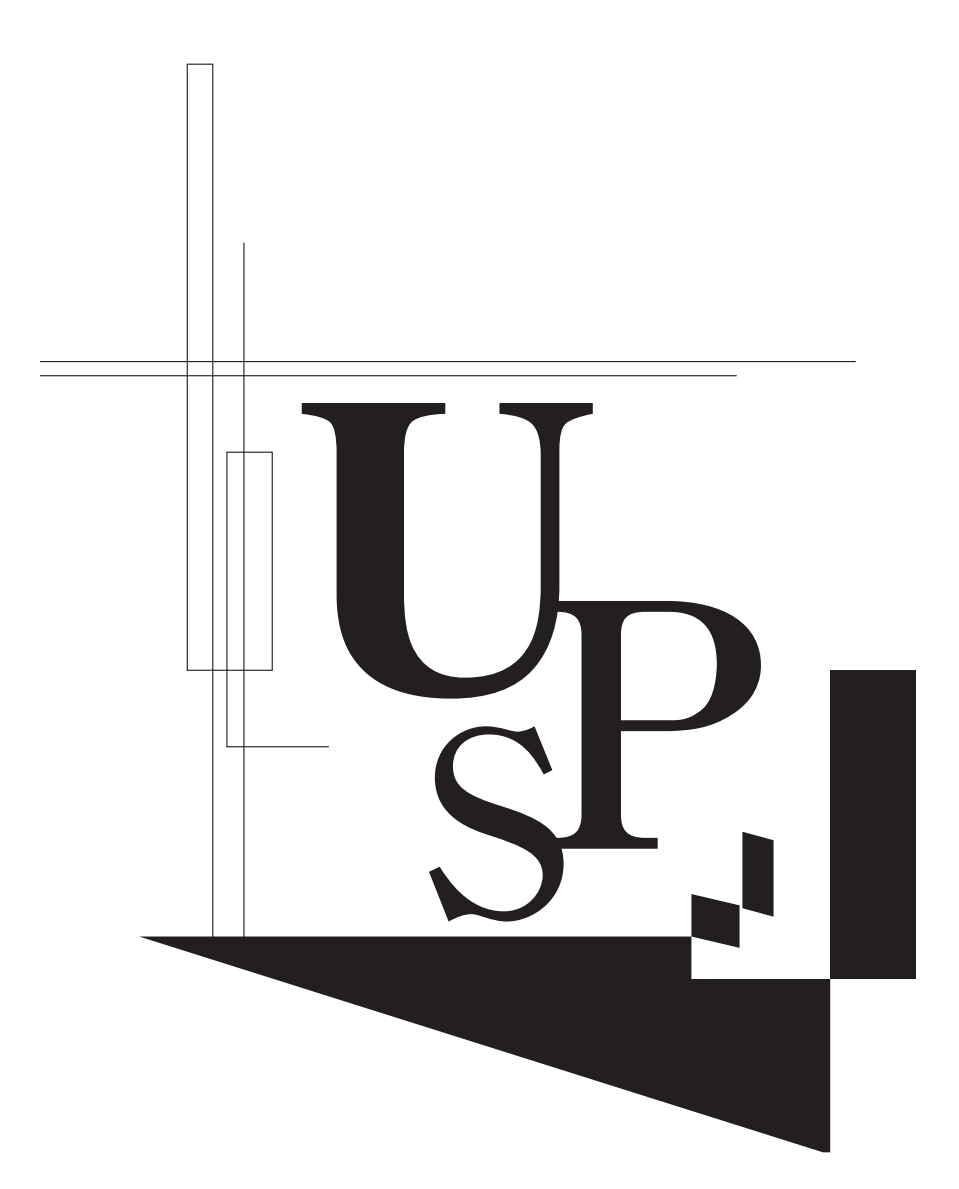

本取扱説明書の内容の一部または全部を無断転載することは禁止されております。 本取扱説明書の内容については、将来予告なしに変更することがあります。

オムロンソーシアルソリューションズ株式会社

K1L-D-05078K